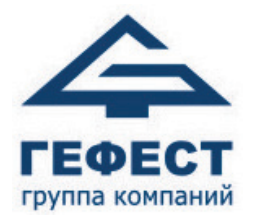

EAC

#### **ООО «Холдинг Гефест»**

197342, Россия, Санкт-Петербург, ул. Сердобольская, д. 65 литер А

Тел./факс: +7 (812) 600-69-11 www.[gefest-spb](http://www.gefest-spb.ru/).ru e-mail: [office@gefest-spb](mailto:office@gefest-spb.ru).ru support@gefest-spb.ru

# **Программируемый комплекс технических средств контроля и управления ПКТС «Олимп-И»**

Прибор приемно-контрольный и управления пожарный

Руководство по эксплуатации КФСТ.425532.088 РЭ

> 2024 ver. 1.05

## СОДЕРЖАНИЕ

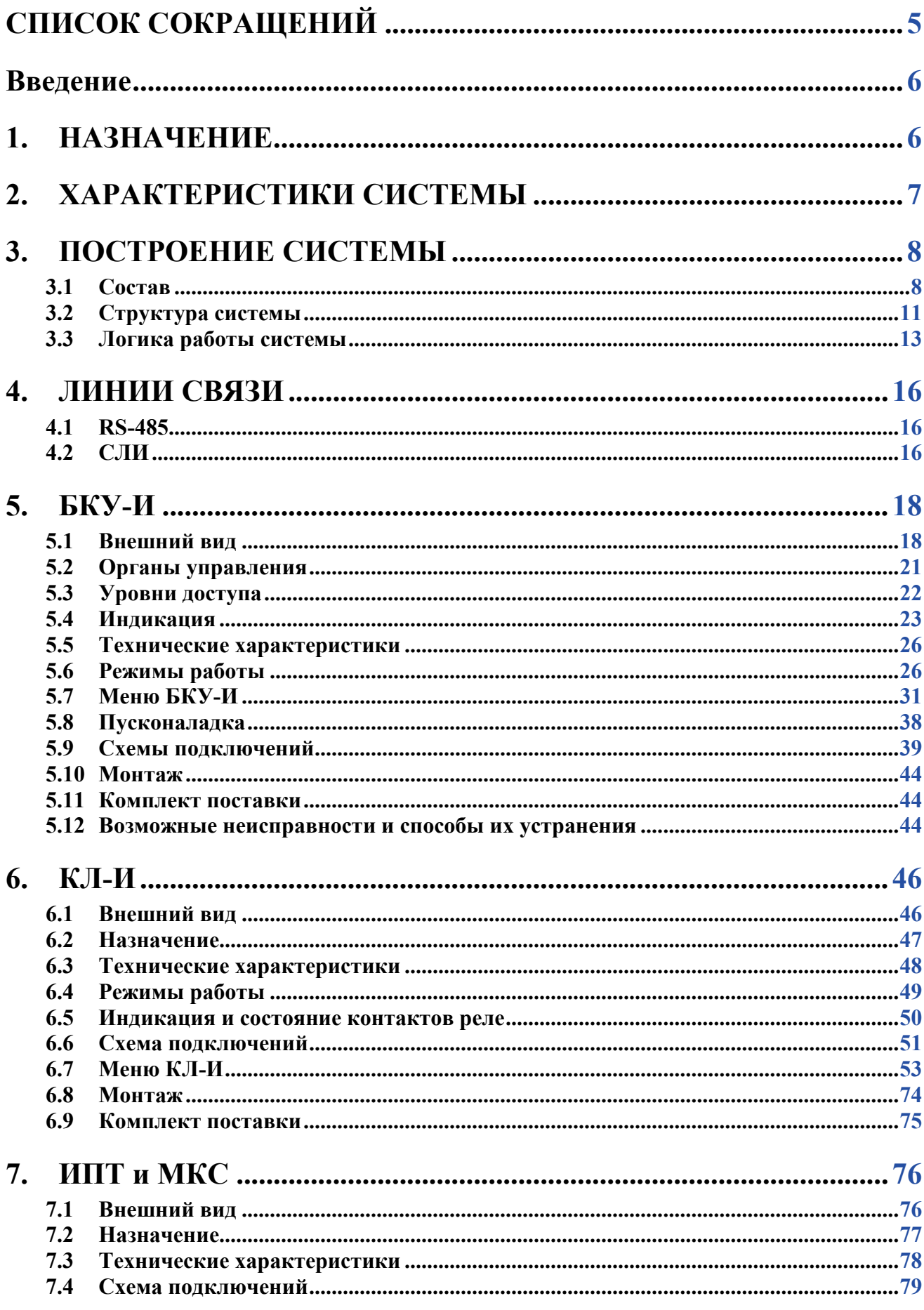

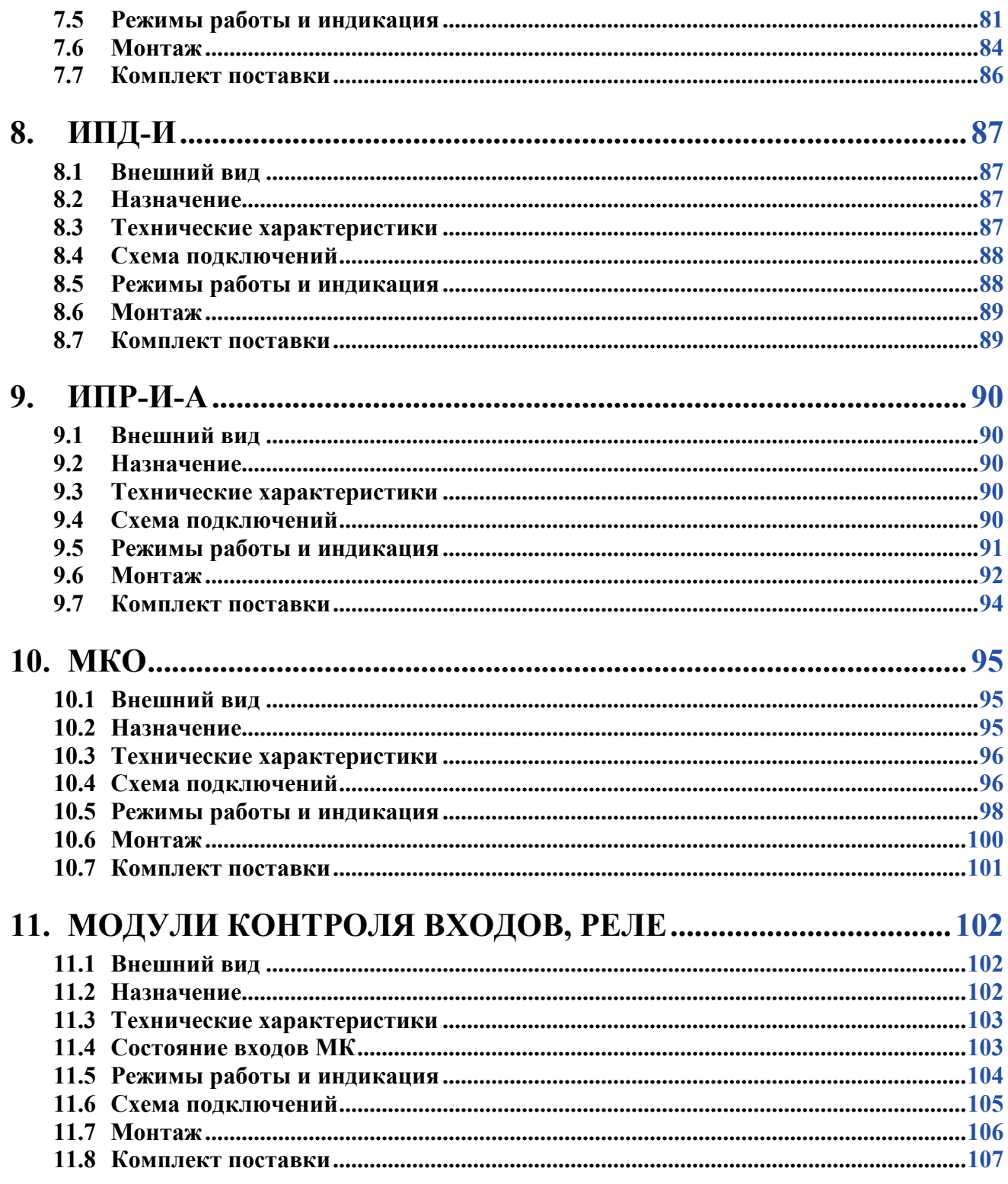

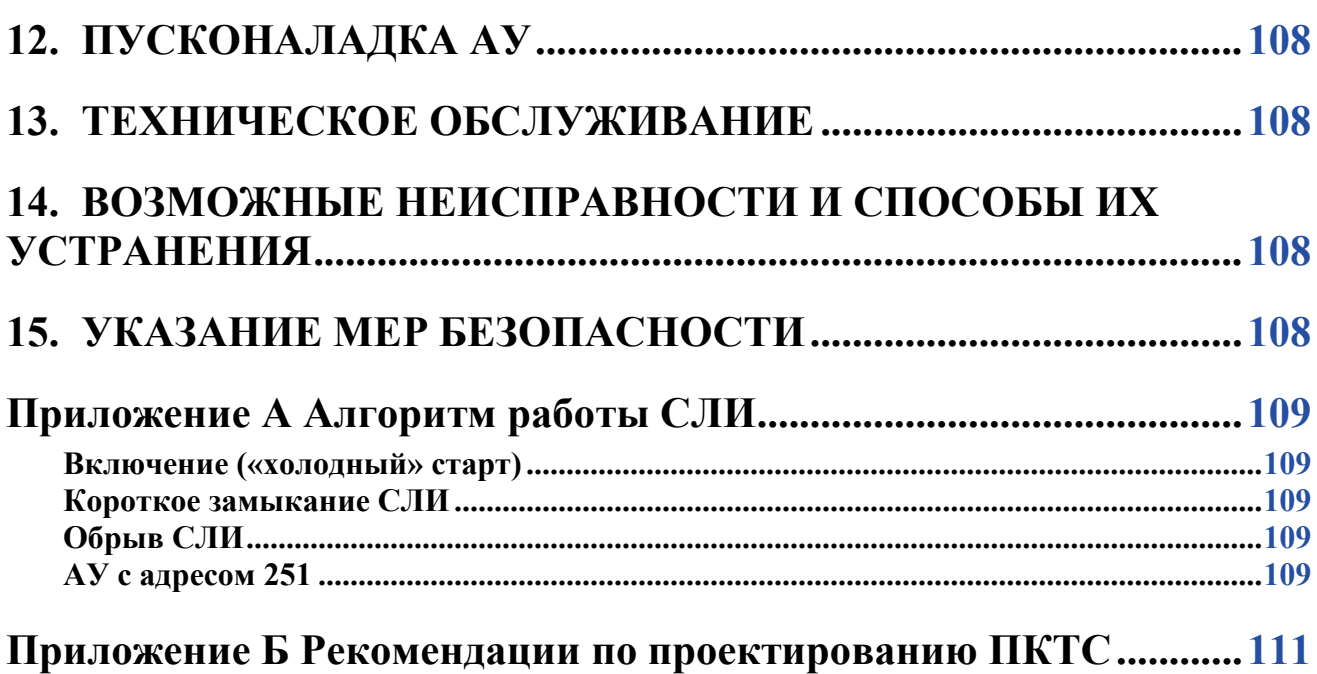

## **СПИСОК СОКРАЩЕНИЙ**

<span id="page-4-0"></span>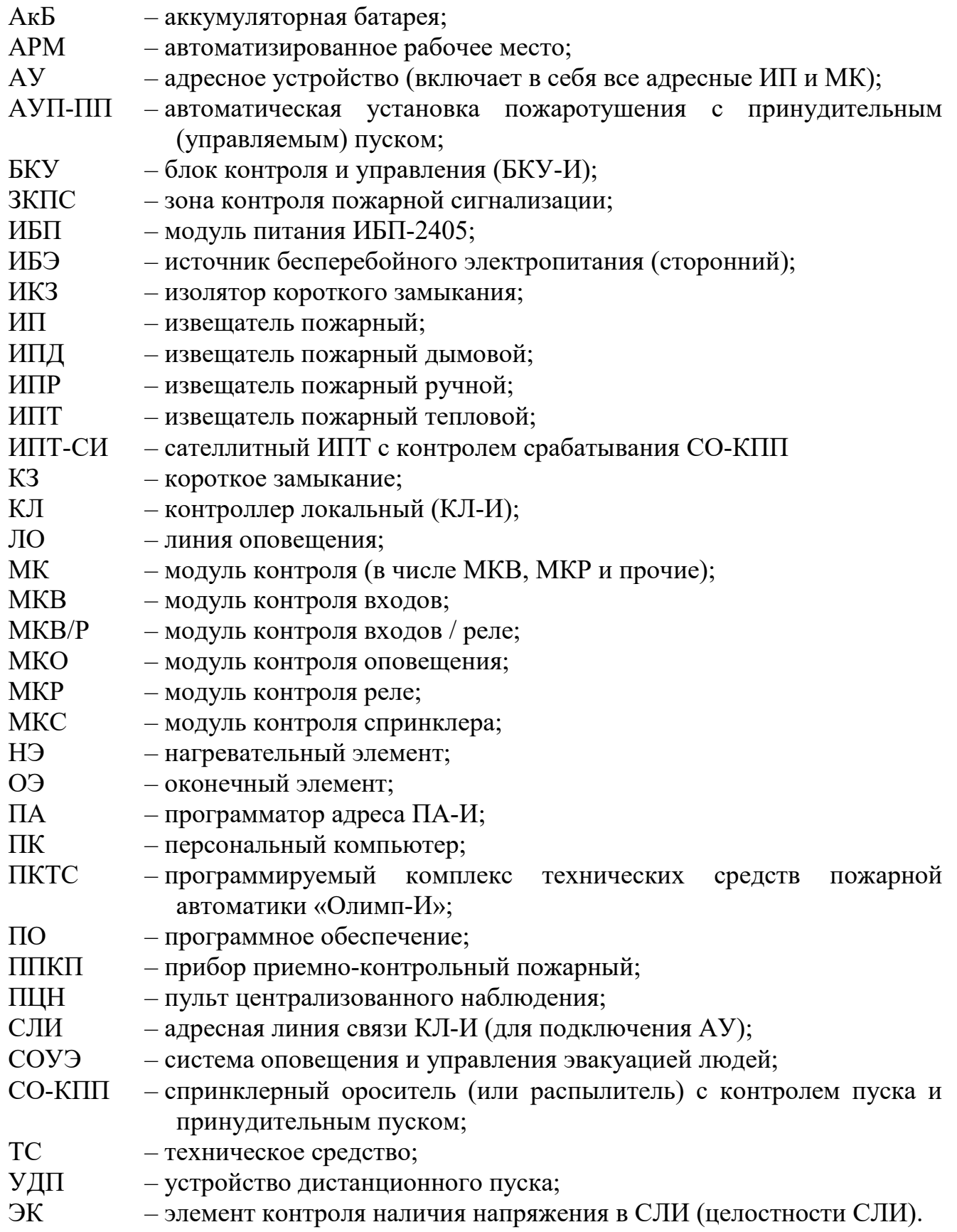

#### **Введение**

<span id="page-5-0"></span>Данное руководство предназначено для изучения, правильной эксплуатации и полного использования технических возможностей прибора приемно-контрольного и управления пожарного «Программируемый комплекс технических средств пожарной автоматики ПКТС «Олимп-И» (далее по тексту – ПКТС). Документ содержит техническое описание комплекса в целом и его компонентов, инструкции по конфигурированию, монтажу, эксплуатации и техническому обслуживанию, а также требования безопасности и гарантии предприятия-изготовителя.

## **1. НАЗНАЧЕНИЕ**

<span id="page-5-1"></span>ПКТС предназначен для управления АУП-ПП и обеспечивает:

- обнаружение возгорания;
- прием электрических сигналов от адресных устройств (АУ):
	- извещателей пожарных (ИП);
	- модулей контроля (от внешних устройств, например, сигнализаторов давления, электроконтактных манометров, сигнализаторов потока жидкости, реле «Пожар» приборов ППКП и других устройств, выходным сигналом которых является контакты реле).
- принудительный пуск СО-КПП в автоматическом и ручном режимах;
- управление системами оповещения и управления эвакуацией людей при пожаре (СОУЭ) 1-2 типа (через модули контроля);
- управление инженерным, технологическим оборудованием и иными устройствами (через модули контроля);
- контроль состояния АУ;
- контроль исправности линий связи с АУ;
- отображение и фиксацию тревожных и прочих событий в энергонезависимой памяти.

ПКТС является адресным прибором приемно-контрольным и управления пожарным блочно-модульной конструкции с проводными линиями связи и возможностью расширения своих параметров за счет наращивания модулей и подключения внешних компонентов.

Извещатели и компоненты ПКТС предназначены для круглосуточной и непрерывной работы. Конструкция извещателей и компонентов ПКТС не предусматривает эксплуатацию в пыльных помещениях, в условиях воздействия агрессивных сред.

## **2. ХАРАКТЕРИСТИКИ СИСТЕМЫ**

#### <span id="page-6-0"></span>Таблица 1 – Параметры ПКТС в максимальной комплектации

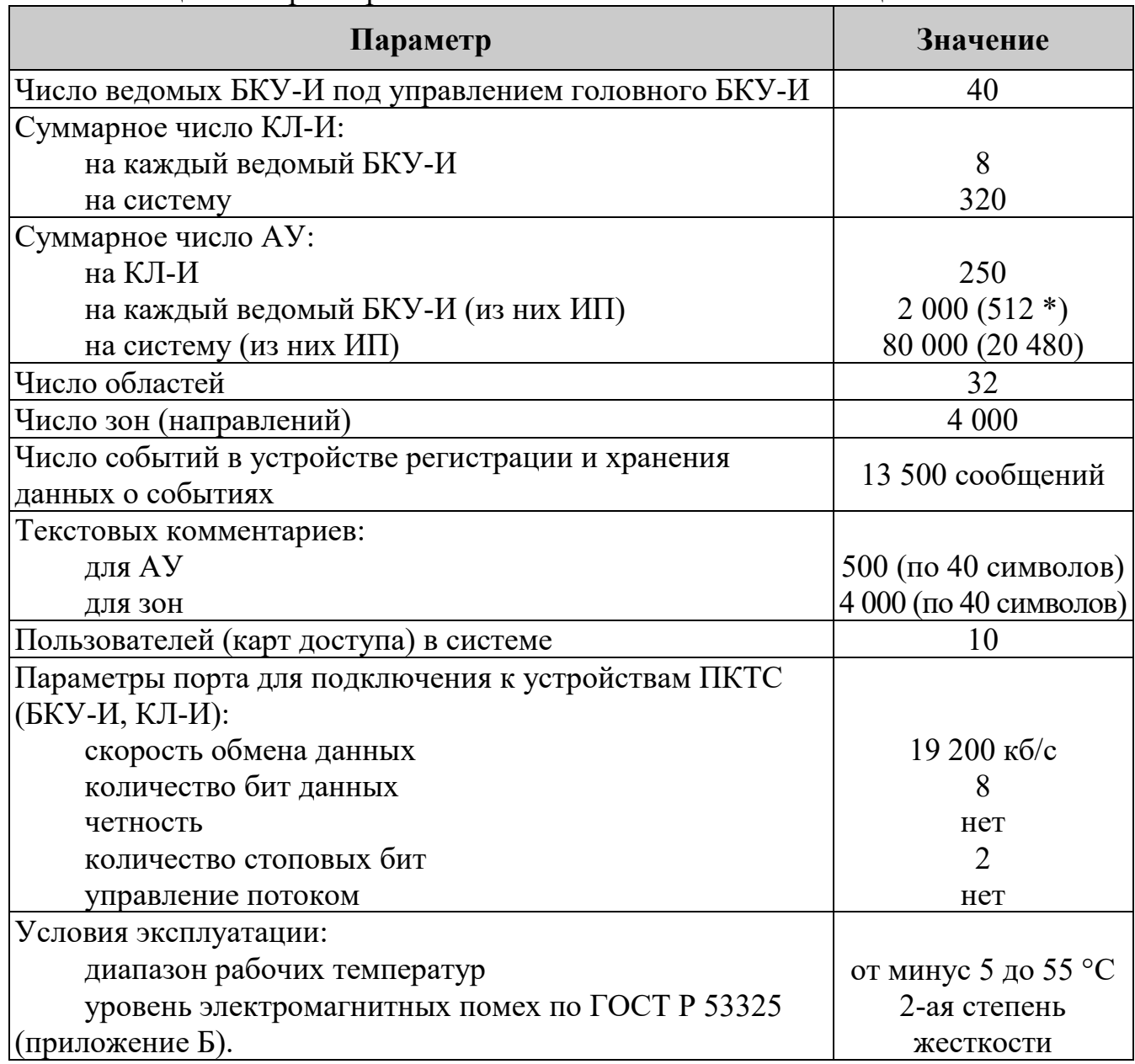

\* – организационное ограничение по СП 484.1311500.2020.

Таблица 2 – Параметры ПКТС в режиме Пуск

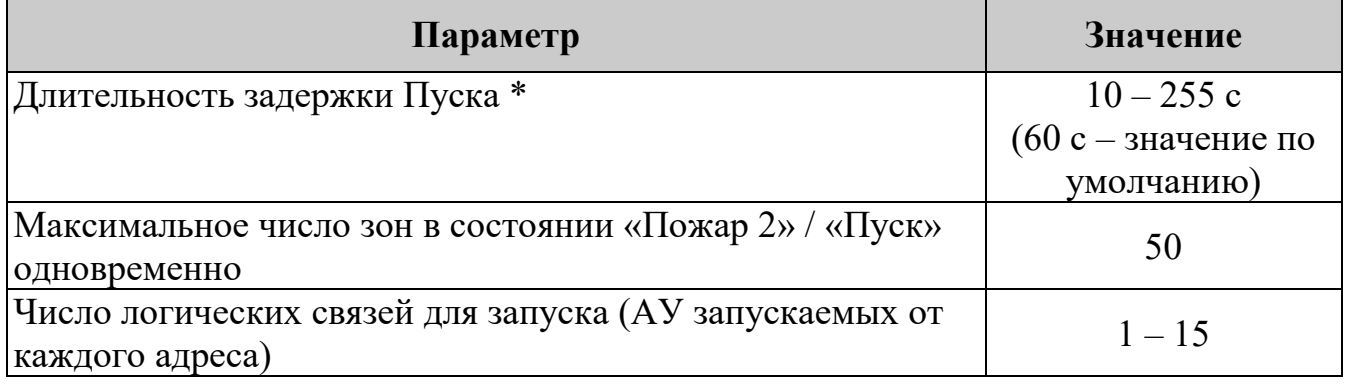

\* – устанавливается для каждой зоны отдельно;

## **3. ПОСТРОЕНИЕ СИСТЕМЫ**

#### <span id="page-7-1"></span><span id="page-7-0"></span>**3.1 Состав**

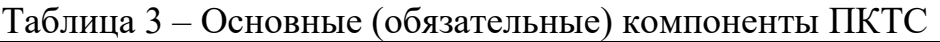

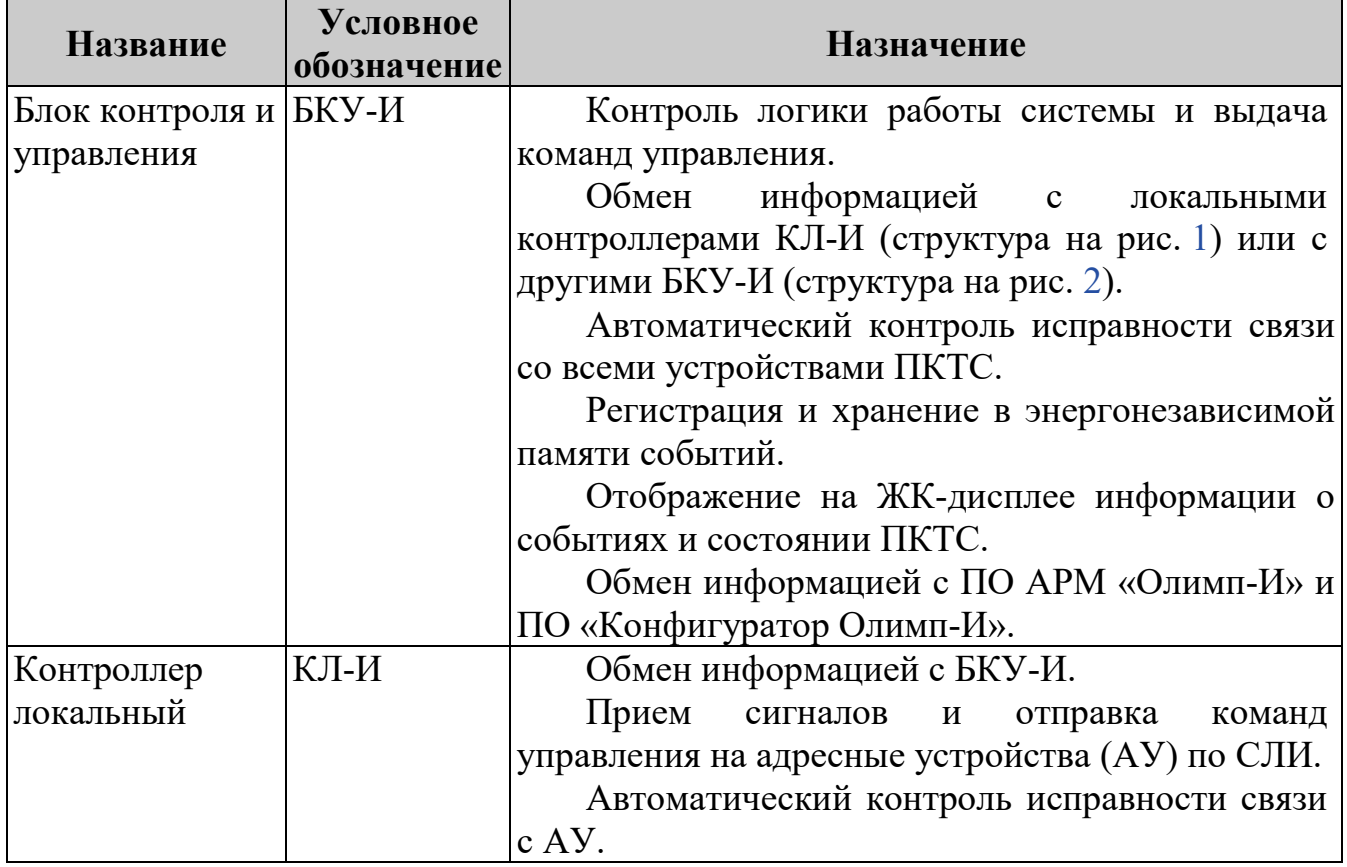

Таблица 4 – Адресные устройства. Адресные пожарные извещатели \*

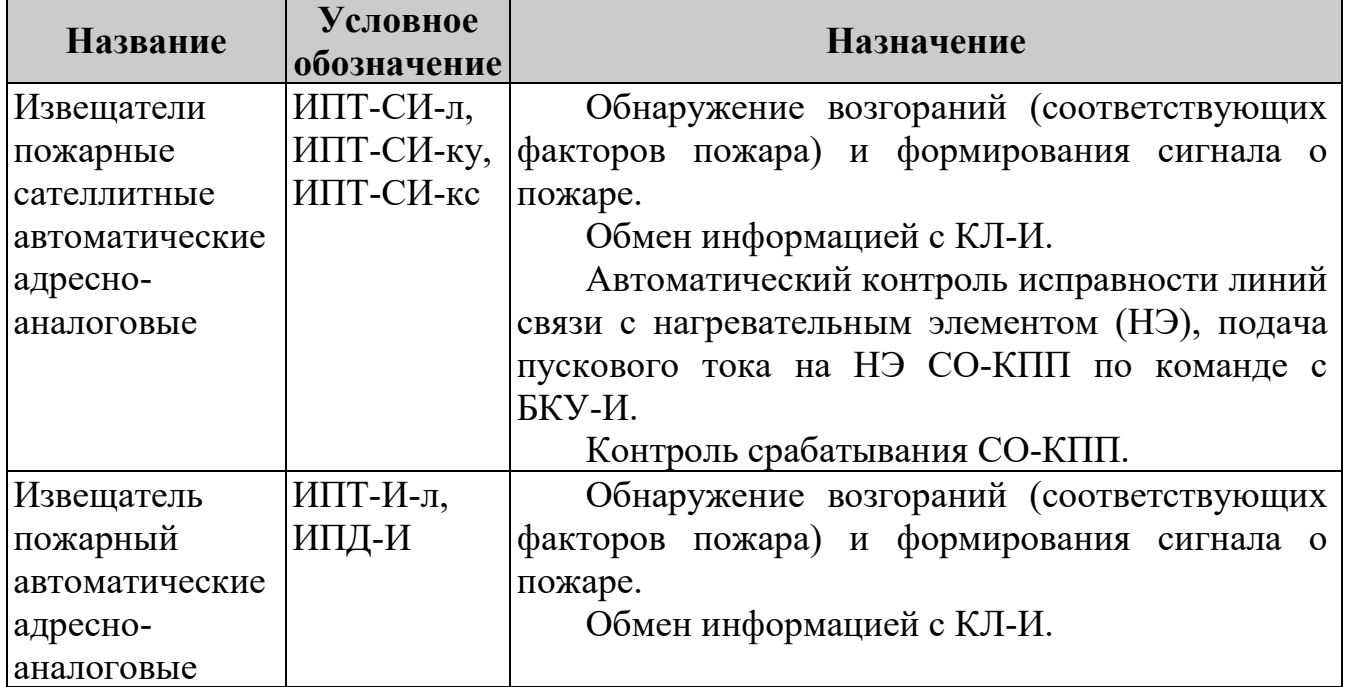

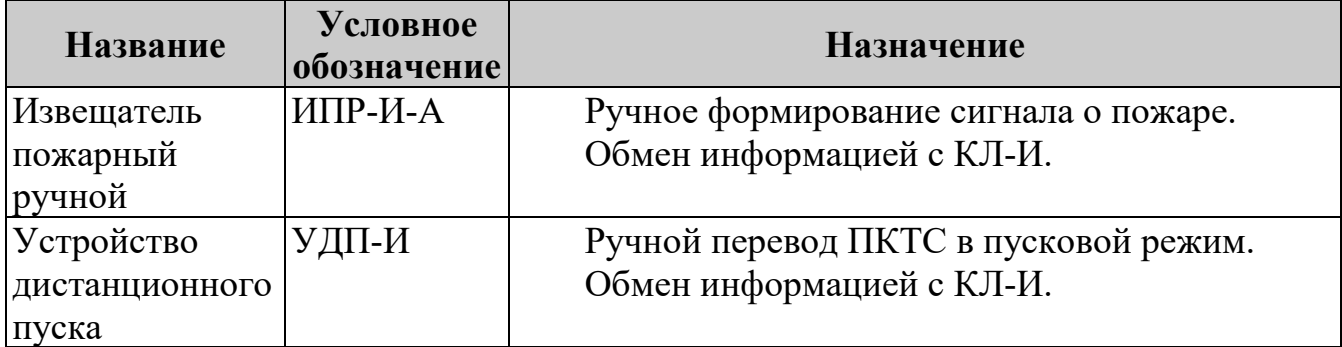

\* – не входят в состав ПКТС.

## Таблица 5 – Адресные устройства. Адресные модули

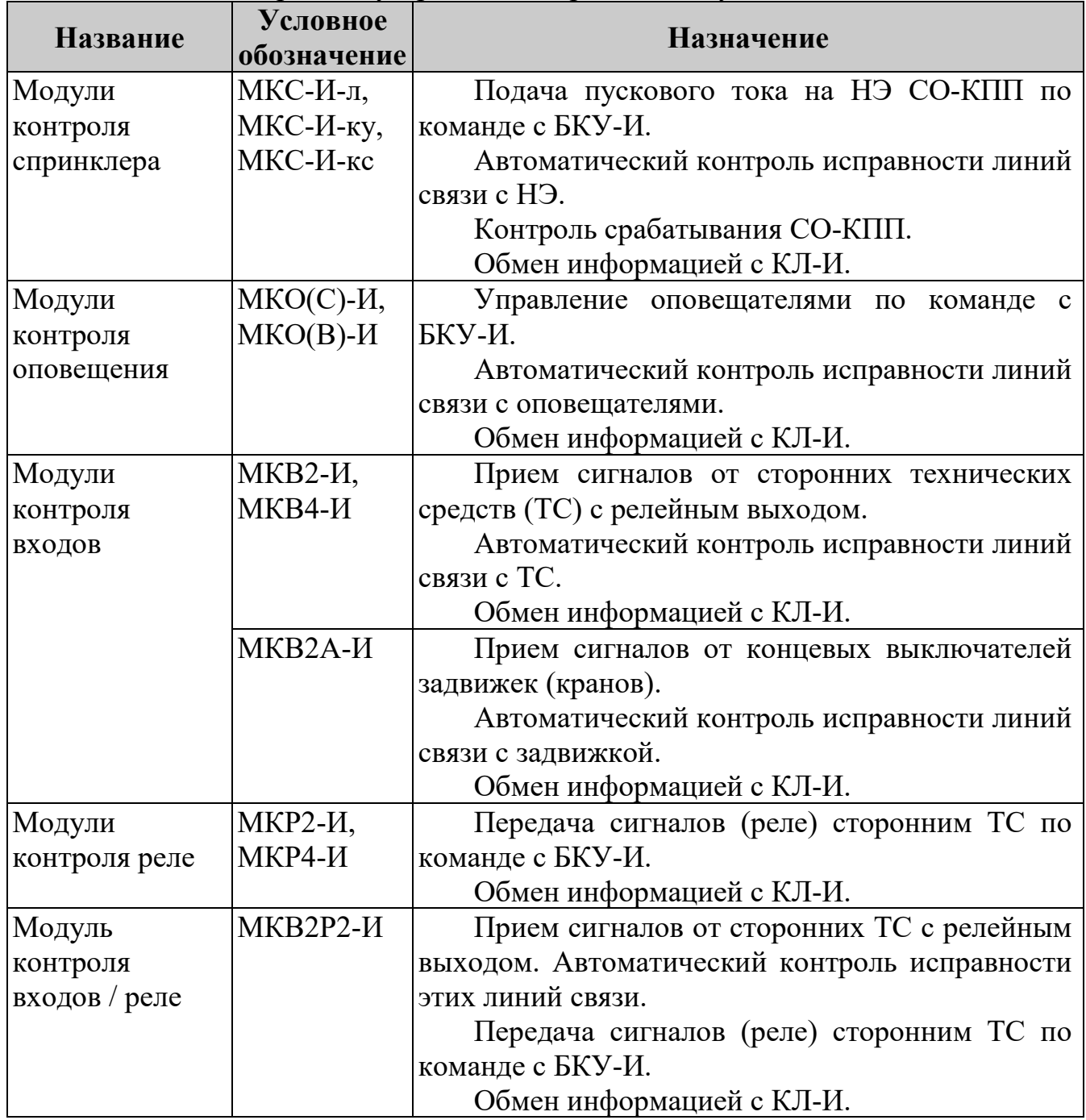

#### Таблица 6 – Дополнительные компоненты

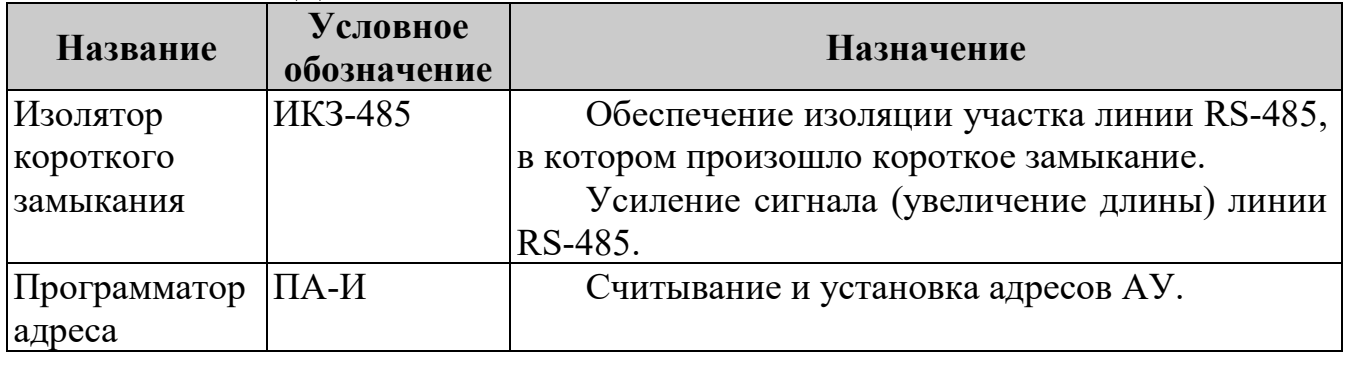

В качестве СО-КПП могут применяться (в соответствующих исполнениях) распылители и оросители «Аква-Гефест».

#### <span id="page-10-0"></span>**3.2 Структура системы**

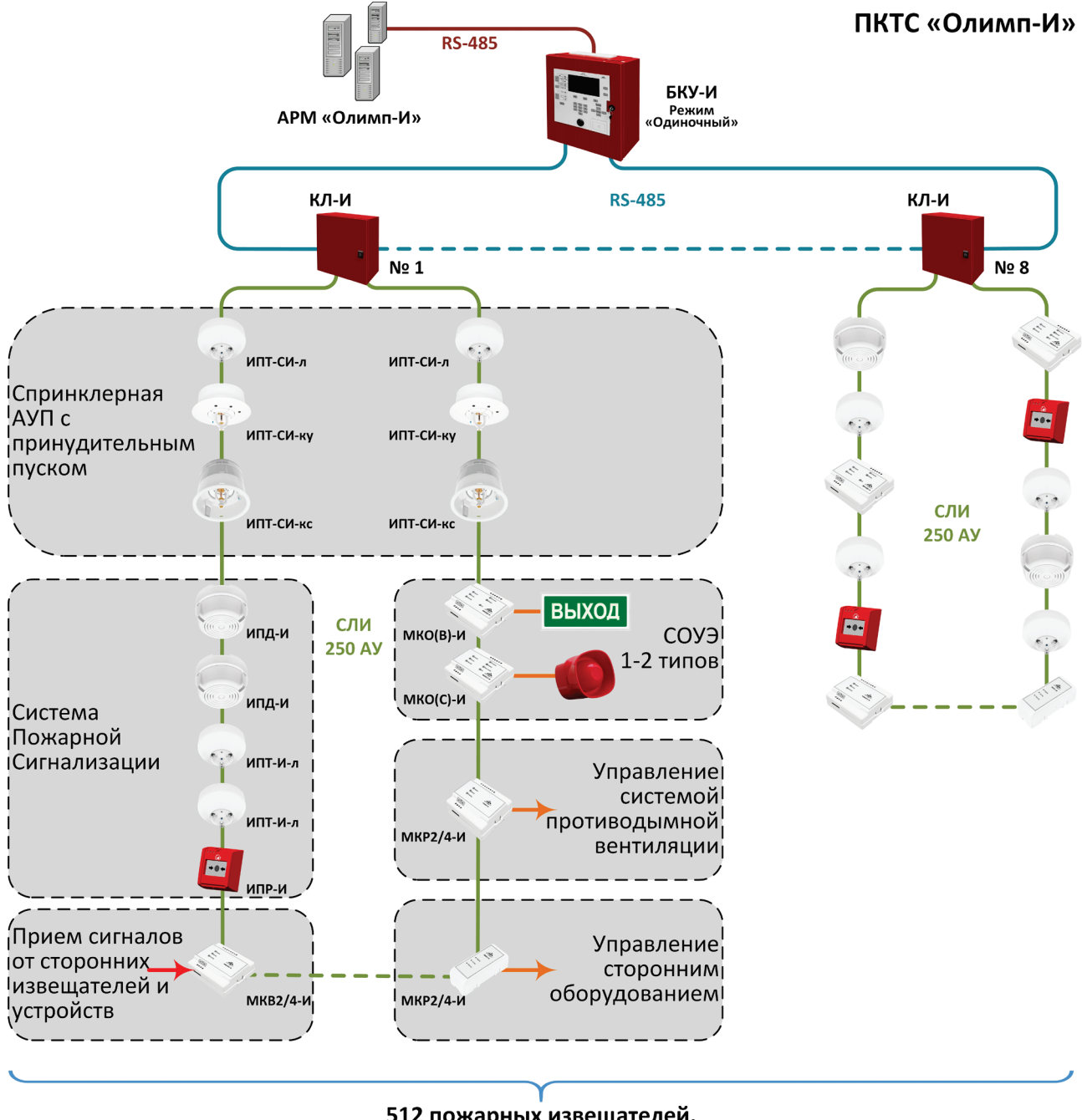

512 пожарных извещателей. Всего 2000 адресов.

<span id="page-10-1"></span>ИП – извещатель пожарный МК – модуль контроля

Рисунок 1 – Структура ПКТС с одним БКУ-И (количество АУ – до 2 000, из них 512 \* ИП).

 $*$  – организационное ограничение по СП 484.1311500.2020.

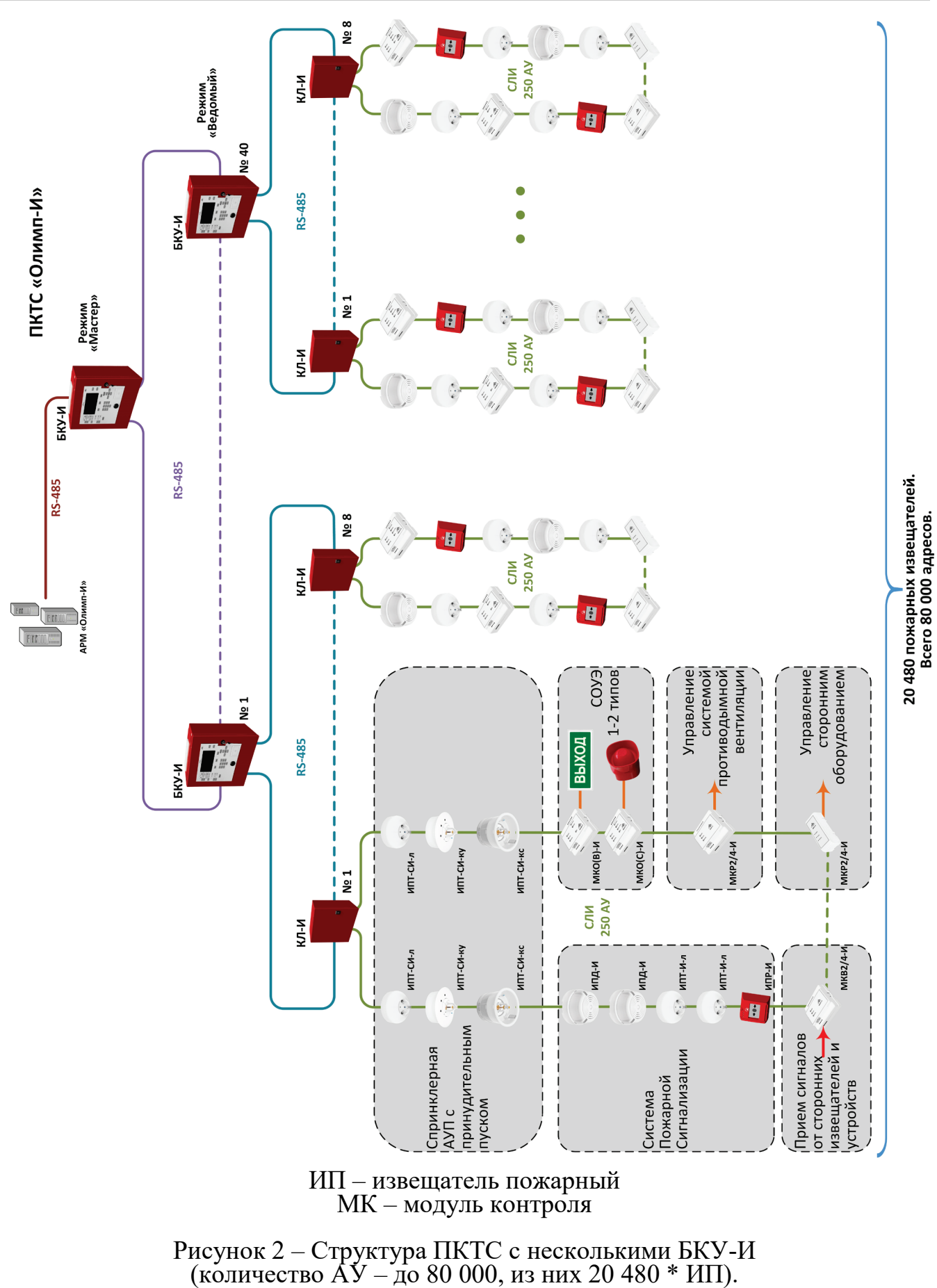

<span id="page-11-0"></span> $*$  – организационное ограничение по СП 484.1311500.2020.

#### <span id="page-12-0"></span>**3.3 Логика работы системы**

#### **3.3.1 Адресация устройств**

Каждому устройству ПКТС соответствует свой уникальный адрес. Каждому событию в системе соответствует адрес устройства, на котором оно произошло. Адрес имеет вид:

#### **X.XX.YY.ZZZ**

Где: X – адрес системы  $(1 - 40)$ ; XX – номер БКУ-И  $(1 - 40)$ ; YY – номер КЛ-И  $(1 – 8)$ ; ZZZ – номер AV  $(1 – 250)$ .

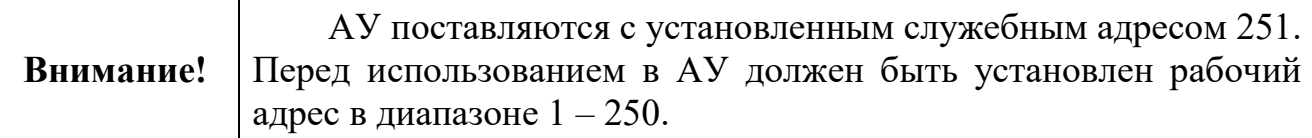

Пример:

 $0.20.00.00 - a$ дрес БКУ-И (одиночный) с номером 20.

 $1.18.00.00 - a$ дрес БКУ-И (ведомый) с номером 18.

1.18.5.000 – адрес КЛ-И с номером 5, находящимся под управление устройства БКУ-И с номером 18.

 $1.18.5.100 - a$ дрес АУ с номером 100, находящимся под управление устройств КЛ-И с номером 5, под БКУ-И с номером 18.

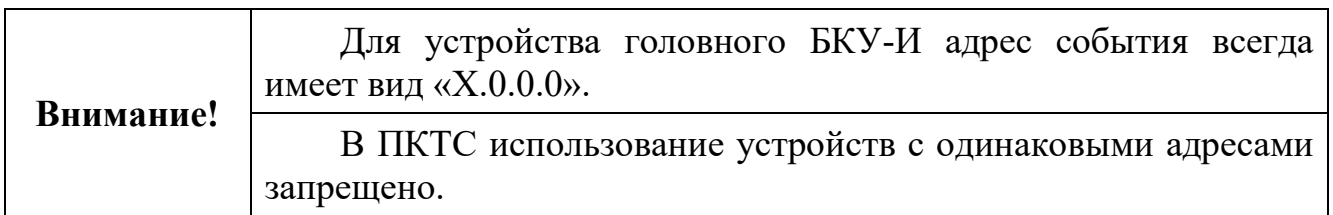

#### **3.3.2 Зоны**

Зоны (направления) используются для логического объединения группы АУ. Зона одновременно совмещает в себе функции ЗКПС и зоны пожаротушения (направления пожаротушения). Зона может выполнять функции и зоны оповещения.

Зоны служат для управления и контроля:

- состояния автоматики;
- состояния «Пожар 1», «Пожар 2», «Отсчет», «Останов», «Пуск».

Каждая зона имеет следующие конфигурируемые (через ПО «Конфигуратор Олимп-И») характеристики:

- список АУ, входящих в данную зону;
- алгоритм перехода зоны в состояние «Пожар  $2$ »;
- время задержки запуска СО-КПП  $(30 255 \text{ c})$ ;
- время уменьшения задержки пуска СО-КПП (см. [«Уменьшение](#page-13-0)  [задержки зоны»](#page-13-0), стр. [14\)](#page-13-0).

Зона может иметь состояние автоматики:

- «Автоматика включена»;
- «Автоматика отключена»;
- «Блокировка пуска».

Управление состоянием автоматики каждой зоны производится в меню управления автоматикой на БКУ-И

ПКТС позволяет объединять в зону АУ разных КЛ-И одного БКУ-И.

#### **3.3.3 Области**

Области служат для их логического объединения зон. Они могут применяться для организации зон оповещения, управления инженерным, технологическим оборудованием и иными устройствами.

#### **3.3.4 Уменьшение задержки зоны**

<span id="page-13-0"></span>Данный механизм реализует уменьшение задержки для зоны до 30 секунд при условии приема соответствующего дополнительного сигнала от внешнего адреса. Таким внешним адресом в системе является Модуль контроля входов (см. стр. [102](#page-101-0)). Данное устройство должно быть соответствующим образом сконфигурировано при помощи ПО «Конфигуратор Олимп-И».

#### **3.3.5 Пусковые привязки «АУ – АУ»**

<span id="page-13-1"></span>В ПО «Конфигуратор Олимп-И» для отдельных типов АУ (далее по тексту – инициатор) может быть установлено от 1 до 15 запускаемых принудительно АУ (далее по тексту – запускаемые) с СО-КПП. В роле инициатора могут выступать ИПТ и входы МК (зависит от конфигурации). В качестве запускаемых АУ могут выступать сателлитные ИП и МКС.

При переходе инициатора в состояние «Пожар» (а соответствующей зоны в состояние «Пуск») производится пуск самого инициатора и группы запускаемых АУ. Привязки устанавливаются в ПО «Конфигуратор Олимп-И».

ПКТС позволяет устанавливать привязки АУ инициатора с запускаемыми АУ в рамках одного БКУ-И (в том числе разных КЛ-И).

АУ (в качестве запускаемого) может быть привязано к нескольким инициаторам.

Примеры организации принудительного запуска групп АУ от инициатора представлен на рисунке [3](#page-14-0).

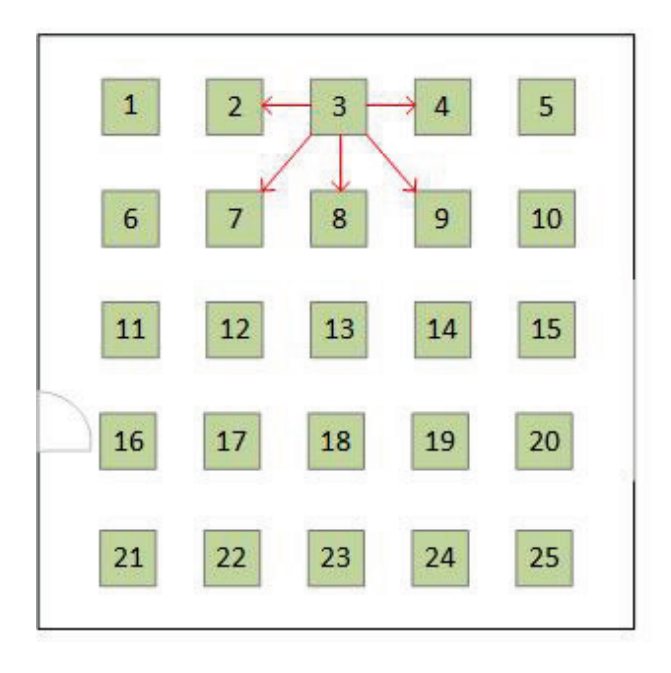

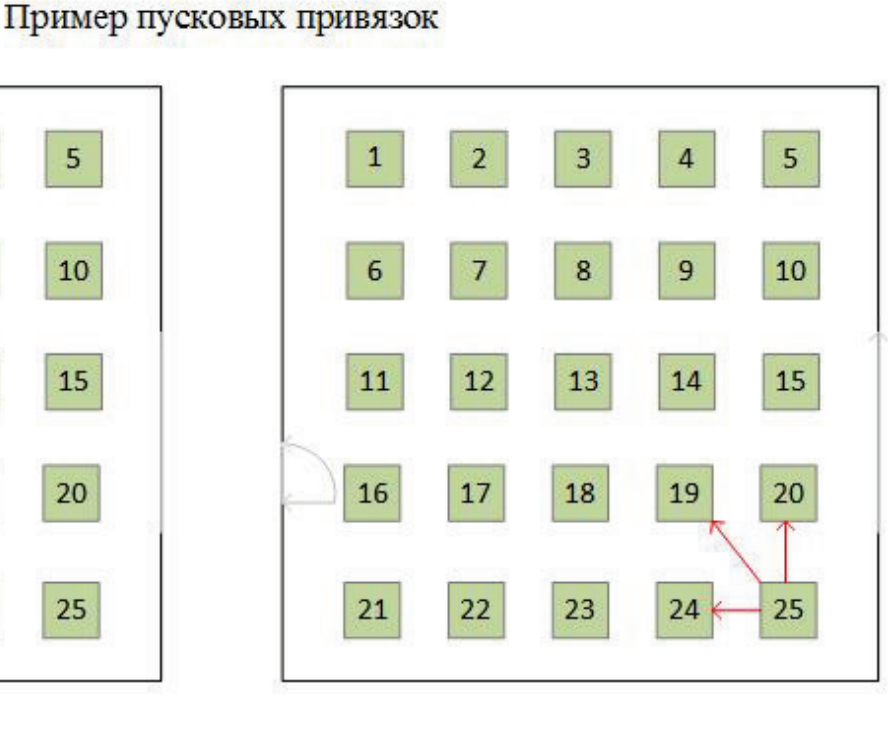

#### Алгоритм запуска АУ

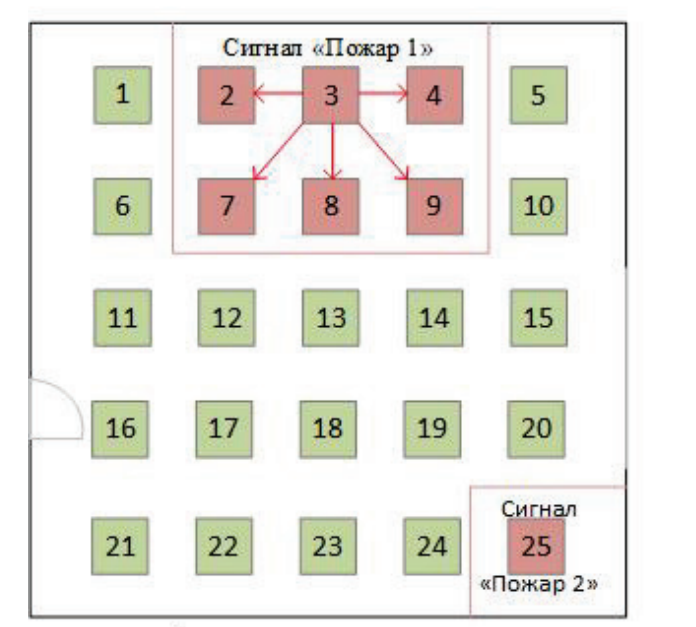

Алгоритм пуска, когда сигнал «Пожар 1» поступил с извещателя №3. Срабатывает пуск по привязке АУ №3, пуск АУ №25 без привязок

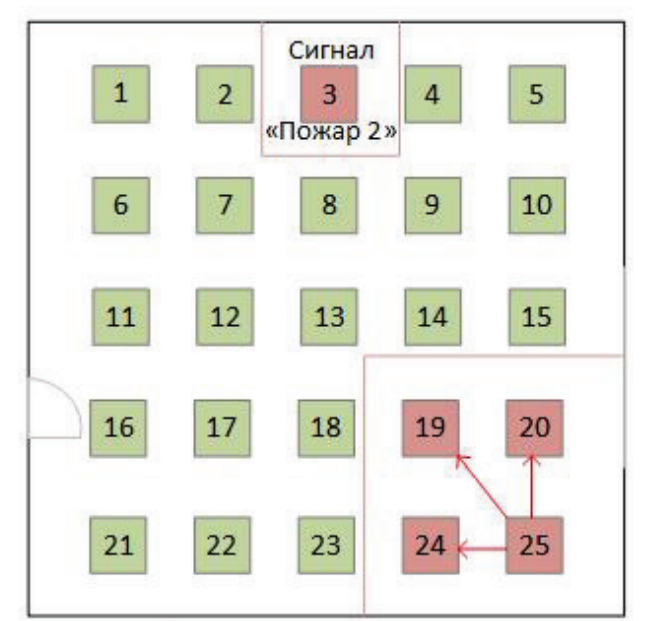

Алгоритм пуска, когда сигнал «Пожар 1» поступил с извещателя №25. Срабатывает пуск по привязке АУ №25, пуск АУ №3 без привязок

<span id="page-14-0"></span>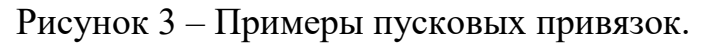

## **4. ЛИНИИ СВЯЗИ**

#### <span id="page-15-1"></span><span id="page-15-0"></span>**4.1 RS-485**

Таблица 7 – Параметры линии связи RS-485

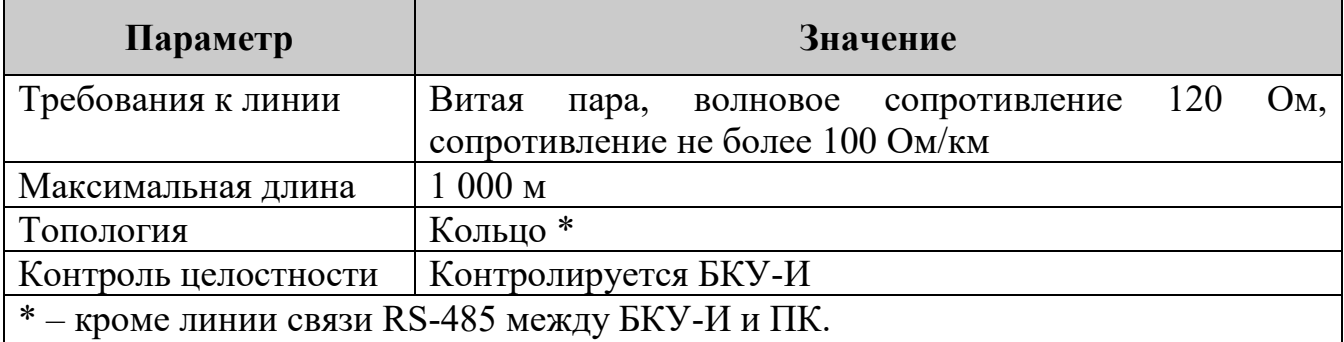

Минимальное сопротивление изоляции между проводами шлейфа (линии связи), при котором сохраняется работоспособность – 10 кОм.

Кольцевая линия RS-485 поочередно опрашивается БКУ-И слева и справа. Это позволяет сохранять работоспособность линии при одиночном обрыве. При этом линия разделяется на два луча и продолжает функционировать.

Для исключения влияния на работоспособность ПКТС одиночного короткого замыкания в линии RS-485 используются изоляторы короткого замыкания ИКЗ-485 в каждом КЛ-И и БКУ-И.

Не рекомендуется использовать ответвления от кольцевой линии RS-485. При использовании ответвлений не обеспечивается устойчивость линии связи к одиночной неисправности.

Линия связи RS-485 между БКУ-И и ПК имеет топологию шина. Ведущим устройством является ПК.

Установка адресов устройств в линии связи RS-485 производится вручную на самих устройствах. Порядок установки устройств в линии не имеет значения.

## <span id="page-15-2"></span>**4.2 СЛИ**

Таблица 8 – Параметры линии связи СЛИ

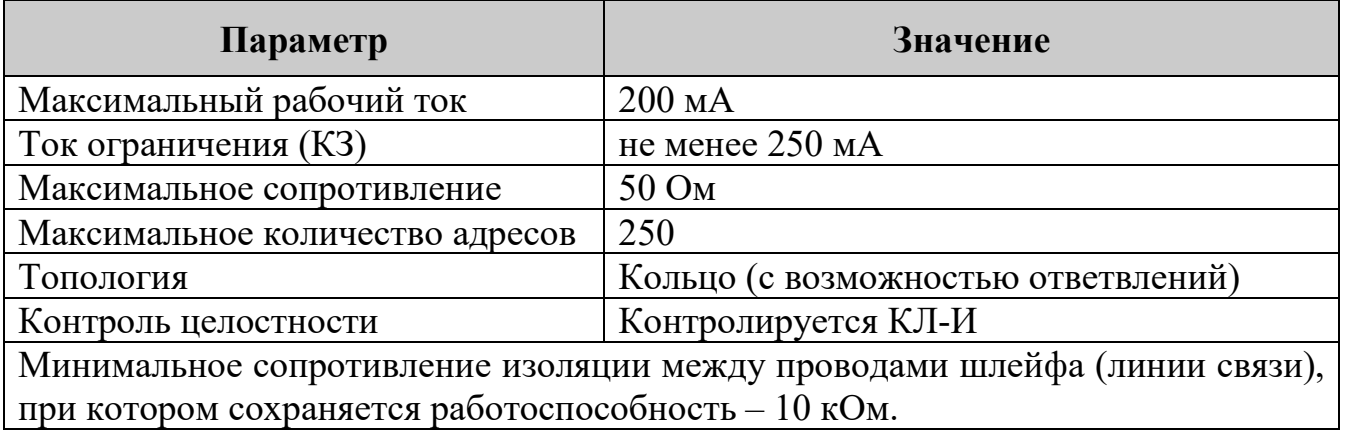

В каждом АУ установлены два одинаковых изолятора коротких замыканий (левый и правый). При одиночном КЗ или обрыве СЛИ делится на две части и продолжает полноценно функционировать (для кольцевой линии без ответвлений).

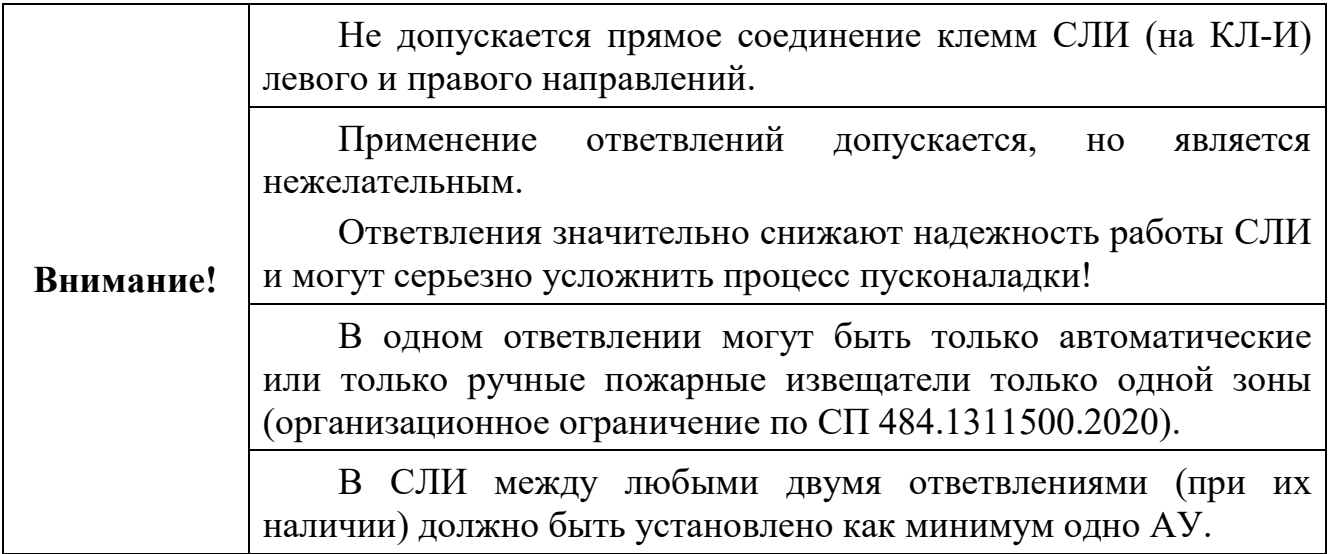

Установка адресов устройств в линии связи СЛИ производится вручную программатором адресов ПА-И или с помощью ПО «Тест КЛ-И».

Алгоритм работы СЛИ описан в Приложении [«А»](#page-108-5), стр. [109.](#page-108-5)

## **5. БКУ-И**

<span id="page-17-0"></span>БКУ-И может быть программно сконфигурирован для работы о одном из режимов:

- Мастер;
- Ведомый;
- Одиночный.

Каждый БКУ-И (в режимах «Одиночный» или «Ведомый») выполняет функции ППКУП. В соответствии с СП 484.1311500.2020 накладывается ограничение на общее количество подключаемых ИП (не более 512) на каждый БКУ-И.

#### <span id="page-17-1"></span>**5.1 Внешний вид**

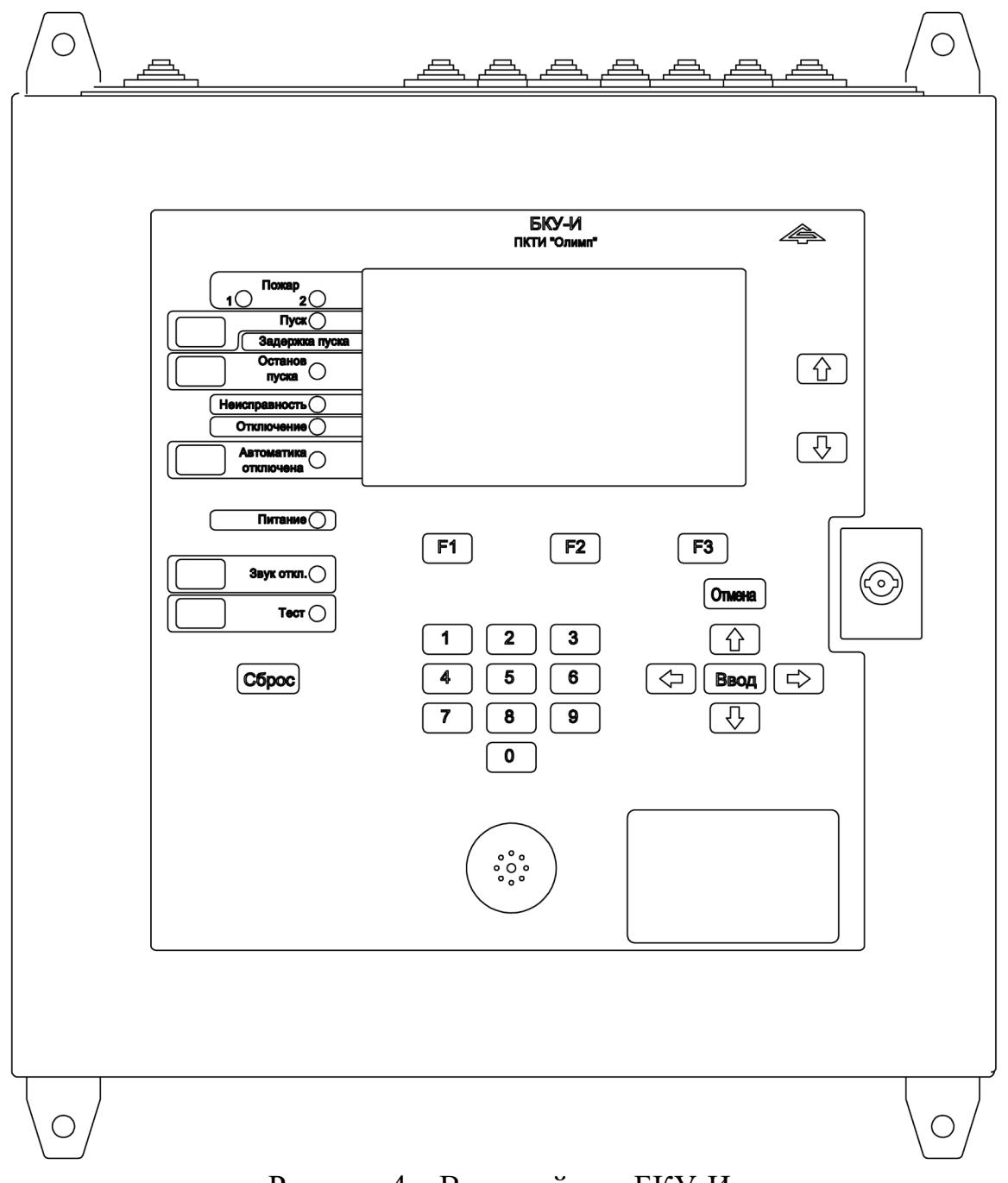

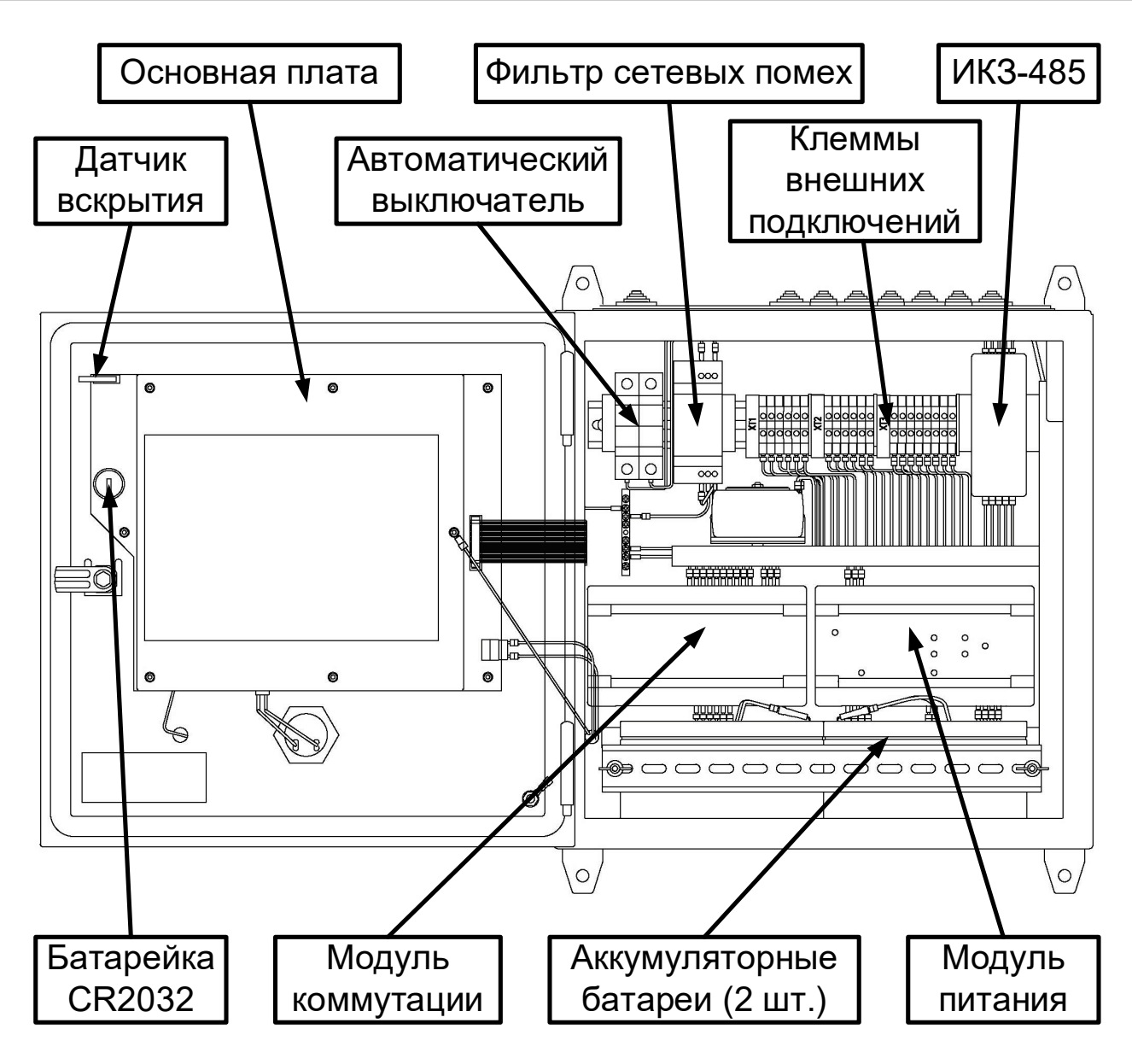

Рисунок 5 – Вид БКУ-И с открытой внешней крышкой.

БКУ-И имеет в своем составе:

- модуль питания ИБП-2405 (см. рисунок [6](#page-19-0));
- фильтр сетевых помех;
- изолятор короткого замыкания ИКЗ-485 (см. рисунок [7](#page-19-1)). Аккумуляторные батареи поставляются отдельно.

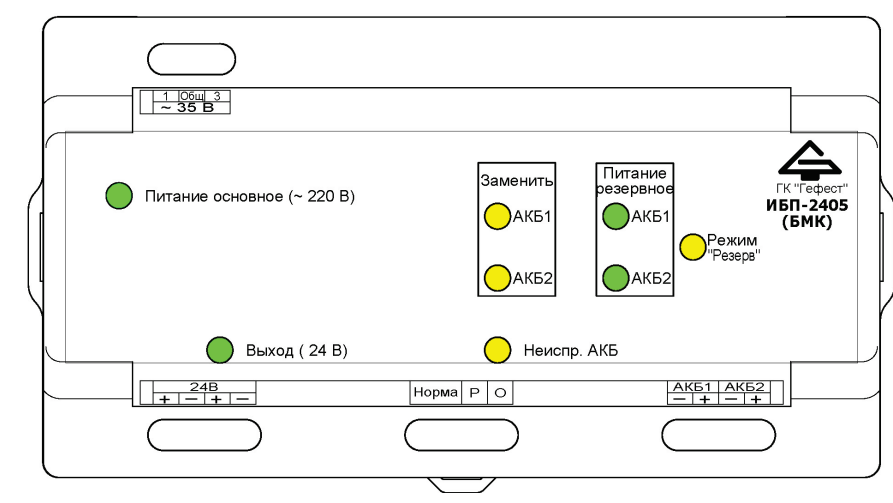

<span id="page-19-0"></span>Рисунок 6 – Внешний вид модуля ИБП.

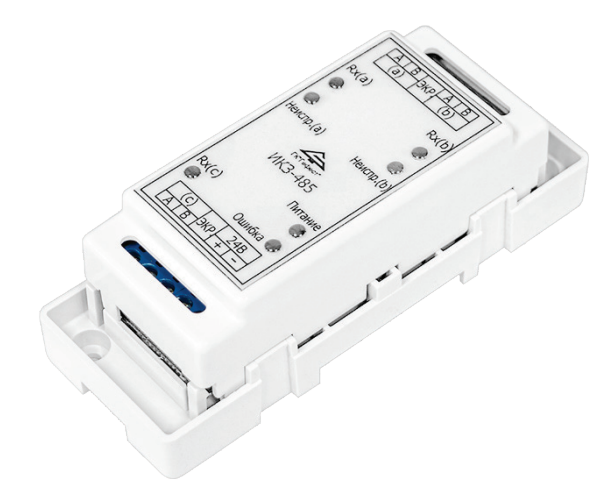

<span id="page-19-1"></span>Рисунок 7 – Внешний вид ИКЗ-485.

#### <span id="page-20-0"></span>**5.2 Органы управления**

БКУ-И имеет органы управления, позволяющие на соответствующем уровне доступа перевести систему в ручной / автоматический режим управления, приостановить, ускорить или отменить пуск АУП-ПП, осуществить активацию любого спринклера (СО-КПП) в ручном режиме, просмотреть журнал событий.

Для оперативного контроля и управления к БКУ-И может быть подключен компьютер с пакетом программного обеспечения АРМ «Олимп-И» (опционально).

<span id="page-20-1"></span>На корпусе БКУ-И расположены кнопки управления (см. табл. [9](#page-20-1)).

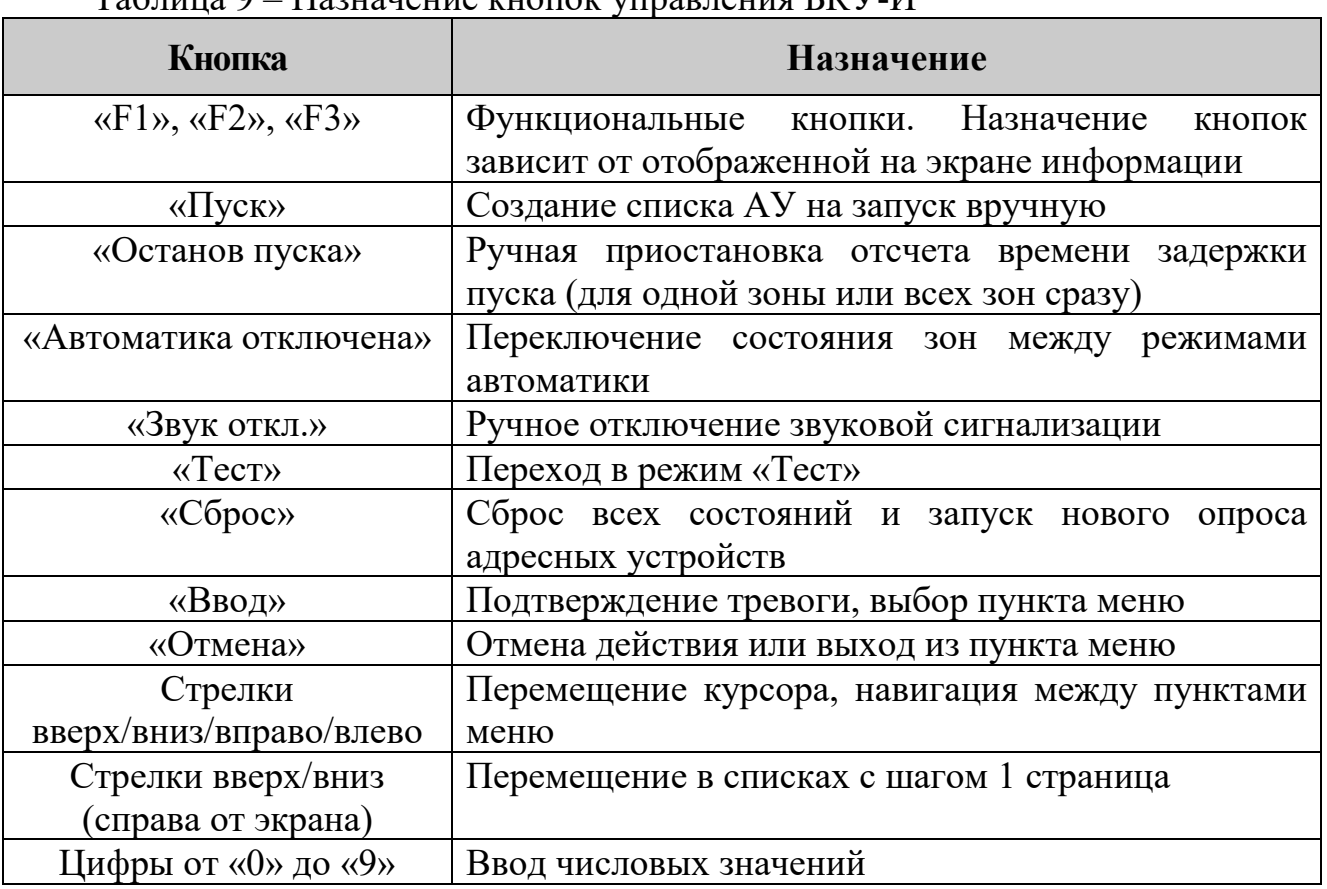

Таблица 9 – Назначение кнопок управления БКУ-И

<span id="page-21-0"></span>В БКУ-И имеется четыре уровня доступа. Уровень доступа пользователя определяется его картой доступа.

**Уровень доступа 1 (без предъявления карты)** – позволяет просмотреть текущее состояние системы и отключить звуковую сигнализацию БКУ-И.

**Уровень доступа 2 («Пользователь»)** – помимо действий уровня доступа 1 позволяет использовать все кнопки управления на корпусе БКУ-И, управлять ПКТС (производить сбросы, пуски, остановы пуска), осуществлять просмотр журнала событий. Для доступа необходимо приложить бесконтактную карту оператора к считывателю или ввести пароль.

**Уровень доступа 3 («Администратор»)** – помимо действий уровня доступа 2 позволяет конфигурировать систему, вносить изменения в настройки. Для доступа необходимо приложить бесконтактную карту администратора к считывателю или ввести пароль.

Для разблокировки используется специальный пароль 9876. Данный пароль действенен до момента добавления карт уровня «Администратор». Для настройки уровня доступа и управления картами доступа, следует воспользоваться на БКУ-И меню [«Доступ»](#page-32-0) (см. стр. [33](#page-32-0)).

После добавления карт доступа, разблокировка БКУ-И может производиться двумя способами:

1. Поднесением карты доступа;

2. Введением последних 4 х цифр номера карты.

**Уровень доступа 4 («Сервисный») –** помимо действий уровня 3 пользователя позволяет производить обновление или изменение программного обеспечения БКУ-И. Для доступа необходимо специальное программное обеспечение.

## <span id="page-22-0"></span>**5.4 Индикация**

Все события ПКТС отображаются на БКУ-И в режиме реального времени в виде текстовых сообщений на ЖК экране БКУ-И и свечением светодиодных индикаторов на передней панели. Напротив каждого светодиодного индикатора, кроме индикаторов «Питание», «Звук откл.» и «Тест», на экране высвечивается значение счетчика соответствующих событий.

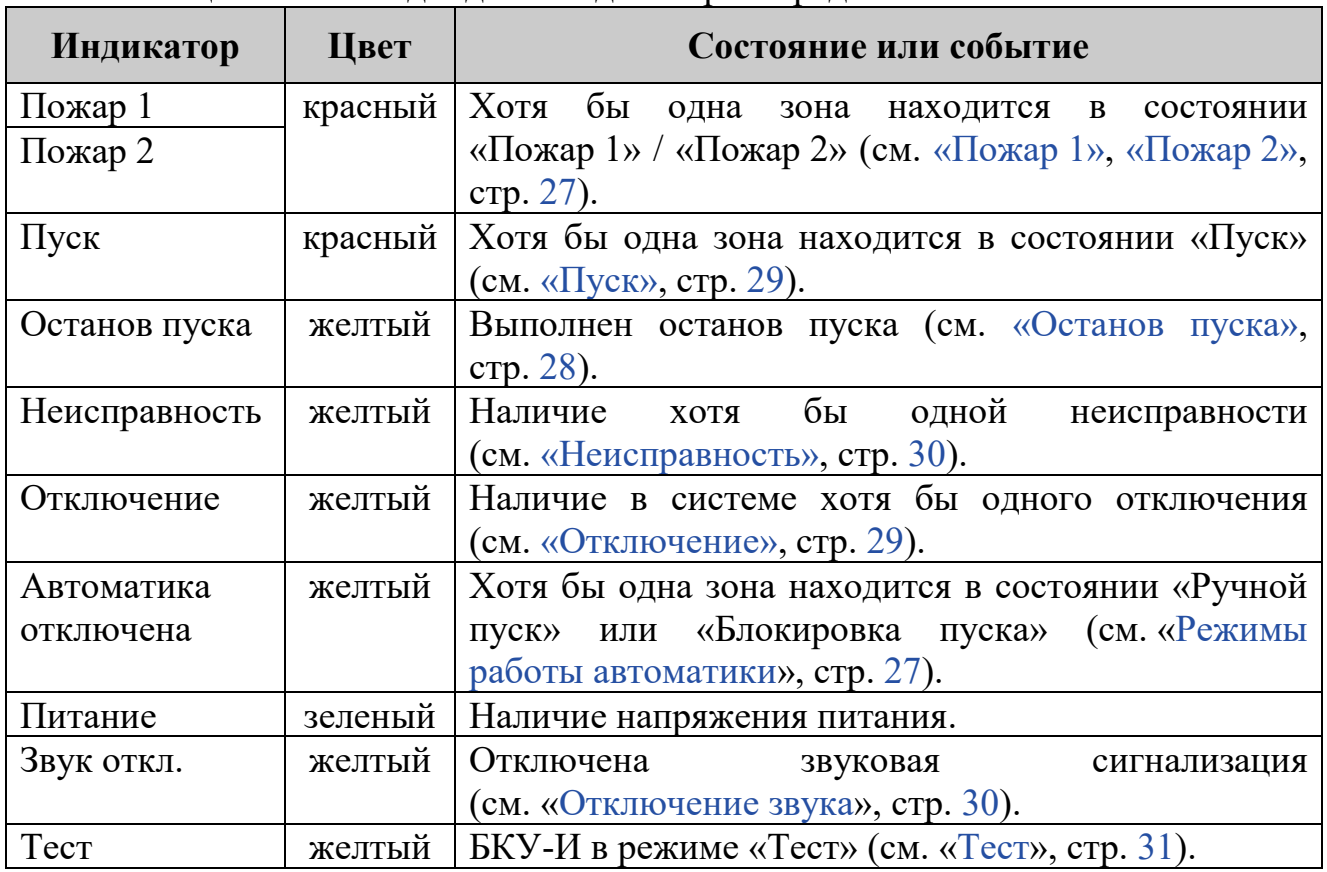

Таблица 10 – Светодиодные индикаторы передней панели БКУ-И

На внутренней стороне БКУ-И имеются дополнительные светодиодные индикаторы, которые отображают обмен по линиям связи RS-485. Индикаторы могут использоваться на этапе пусконаладки и при устранении неисправностей.

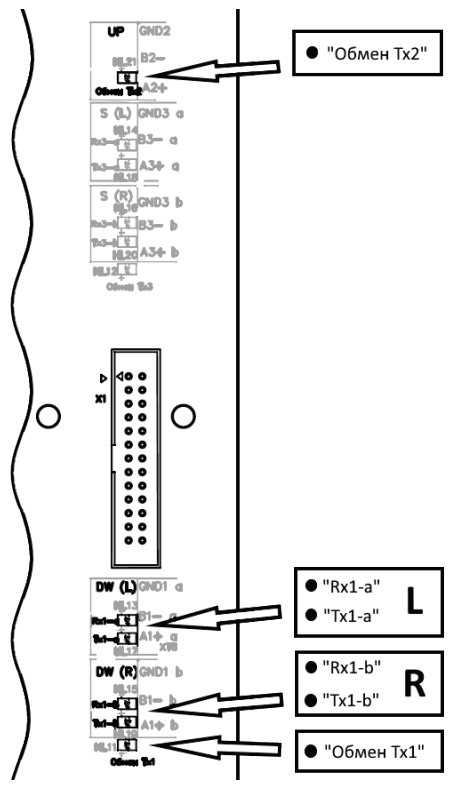

Рисунок 8 – Внутренние светодиодные индикаторы БКУ-И

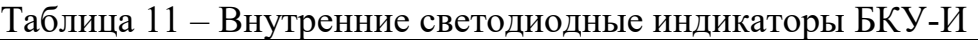

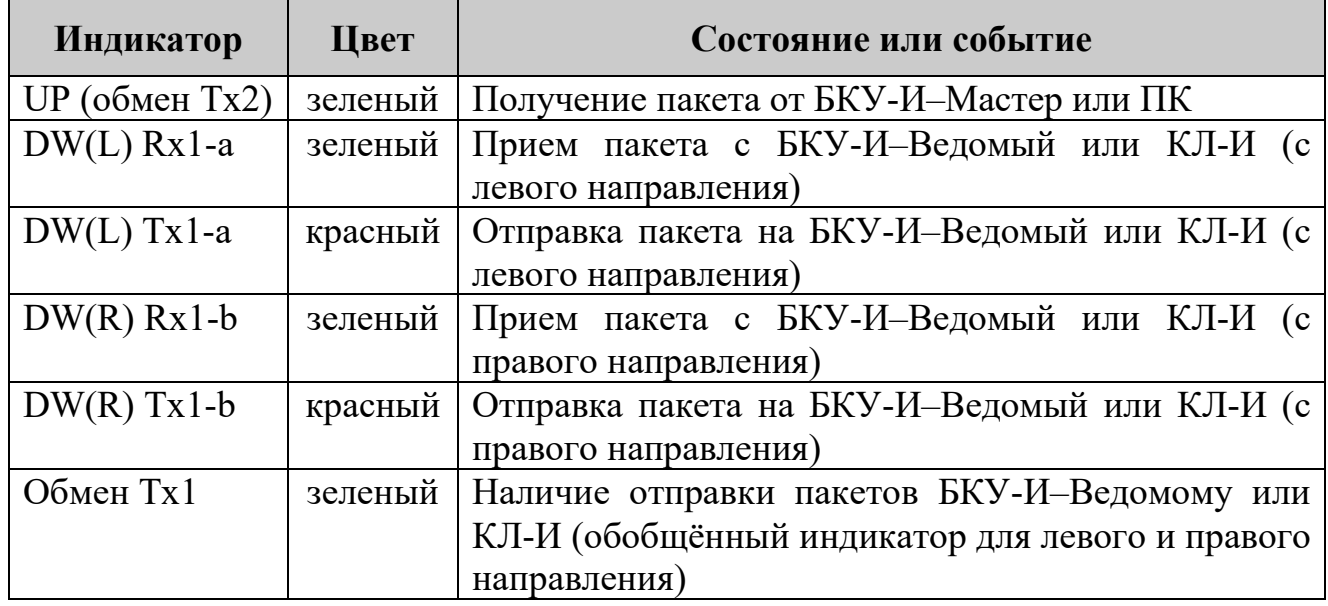

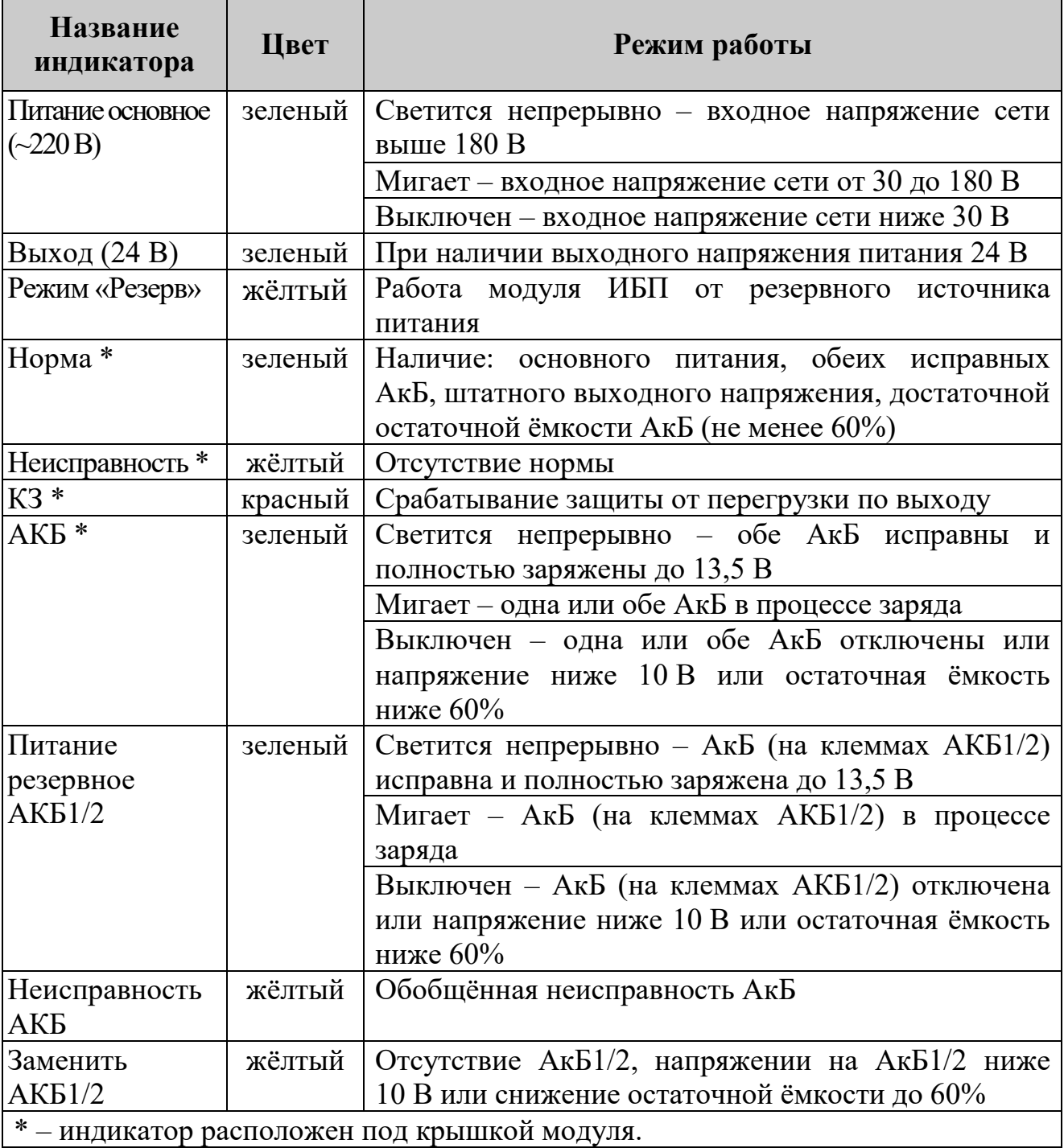

Таблица 12 – Внутренние светодиодные индикаторы модуля ИБП

#### <span id="page-25-0"></span>**5.5 Технические характеристики**

Таблица 13 – Технические характеристики БКУ-И

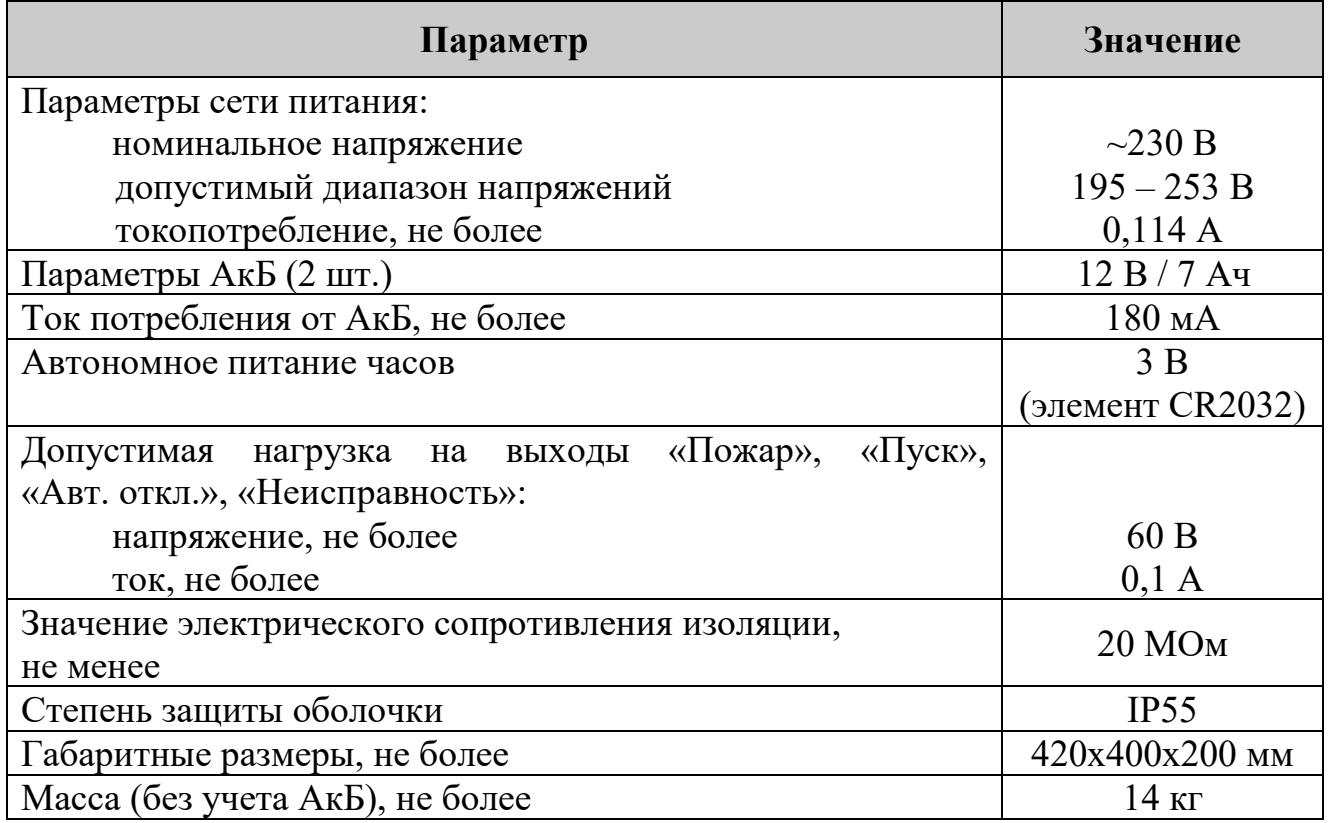

Допускается использование монтажных устройств (шкафов, боксов и т.п.) и дополнительных аксессуаров.

#### <span id="page-25-1"></span>**5.6 Режимы работы**

#### **5.6.1 Дежурный режим**

БКУ-И находится в дежурном режиме, если адреса подключенных КЛ-И (ведомые БКУ-И для БКУ-И-Мастер) соответствует записанному, от них нет тревожных извещений и извещений о неисправности, линии связи исправны, сам БКУ-И исправен.

В дежурном режиме индикатор «Питание» светится зеленым. Остальные внешние индикаторы погашены. Контакты реле «Авт. отключена», «Пожар» и «Пуск» разомкнуты, реле «Неисправность» – замкнуты.

Переход в дежурный режим из режимов [«Пожар](#page-26-0) 1», [«Пожар](#page-27-0) 2», [«Задержка](#page-27-2)  [пуска»](#page-27-2), [«Останов пуска»](#page-27-1) и [«Пуск»](#page-28-0) производится через «Сброс» (см. [«Сброс](#page-29-2)», стр. [30\)](#page-29-2).

Пример вида экрана в дежурном режиме представлен на рис. [9](#page-26-2).

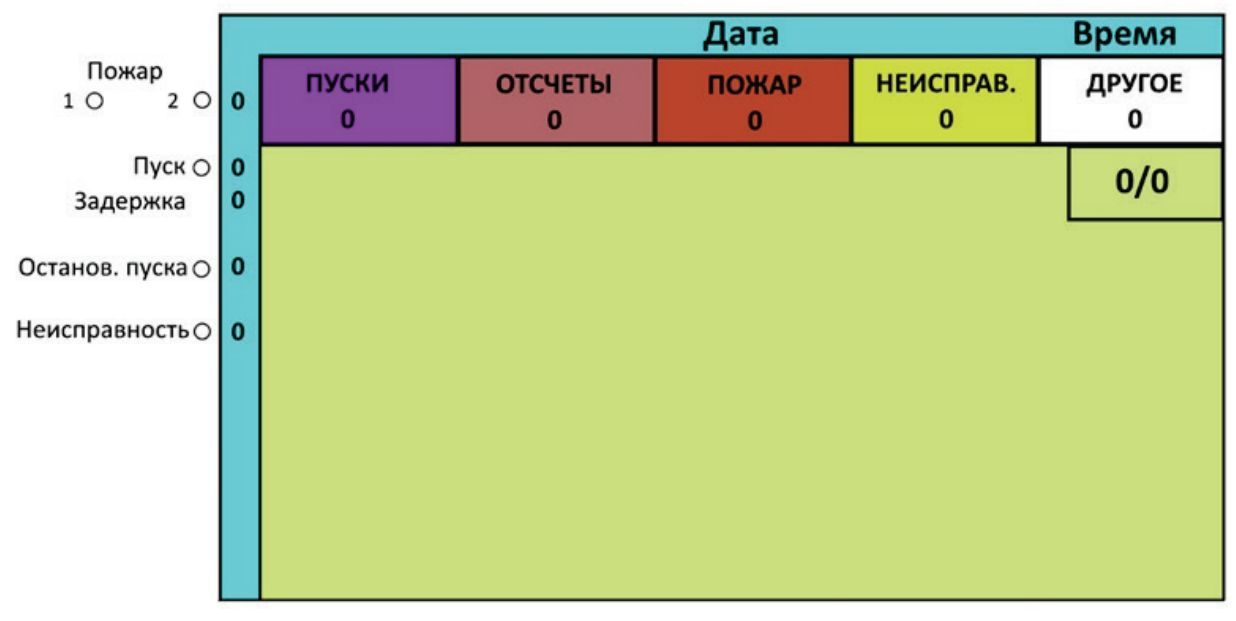

<span id="page-26-2"></span>Рисунок 9 – Пример экрана «Буфер тревог» в дежурном режиме.

#### **5.6.2 Режимы работы автоматики**

<span id="page-26-1"></span>Возможные режимы: «Автоматика включена» (основной режим), «Автоматика отключена» и «Блокировка пуска».

Режимы автоматики устанавливаются отдельно для каждой зоны. Переключение между режимами производится с органов управления БКУ-И.

В режиме «Автоматика включена» переход в режим [«Задержка пуска»](#page-27-2) (см. стр. [28\)](#page-27-2) возможен:

- − в автоматическом режиме (без участия человека) из режима [«Пожар](#page-27-0) 2» (по автоматическим пожарным извещателям);
- − в ручном режиме (от УДП-И, органов управления БКУ-И, с ПО АРМ Олимп-И).

В режиме «Автоматика отключена» переход в режим [«Задержка пуска»](#page-27-2) возможен только в ручном режиме (от УДП, органов управления БКУ-И, с ПО АРМ Олимп-И).

В режиме «Блокировка пуска» переход в режим [«Задержка пуска»](#page-27-2) запрещен.

В режимах «Автоматика отключена» и «Блокировка пуска»:

- − индикатор «Автоматика отключена» светится желтым;
- − счетчик в левой части экрана (напротив индикатора «Автоматика отключена») увеличится на единицу (для каждой такой зоны);
- − контакты реле «Автоматика отключена» замкнуты.

#### **5.6.3 «Пожар 1»**

<span id="page-26-0"></span>БКУ-И переходит в режим «Пожар 1» по зоне при наличии хотя бы одного извещения «Пожар» от подчиненных устройств из этой зоны.

В режиме «Пожар 1»:

- − индикатор «Пожар 1» светится красным,
- − счетчик в левой части экрана (напротив индикаторов «Пожар 1/2») увеличится на единицу (для каждой такой зоны);

ООО «Холдинг Гефест» 27 ПКТС «Олимп-И»

− контакты реле «Пожар» замкнуты.

Переход в дежурный режим осуществляется только по команде «Сброс».

#### **5.6.4 «Пожар 2»**

<span id="page-27-0"></span>БКУ-И переходит в режим «Пожар 2» по зоне при наличии двух извещений «Пожар» от подчиненных устройств из этой зоны. Условия перехода зоны в режим «Пожар 2» зависит от ее настроек.

В режиме «Пожар 2» (в дополнение к режиму «Пожар 1») индикатор «Пожар 2» светится красным.

Переход в дежурный режим осуществляется только по команде «Сброс».

#### **5.6.5 «Задержка пуска»**

<span id="page-27-2"></span>Переход зоны в режим «Задержка Пуска» возможен только с учетом состояния автоматики (см. [Режимы работы автоматики,](#page-26-1) стр. [27](#page-26-1)).

БКУ-И переходит в режим «Задержка пуска» по зоне при наличии в этой зоне режима [«Пожар](#page-27-0) 2» или при получении команды «Пуск» с органов управления БКУ-И, ПО АРМ Олимп-И или с УДП-И.

В режиме «Задержка Пуска» счетчик в левой части экрана (напротив надписи «Задержка пуска») увеличится на единицу (для каждой такой зоны).

По окончании времени задержки зона автоматически (без участия человека) переходит в режим [«Пуск».](#page-28-0) Время задержки зависит от настройки зоны.

При получении (до окончания времени задержки) с органов управления БКУ-И соответствующей команды возможен переход в режим [«Останов пуска».](#page-27-1)

Переход в дежурный режим осуществляется только по команде «Сброс».

#### **5.6.6 «Останов пуска»**

<span id="page-27-1"></span>Переход зоны в режим «Останов Пуска» возможен только из режима [«Задержка пуска».](#page-27-2) Переход производится по соответствующей команде с органов управления БКУ-И.

В режиме «Останов Пуска»:

- − приостанавливается отсчет задержки пуска;
- − индикатор «Останов Пуска» светится желтым;
- − счетчик в левой части экрана (напротив индикатора) увеличится на единицу (для каждой такой зоны).

При получении с органов управления БКУ-И соответствующей команды из режима «Останов Пуска» возможны:

- − возврат в режим [«Задержка пуска»](#page-27-2) с продолжением отсчета времени задержки;
- − досрочный переход в режим [«Пуск»;](#page-28-0)
- − отмена пуска (по команде «Сброс»).

#### <span id="page-28-0"></span>**5.6.7 «Пуск»**

Переход зоны в режим «Пуск» возможен:

- − из режима [«Задержка пуска»](#page-27-2) автоматически (без участия человека) по окончании времени задержки пуска;
- − из режима [«Останов пуска»](#page-27-1) по соответствующей команде с органов управления БКУ-И.

#### В режиме «Пуск»:

- − подается команда «Пуск» непосредственно на исполнительные устройства (зависит от настройки);
- − индикатор «Пуск» светится красным;
- − счетчик в левой части экрана (напротив индикатора) увеличится на единицу (для каждой такой зоны);
- − контакты реле «Пуск» замкнуты.

Переход зоны из режима «Пуск» возможен в:

- − режим [«Вскрытие»](#page-28-2) (при получении от любого исполнительного устройства извещения «Вскрытие»);
- − в дежурный режим (только по команде «Сброс»).

## **5.6.8 «Вскрытие»**

<span id="page-28-2"></span>Переход зоны в режим «Вскрытие» возможен из любого режима при получении от любого исполнительного устройства извещения «Вскрытие»:

Переход в дежурный режим осуществляется только по команде «Сброс».

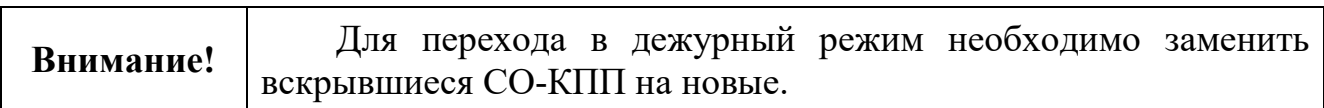

#### **5.6.9 «Отключение»**

<span id="page-28-1"></span>Режим «Отключение» может применяться для отдельных АУ (или их каналов) или всех АУ, которые входят в отключенную зону.

Переход в режим «Отключение» возможен:

− по соответствующей команде с органов управления БКУ-И.

В режиме «Отключение»:

- − блокируется обработка извещений (тревоги и неисправности) и управление их выходами отключенных АУ;
- − индикатор «Отключение» светится желтым;
- − счетчик в левой части экрана (напротив индикатора) увеличится на единицу (для каждой такой зоны);

− контакты реле «Неисправность» разомкнуты.

Режим отключения сохраняется после сброса БКУ-И.

Выход зоны из режима «Отключение» возможен по соответствующей команде с органов управления БКУ-И.

#### **5.6.10 «Неисправность»**

<span id="page-29-0"></span>БКУ-И переходит в режим «Неисправность» при возникновении любого из следующих событий:

- − получение соответствующего извещения от ведомого БКУ-И (если есть);
- − получение соответствующего извещения от подчиненного КЛ-И;
- − получение соответствующего извещения от подчиненного АУ;
- − неисправность линии связи RS-485 с подключенными КЛ-И / ведомыми БКУ-И;
- − наличие двух и более устройств с одинаковым адресом;
- − сбой адресации (количество и типы АУ не соответствуют записанным в БКУ-И);
- − нарушение датчика вскрытия;
- − неисправность основного/резервного питания.

В режиме «Неисправность» индикатор «Неисправность» светится желтым, контакты реле «Неисправность» разомкнуты.

Выход из режима «Неисправность» осуществляется по команде «Сброс».

## **5.6.11 Сброс**

<span id="page-29-2"></span>БКУ-И переходит в режим «Сброс» по нажатию кнопки «Сброс» в любом режиме.

В режиме «Сброс» БКУ-И:

- − обнуляет все тревоги и неисправности;
- − обнуляет [«Буфер тревог»](#page-35-0) (см. стр. [36\)](#page-35-0);
- − отправляет команду на сброс на ведомые БКУ-И (для БКУ-И в режиме Мастер);
- − отправляет команду на сброс на КЛ-И (для БКУ-И в режимах Ведомый или Одиночный).

Выход из режима «Сброс» осуществляется автоматически.

#### **5.6.12 Отключение звука**

<span id="page-29-1"></span>Переход БКУ-И в режим «Отключение звука» происходит по нажатию кнопки «Звук откл.» из любого режима, который сопровождается звуковой сигнализацией.

В режиме «Отключение звука» на БКУ-И:

- − отключается звуковая сигнализация;
- − сохраняется световая индикации исходного режима работы;
- − включается единичный индикатора «Звук откл.».

Режим «Отключение звука» не влияет на работу оповещателей (модулей МКО(С)-И и МКО(В)-И) и прием БКУ-И новых извещений.

Выход зоны из режима «Отключение звука» происходит автоматически при поступлении нового извещения, которое должно сопровождаться звуковой сигнализацией.

## <span id="page-30-1"></span>**5.6.13 Тест**

Переход БКУ-И в режим «Тест» происходит по нажатию кнопки «Тест». В режиме «Тест» на БКУ-И на несколько секунд:

- − включается звуковая сигнализация;
- − включиться в непрерывном режиме одновременно все единичные световые индикаторы;
- − на ЖК-дисплее появляется соответствующее сообщение.

Режим «Тест» не влияет на прием извещений.

Выход зоны из режима «Тест» происходит автоматически:

- − по окончанию времени тестирования;
- − при наступлении событий, требующих световой индикации и звуковой сигнализации.

## <span id="page-30-0"></span>**5.7 Меню БКУ-И**

Структура меню описано для БКУ-И с ПО версии 8.

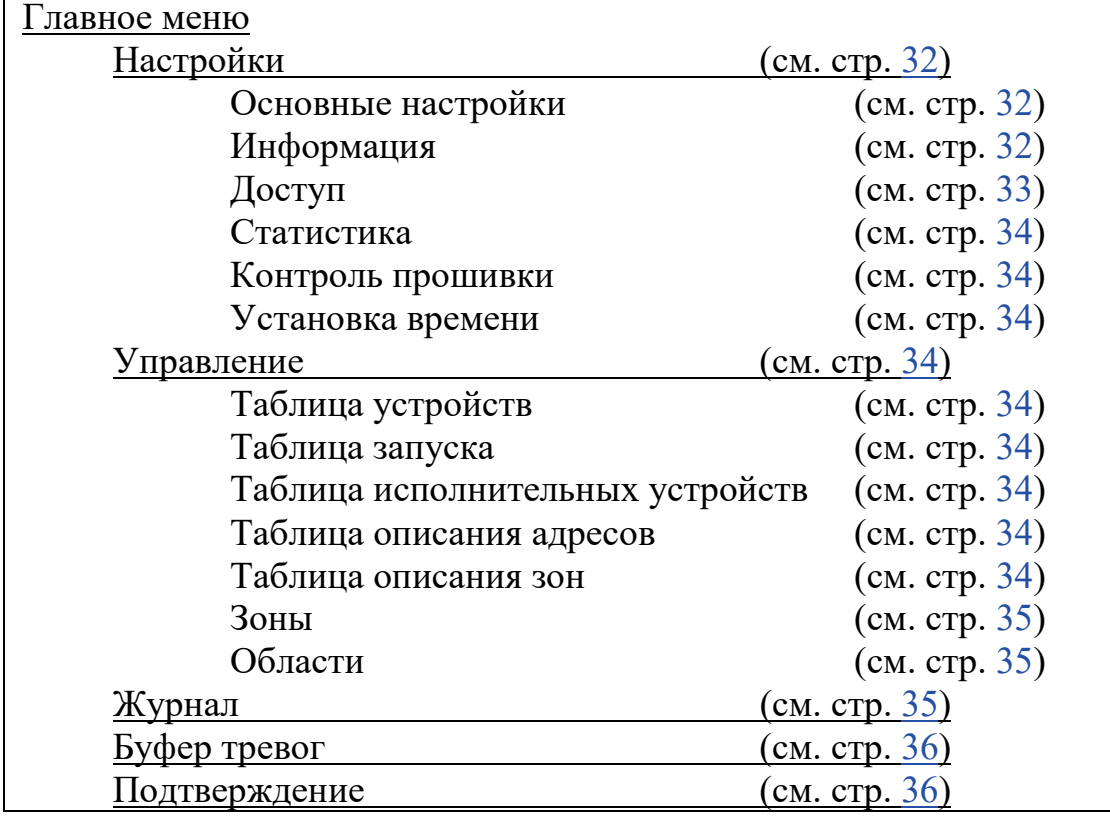

Рисунок 10 – Структура меню БКУ-И.

В главное меню можно попасть несколькими способами:

- − из дежурного режима, разблокировав БКУ-И;
- − из других режимов, нажимая кнопку «Отмена».

Пример экрана в основном меню представлен на рисунке [11](#page-31-3).

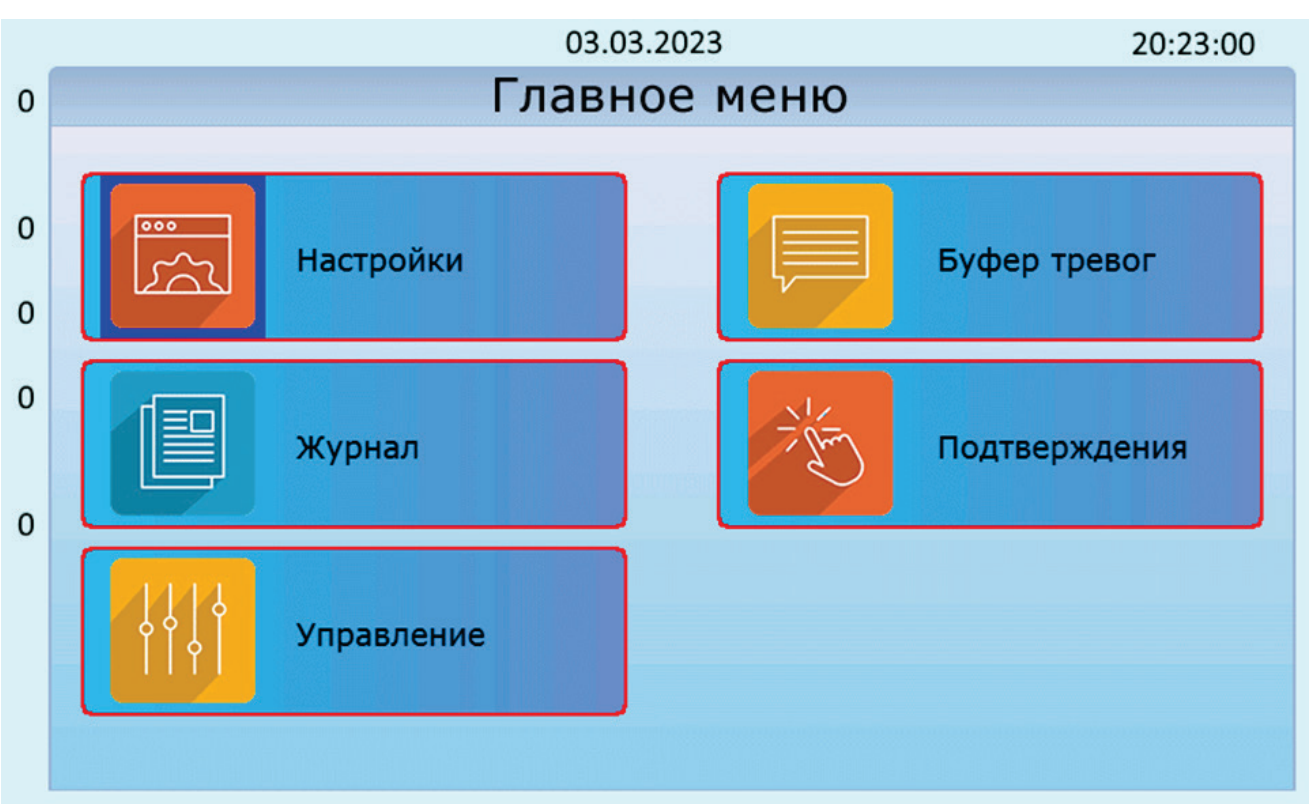

<span id="page-31-3"></span>Рисунок 11 – Пример экрана основного меню.

Из любого пункта происходит автоматический переход в буфер тревог при поступлении тревожного события.

## <span id="page-31-0"></span>**5.7.1 «Настройки»**

Данное меню доступно только для пользователей с уровнем доступа «Администратор» (см. [«Уровни доступа»](#page-21-0), стр. [22](#page-21-0)). Позволяет выполнить следующие действия:

#### <span id="page-31-1"></span>**5.7.1.1 «Основные настройки»**

В данном подменю можно изменить:

- − тип БКУ-И;
- − адрес БКУ-И;
- − режим блокировки клавиатуры (вкл/выкл);
- − режим опроса ведомых БКУ-И (вкл/выкл);
- − конфигурационный режим (вкл/выкл).

#### **5.7.1.2 «Информация»**

<span id="page-31-2"></span>Просмотр версии ПО БКУ-И, название конфигурации, даты последней загрузки конфигурации и контактов тех. поддержки.

#### **5.7.1.3 «Доступ»**

<span id="page-32-0"></span>Добавление, изменение и удаление карт доступа (недоступно на БКУ-И– Ведомый).

Для добавления карты в память БКУ-И необходимо нажать на кнопку «F1 – добавить», появится окно с предложением поднести RF карту к встроенному считывателю, который расположен под этикеткой в районе клавиши «F2».

Карту необходимо два раза поднести к считывателю карт на БКУ-И и ввести номер пользователя  $(1 - 255)$ .

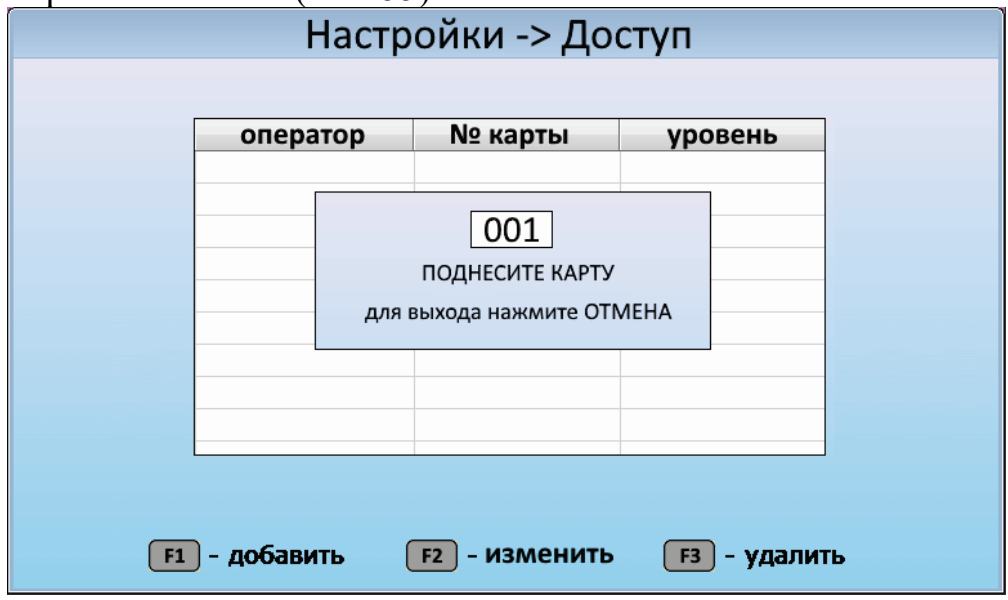

Рисунок 12 – Пример экрана добавления карты доступа.

После добавления карты доступа, следует задать уровень доступа. Для этого нужно выбрать карту из списка и нажать кнопку «F2 – Изменить». В открывшемся окне необходимо выбрать нужный уровень доступа, перелистывание осуществляется кнопками «Вверх» / «Вниз». Для подтверждения выбранного уровня необходимо нажать кнопку «Ввод».

Доступные варианты уровней доступа для карт: «Пользователь», «Администратор», «отключена» (нет доступа). Подробнее смотри см. [«Уровни](#page-21-0)  [доступа»](#page-21-0) (стр. [22](#page-21-0)).

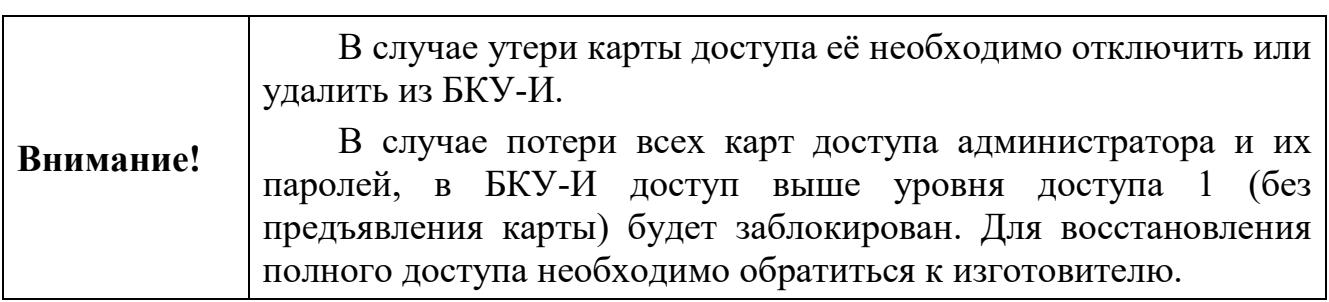

Для удаления выбранной карты доступа необходимо нажать на кнопку «F3 – Удалить», затем подтвердить удаление карты, нажав кнопку «Ввод».

#### **5.7.1.4 «Статистика»**

<span id="page-33-0"></span>Просмотр статистики обмена по линии связи RS-485 (клеммы XT2) с ведомыми БКУ-И (для БКУ-И в режиме Мастер) или КЛ-И (для БКУ-И в режиме Ведомый или Одиночный).

#### **5.7.1.5 «Контроль прошивки»**

<span id="page-33-2"></span><span id="page-33-1"></span>Меню доступно только на БКУ-И–Мастер. Контроль версии ПО на всех БКУ-И в системе.

#### **5.7.1.6 «Установка времени»**

Установка времени и даты (доступно только на БКУ-И в режиме Мастер или Одиночный).

Для настройки времени необходимо ввести время и дату нажать кнопку «Установить».

После установки времени на БКУ-И–Мастер оно автоматически устанавливается на все Ведомые БКУ-И.

<span id="page-33-3"></span>Для корректной работы встроенных часов (в случае отключения электропитания) необходимо установить в БКУ-И батарейку CR2032.

#### **5.7.2 «Управление»**

Данное меню доступно только для пользователей с уровнем доступа «Администратор» (см. [«Уровни доступа»](#page-21-0), стр. [22\)](#page-21-0). Позволяет выполнить следующие действия:

#### **5.7.2.1 «Таблица устройств»**

<span id="page-33-4"></span>Просмотр информации обо всех устройствах, находящихся под данным БКУ-И, и их статусов. Отключение и включение в опрос.

#### **5.7.2.2 «Таблица запуска»**

<span id="page-33-5"></span>Просмотр привязок запусков (см. [«Пусковые привязки «АУ](#page-13-1) – АУ», стр. [14](#page-13-1)). Привязки задаются в ПО «Конфигуратор Олимп-И».

#### **5.7.2.3 «Таблица исполнительных устройств»**

Просмотр статуса адресных устройств, отключение и включение их в опрос.

#### **5.7.2.4 «Таблица описания адресов»**

<span id="page-33-6"></span>Просмотр описаний устройств, записанных в конфигурацию. Описания задаются в ПО «Конфигуратор Олимп-И».

#### **5.7.2.5 «Таблица описания зон»**

Просмотр описания зон, записанных в конфигурацию. Описания задаются в ПО «Конфигуратор Олимп-И».

#### **5.7.2.6 «Зоны»**

<span id="page-34-1"></span><span id="page-34-0"></span>Просмотр свойств зон. Свойства зон задаются в ПО «Конфигуратор Олимп-И».

#### **5.7.2.7 «Области»**

<span id="page-34-2"></span>Просмотр свойств областей. Свойства областей задаются в ПО «Конфигуратор Олимп-И».

#### **5.7.3 «Журнал»**

Данное меню доступно для пользователей с уровнем доступа «Пользователь» и выше (см. [«Уровни доступа»](#page-21-0), стр. [22\)](#page-21-0). Позволяет получить доступ к журналу событий. Пример окна «Журнал» представлен на рисунке [13](#page-34-3).

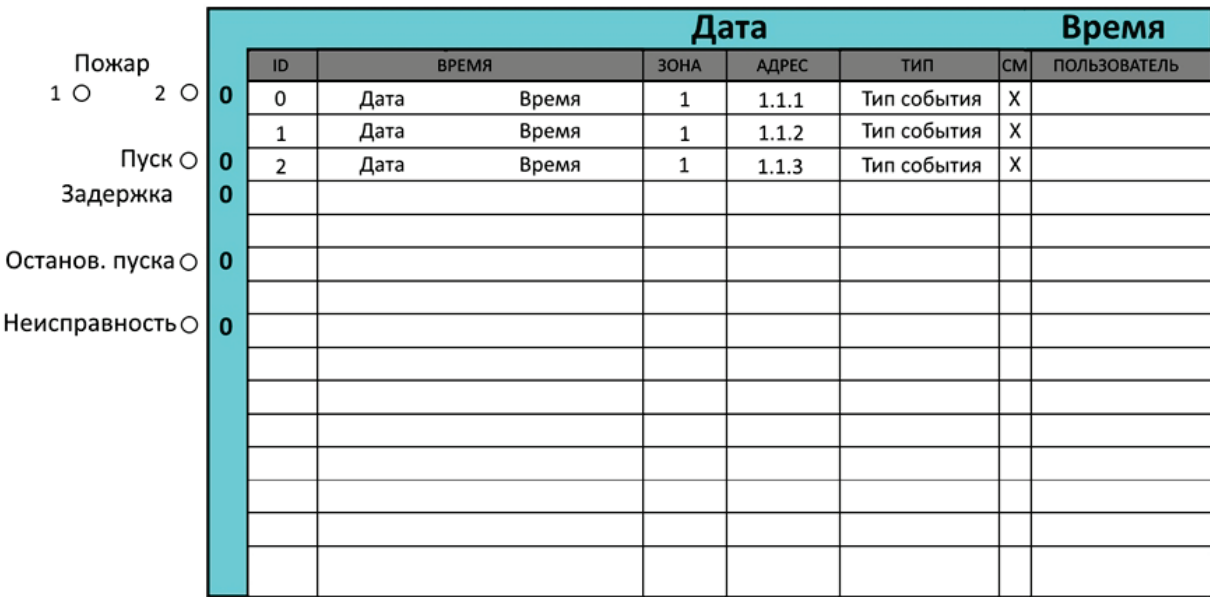

<span id="page-34-3"></span>Рисунок 13 – Пример окна «Журнал».

По любому событию в системе делается запись в журнал событий. В системе из нескольких БКУ-И событие из журнала БКУ-И в режиме Ведомый дублируется в журнал БКУ-И в режиме Мастер. Журнал имеется в каждом БКУ-И в системе.

Журнал хранится в энергонезависимой памяти и имеет объем 13 500 записей. Удаление информации недоступно для пользователя. В момент переполнения журнала происходит перезапись, начиная с 1-ой записи по алгоритму FIFO (первый вошел – первый ушел).

Навигация по журналу осуществляется при помощи кнопок  $\Downarrow$  и  $\Uparrow$ . Для открытия более подробной карточки события необходимо нажать кнопку «Ввод». После открытия события для него устанавливается флаг «прочитано». Для закрытия карточки события необходимо нажать на кнопку «Отмена».

По клавише F1 открывается окна выбора фильтрации событий (по дате, времени, зоне и т.д.).

#### **5.7.4 «Буфер тревог»**

<span id="page-35-0"></span>Данное меню доступно для пользователей с уровнем доступа «Пользователь» и выше (см. [«Уровни доступа»](#page-21-0), стр. [22](#page-21-0)). Позволяет получить доступ к буферу тревог.

В отличие от меню «Журнал», отображаются только непросмотренные события, хранящиеся в нем до момента активации режима «Сброс» (см. [«Сброс](#page-29-2)», стр. [30\)](#page-29-2) или их прочтения (нажатие кнопки «Ввод»). Пример окна «Буфер тревог» представлен на рисунке [14](#page-35-2).

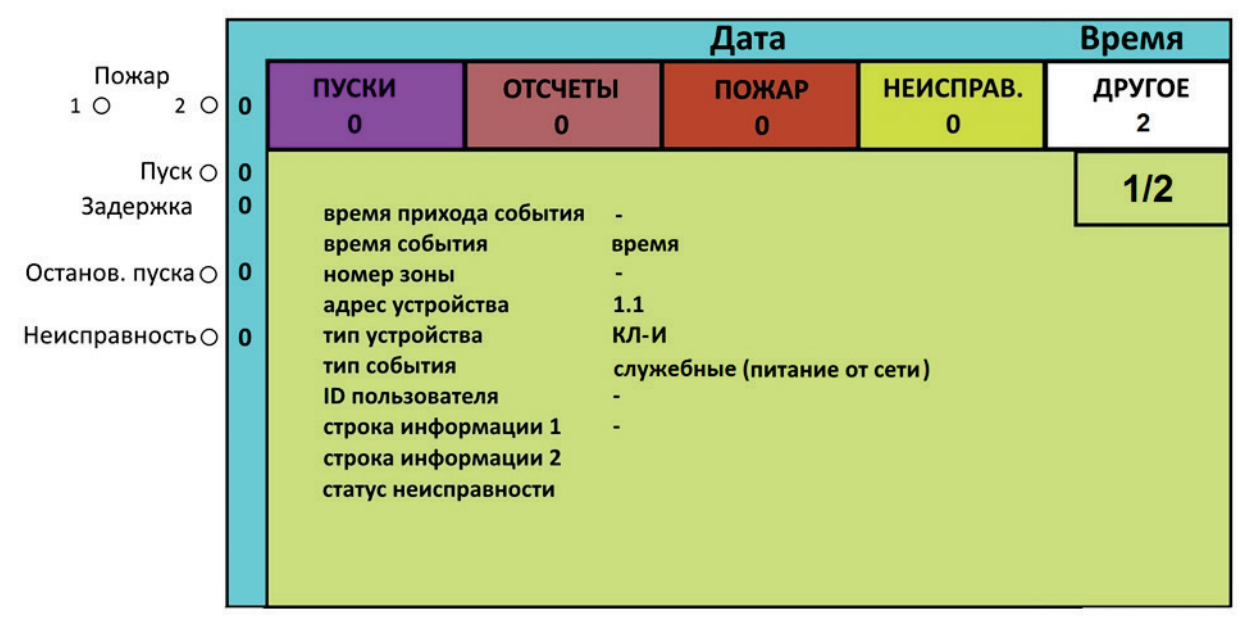

<span id="page-35-2"></span>Рисунок 14 – Пример окна «Буфер тревог».

В буфере тревог отображаются все сообщения, произошедшие с момента последнего сброса или, если сброса не осуществлялось, отображаются все сообщения с момента включения БКУ-И. В буфере тревог все сообщения разделены по следующим приоритетам:

- 1. ПУСКИ сообщения о запусках, как автоматических, так и ручных.
- 2. ОТСЧЕТЫ сообщения об изменении состояний отсчетов по зонам.
- 3. ПОЖАРЫ сообщения об извещателях в пожаре, а также о переходе зон в состояние «Пожар».
- 4. НЕИСПРАВНОСТИ сообщения о неисправностях каких-либо устройств.
- 5. ДРУГОЕ служебные сообщения системы.

#### <span id="page-35-1"></span>**5.7.5 «Подтверждения» команд управления с ПО АРМ**

Данное меню доступно только для пользователей с уровнем доступа «Пользователь» и выше (см. [«Уровни доступа»](#page-21-0), стр. [22](#page-21-0)).

Позволяет подтвердить / отменить команды управления, поступающие с ПО АРМ Олимп-И. Меню доступно на БКУ-И–Мастер и БКУ-И–Одиночный. К управляющим командам, которым требуются подтверждения, относятся:

> − Включение / отключение устройства или устройств (доступно только для пользователей с уровнем доступа «Администратор»);
− Ручной пуск АУ (доступно для пользователей с уровнем доступа «Пользователь» и выше).

При получении команд управления с ПО АРМ Олимп-И на экране БКУ-И отображается (см. рисунок [15\)](#page-36-0):

- − В правом верхнем углу сообщение «ожидается подтверждение» и таймер (показывает время, оставшееся на подтверждение);
- − Во вкладке «Другое» сообщения о получении команд управления.

|                                           |             | ожидание подверждения команды 50                                                                                              |                     |                     |                          |                                       |             |  |  |
|-------------------------------------------|-------------|----------------------------------------------------------------------------------------------------|---------------------|---------------------|--------------------------|---------------------------------------|-------------|--|--|
| Пожар<br>1 O<br>$\overline{2}$<br>$\circ$ | <b>0</b>    | ПУСКИ<br>Ω                                                                                                    | <b>ОТСЧЕТЫ</b><br>0 |                     | <b>ПОЖАР</b><br>$\bf{0}$ | НЕИСПРАВ.<br>0                        | ДРУГОЕ<br>2 |  |  |
| Пуск $\bigcirc$ 0                         |             |                                                                                                    |                     |                     |                          |                                       | 1/2         |  |  |
| Задержка                                  | $\mathbf 0$ | время прихода события                                                                                                    |                     |                     |                          |                                       |             |  |  |
| Останов. пуска О                          | 0           | время события<br>номер зоны<br>адрес устройства                                                                               |                     | время<br>1<br>1.1.5 |                          |                                       |             |  |  |
| Неисправность $\odot$                     | <b>0</b>    | тип устройства<br>тип события<br><b>ID пользователя</b><br>строка информации 1<br>строка информации 2<br>статус неисправности |                     | ИПТ СИ              |                          | служебные (адр. для вкл/выкл. принят) |             |  |  |

<span id="page-36-0"></span>Рисунок 15 – Пример экрана с принятой командой управления.

Для подтверждения команд управления необходимо перейти в меню «Подтверждение». В открывшемся окне будет выведен список всех принятых управляющих команд (см. рисунок [16\)](#page-36-1). Для подтверждения управляющих команд необходимо нажать на кнопку «F1 – подтвердить все», а для их отмены необходимо нажать на кнопку «F2 – отменить все».

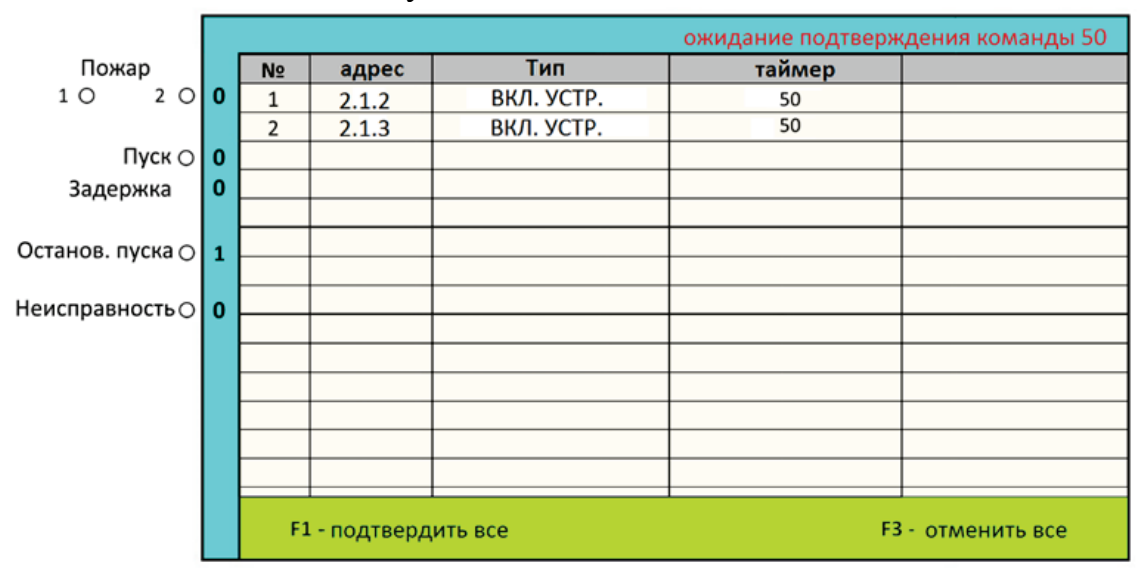

<span id="page-36-1"></span>Рисунок 16 – Пример окна подтверждения команды управления.

Отмена команд управления происходит при:

− ручной отмене пользователем на БКУ-И;

- − приходе команды «отмена» с ПО АРМ Олимп-И;
- − автоматически по истечению таймера (50 c).

Подтверждения / отмены команд управления записываются в [«Журнал».](#page-34-0)

### <span id="page-37-0"></span>**5.8 Пусконаладка**

Для первичной пусконаладки следует подключить БКУ-И в соответствии с проектом и схемой подключения (см. стр. [39](#page-38-0)), затем выполнить следующие действия:

− Разблокировать БКУ-И, введя пароль

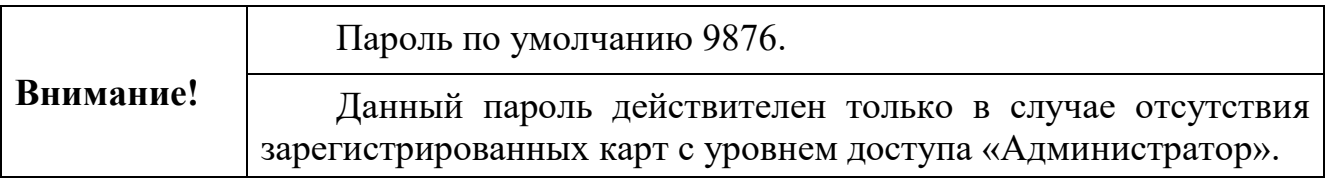

− Задать тип и адрес БКУ-И

Для установки типа БКУ-И необходимо в меню [«Основные](#page-31-0)  [настройки»](#page-31-0) (см. стр. [32\)](#page-31-0), задать соответствующий тип БКУ-И (Мастер, Ведомый или Одиночный).

Затем установить необходимый номер БКУ-И в соответствии с проектом и нажать на клавишу «сохранить и выйти».

### − Загрузить конфигурацию в БКУ-И

Для этого необходимо включить «Конфигурационный режим» (см. меню [«Основные настройки»](#page-31-0), стр. [32](#page-31-0)) и выполнить конфигурирование при помощи ПО «Олимп-И Конфигуратор». По окончание конфигурирования БКУ-И необходимо выключить «Конфигурационный режим»

− Зарегистрировать карты доступа См. меню [«Доступ»](#page-32-0) стр. [33](#page-32-0).

− Установить текущее время

См. меню [«Установка времени»](#page-33-0) стр. [34](#page-33-0).

### <span id="page-38-0"></span>**5.9 Схемы подключений**

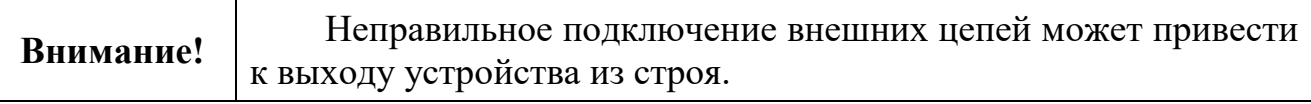

#### **5.9.1 Общая схема**

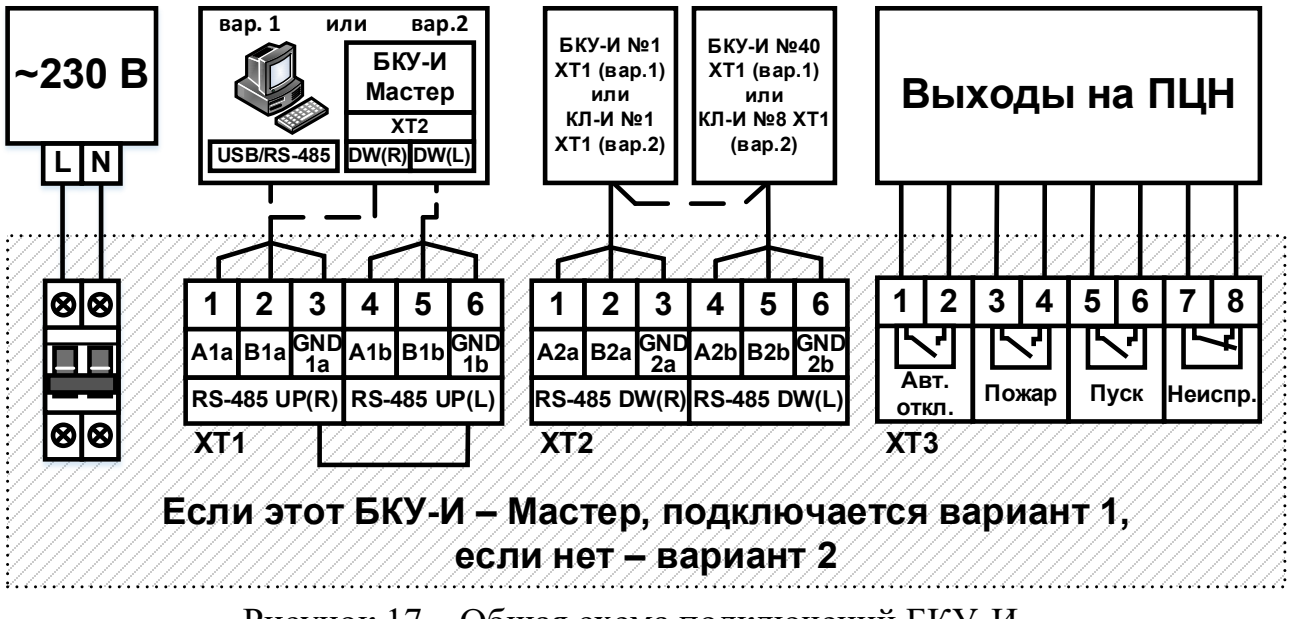

Рисунок 17 – Общая схема подключений БКУ-И.

#### **5.9.2 Подключение электропитания**

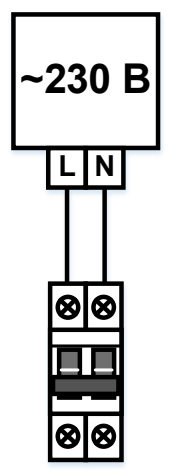

Рисунок 18 – Подключение сети электропитания к БКУ-И.

Подключение сети электропитания ~230 В (50 Гц) осуществляется на верхние клеммы автоматического выключателя (см. рис. [5,](#page-18-0) стр. [19\)](#page-18-0).

Подключение АкБ (2 шт. по 12 В) осуществляется к модулю ИБП-2405 на клеммы АКБ1/2, соблюдая указанную полярность. В модуле ИБП-2405 предусмотрена защита от переполюсовки АкБ.

### **5.9.3 Подключение к компьютеру / БКУ-И–Мастер**

Подключение БКУ-И к компьютеру осуществляется для конфигурирования системы (ПО «Конфигуратор Олимп-И») или мониторинга / управления системой (АРМ «Олимп-И»).

Для системы, состоящей из мастера и ведомых БКУ-И, подключение компьютера осуществляется только к БКУ-И–Мастер. Связь с БКУ-И–Ведомый осуществляется через БКУ-И–Мастер.

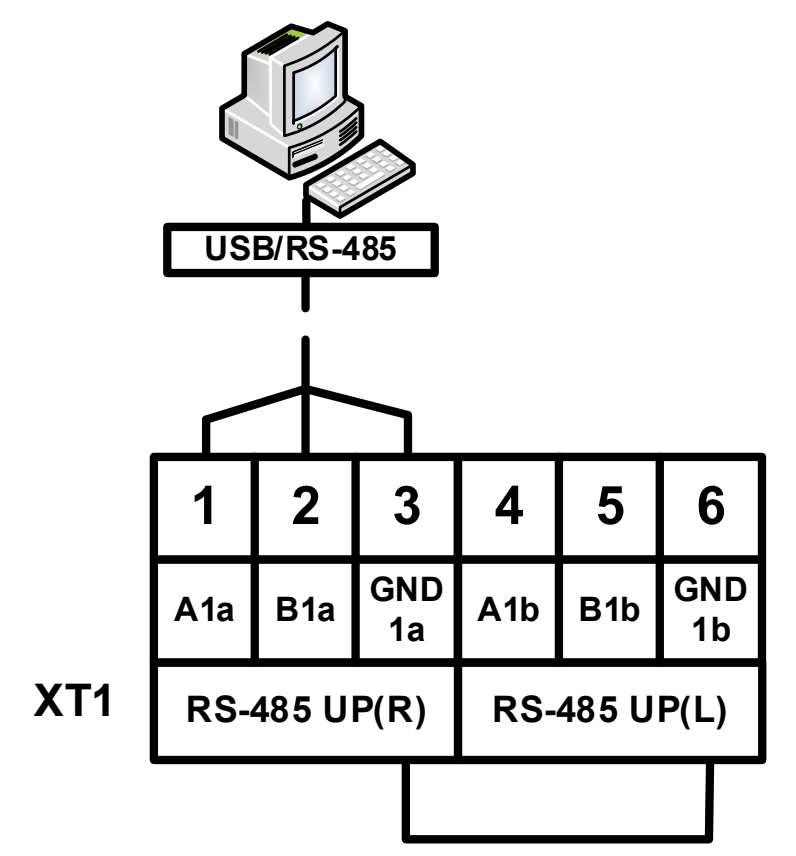

Рисунок 19 – Подключение БКУ-И к компьютеру.

БКУ-И на интерфейсах XT2 поддерживает кольцевую линию с автоматическим переключением линии связи на работу по ветви L (левое направление) или R (правое направление) при пропадании связи с ведомыми устройствами по другой ветви.

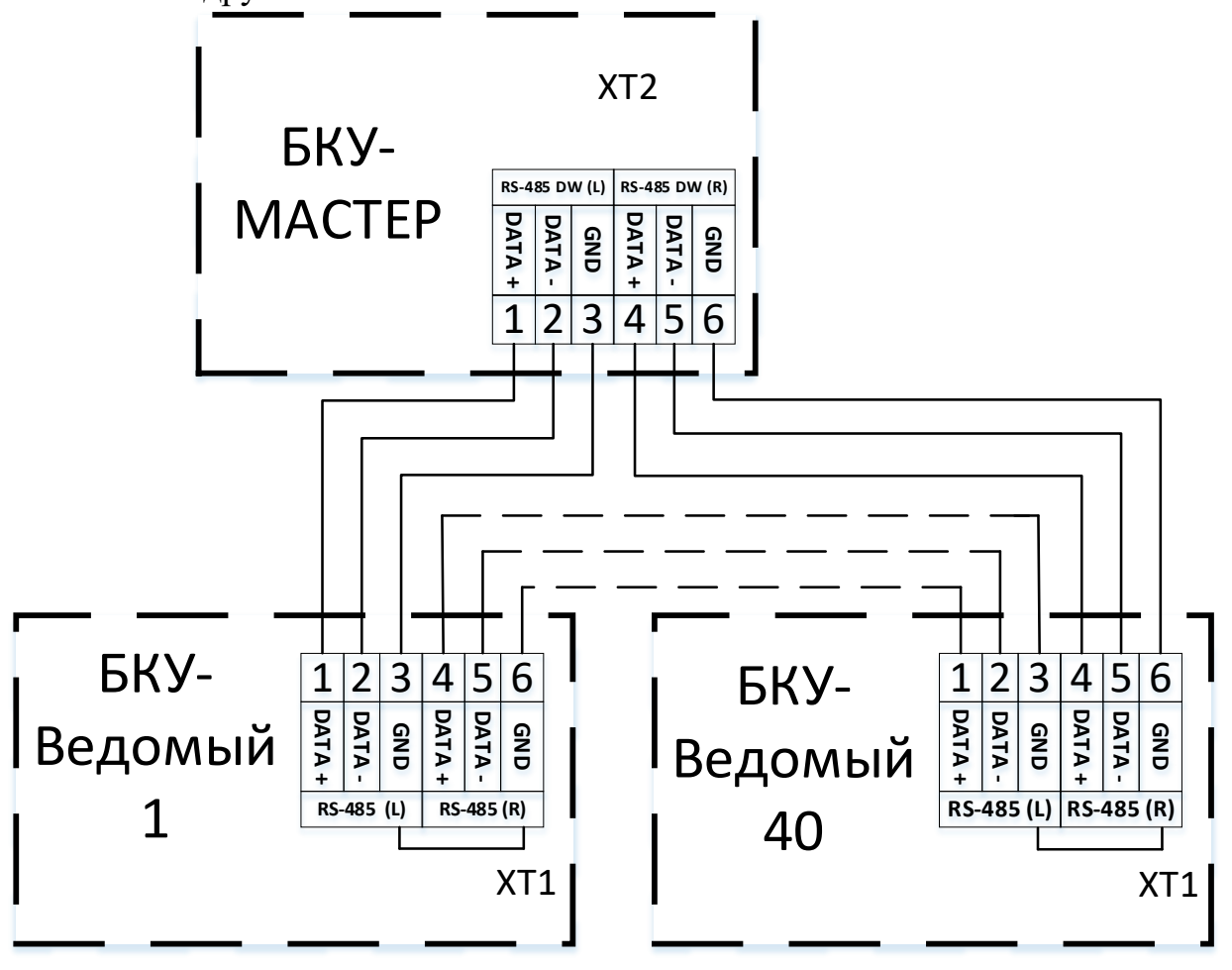

Рисунок 20 – Подключение ведомых БКУ-И к главному БКУ-И–Мастер.

Контакты «GND» клемм XT1 соединены между собой. Направления интерфейса RS-485 «R» и «L» являются равнозначными.

Между контактами клемма XT1 установлен изолятор короткого замыкания ИКЗ-485.

БКУ-И на интерфейсах XT2 поддерживает кольцевую линию с автоматическим переключением линии связи на работу по ветви «L» или «R» при пропадании связи с дочерними устройствами по другой ветви.

Максимальное количество подключаемых устройств в кольцевой линии – 40 (БКУ-И) или 8 (КЛ-И).

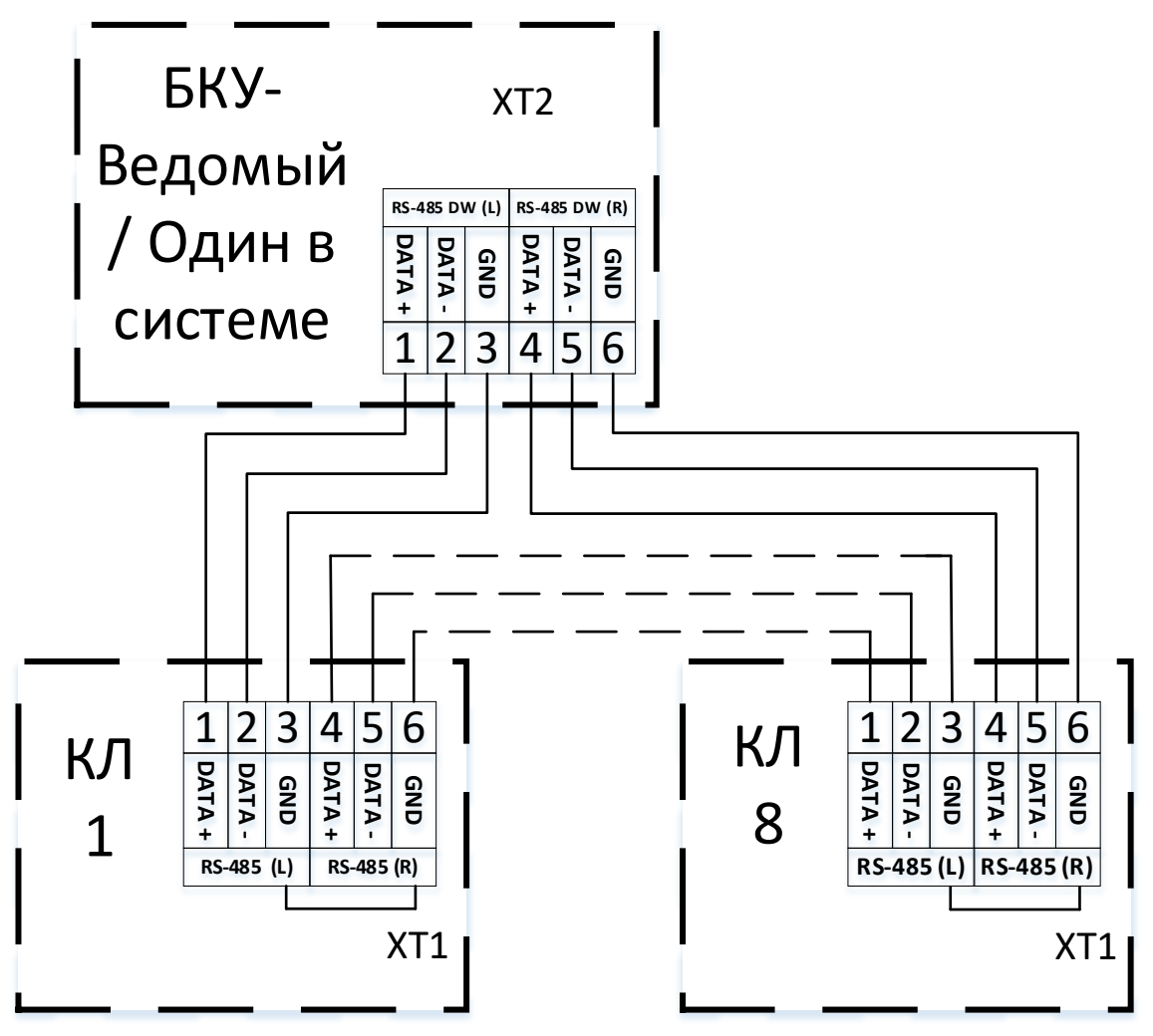

<span id="page-41-0"></span>Рисунок 21 – Подключение к БКУ-И кольцевой линии с КЛ-И.

Контакты «GND» клемм XT1 соединены между собой. Направления интерфейса RS-485 «R» и «L» являются равнозначными.

### **5.9.5 Выходы на ПЦН**

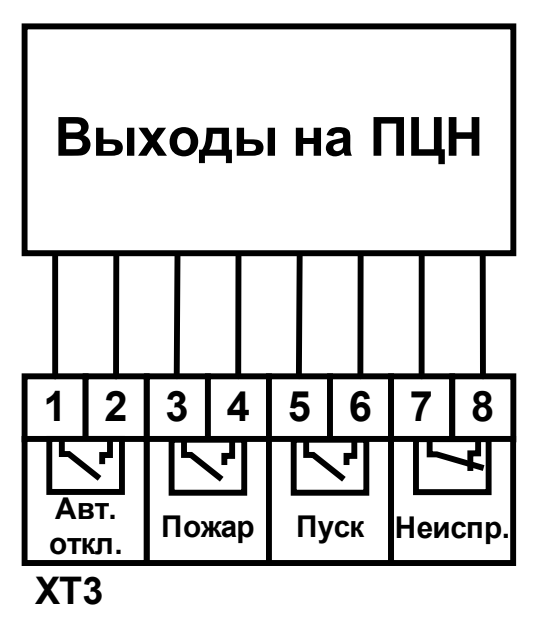

Рисунок 22 – Контакты для подключения выходов на ПЦН.

Выходы «Пожар», «Пуск», «Авт. откл.» являются нормально разомкнутыми (при отсутствии соответствующих событий). Выходы замыкаются при наличии хотя бы одного соответствующего события на БКУ-И или в системе (для БКУ-И–Мастер).

Выход «Неисправность» является нормально замкнутым. Выход размыкается при наличии хотя бы одной неисправности на БКУ-И или в системе (для БКУ-И–Мастер). При полном отсутствии электропитания выход «Неисправность» активирован (разомкнут).

Электрические параметры выходов указаны в таблице [13](#page-25-0), стр. [26.](#page-25-0)

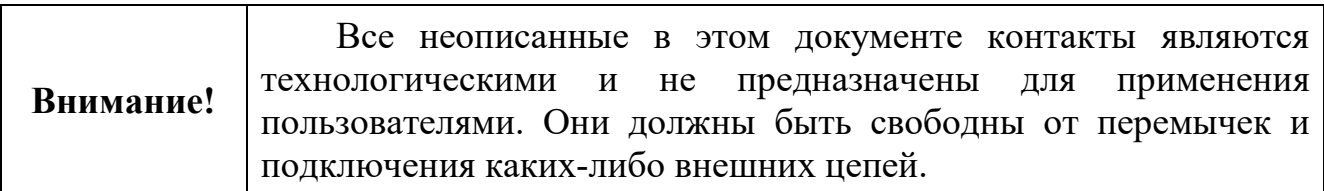

# **5.10 Монтаж**

Перед работой с БКУ-И необходимо провести внешний осмотр, убедиться в отсутствии видимых механических повреждений (трещины, сколы, вмятины).

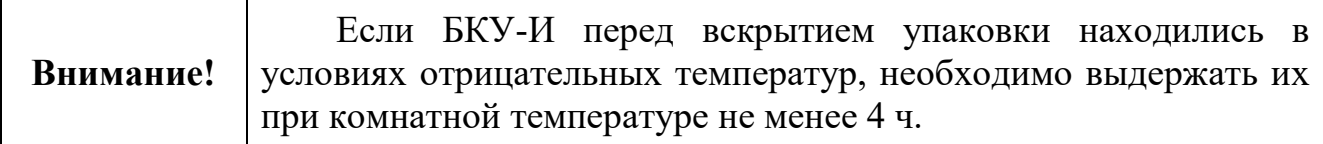

БКУ-И может монтироваться на стене / колонне саморезами в соответствии с проектом. При смежном расположении с другими устройствами допускается установка вплотную.

## **5.11 Комплект поставки**

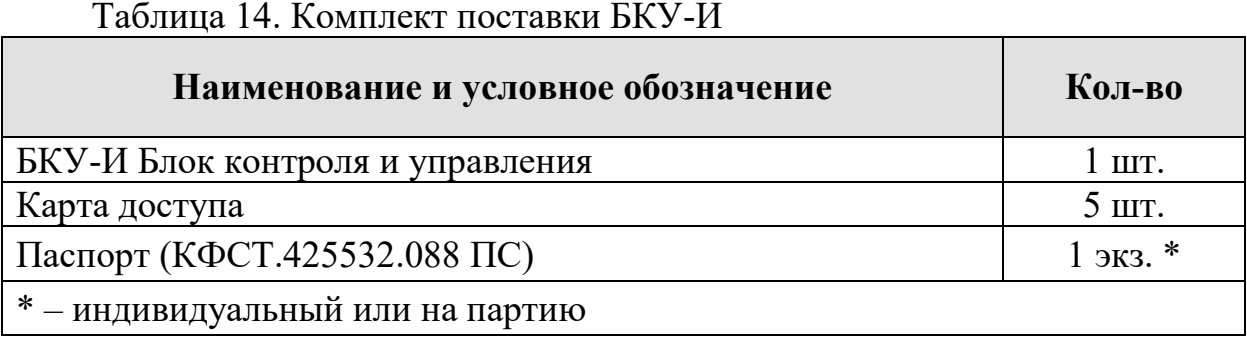

## **5.12 Возможные неисправности и способы их устранения**

Таблица 15 – Возможные неисправностей и способы их устранения

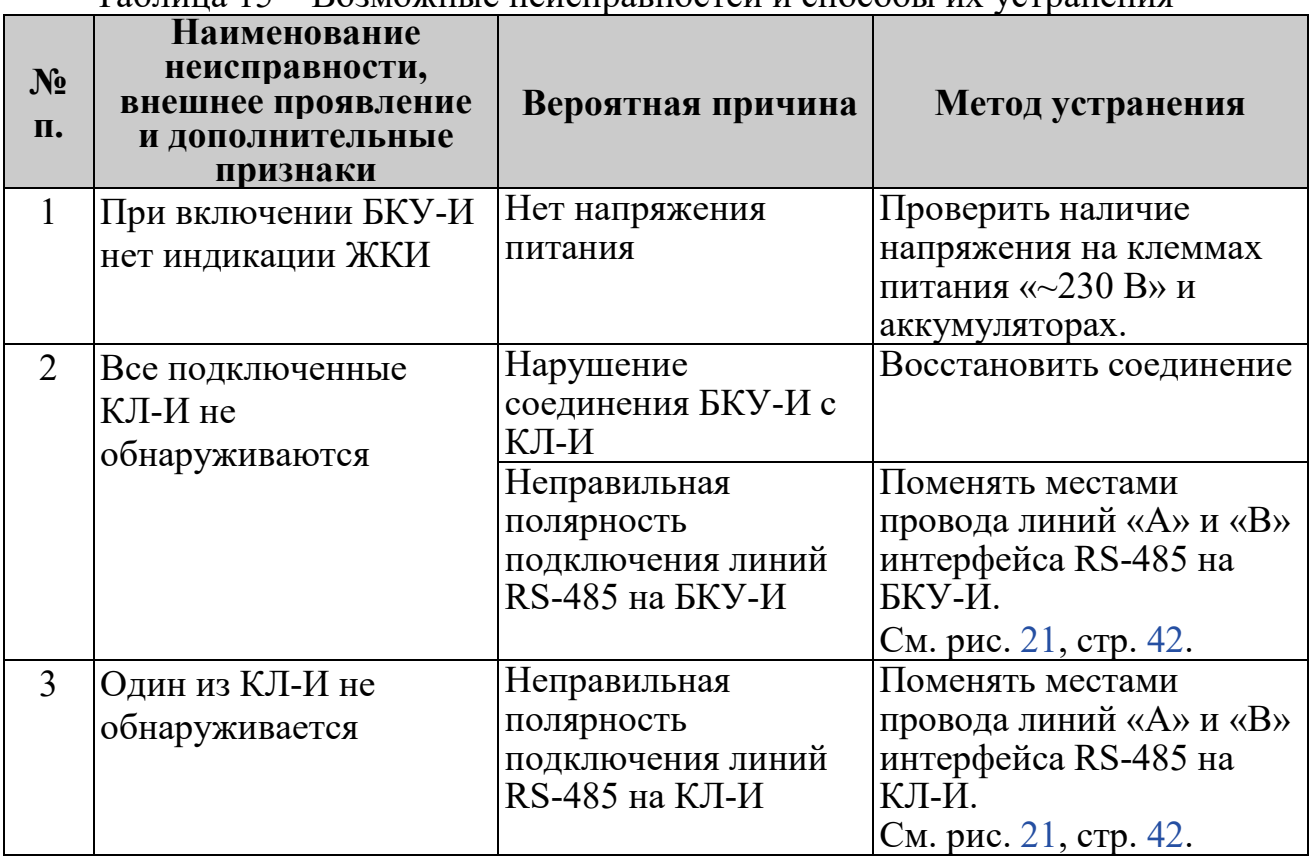

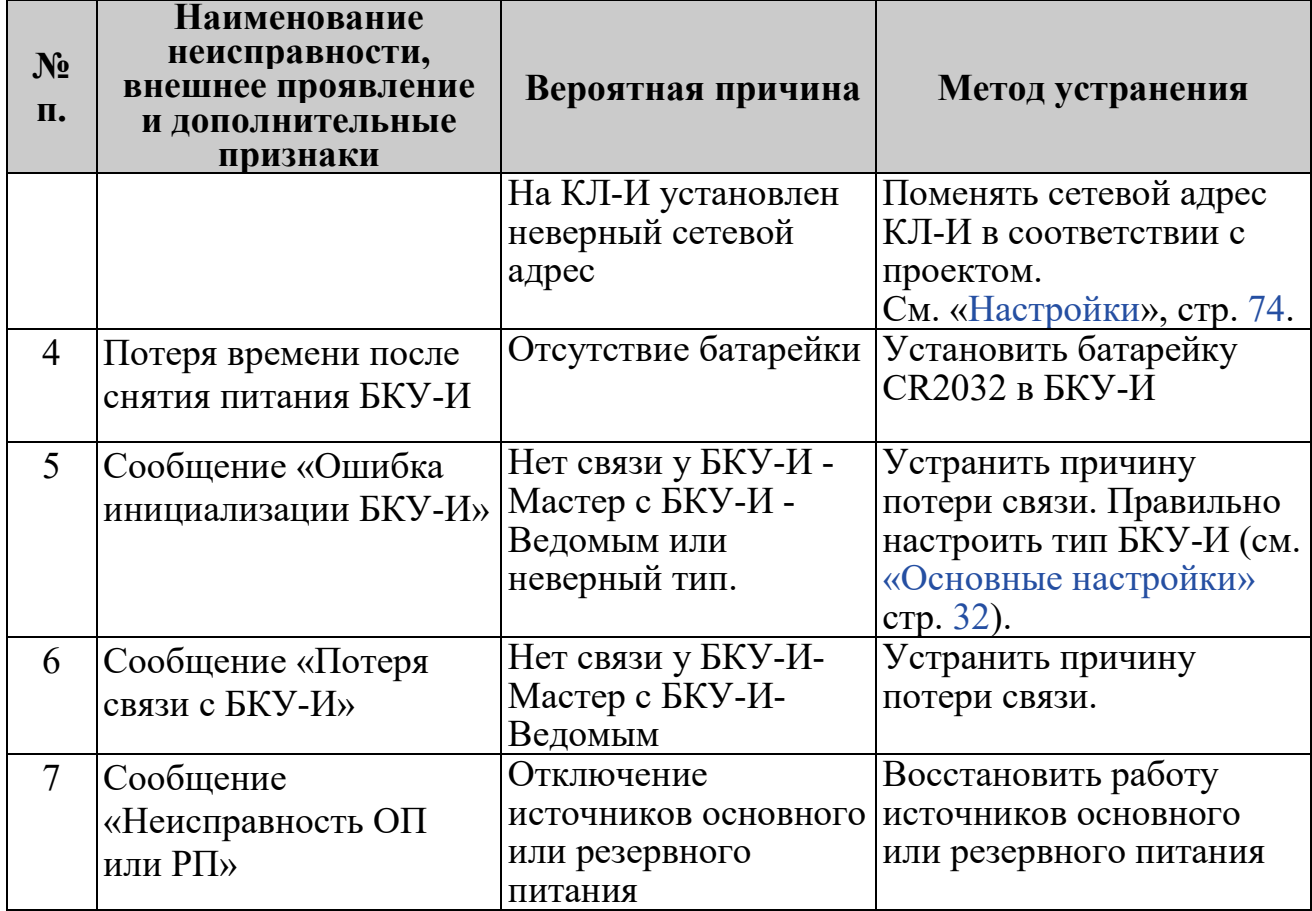

Ремонт БКУ-И при выходе из строя элементов осуществляется на предприятии-изготовителе.

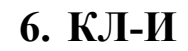

## **6.1 Внешний вид**

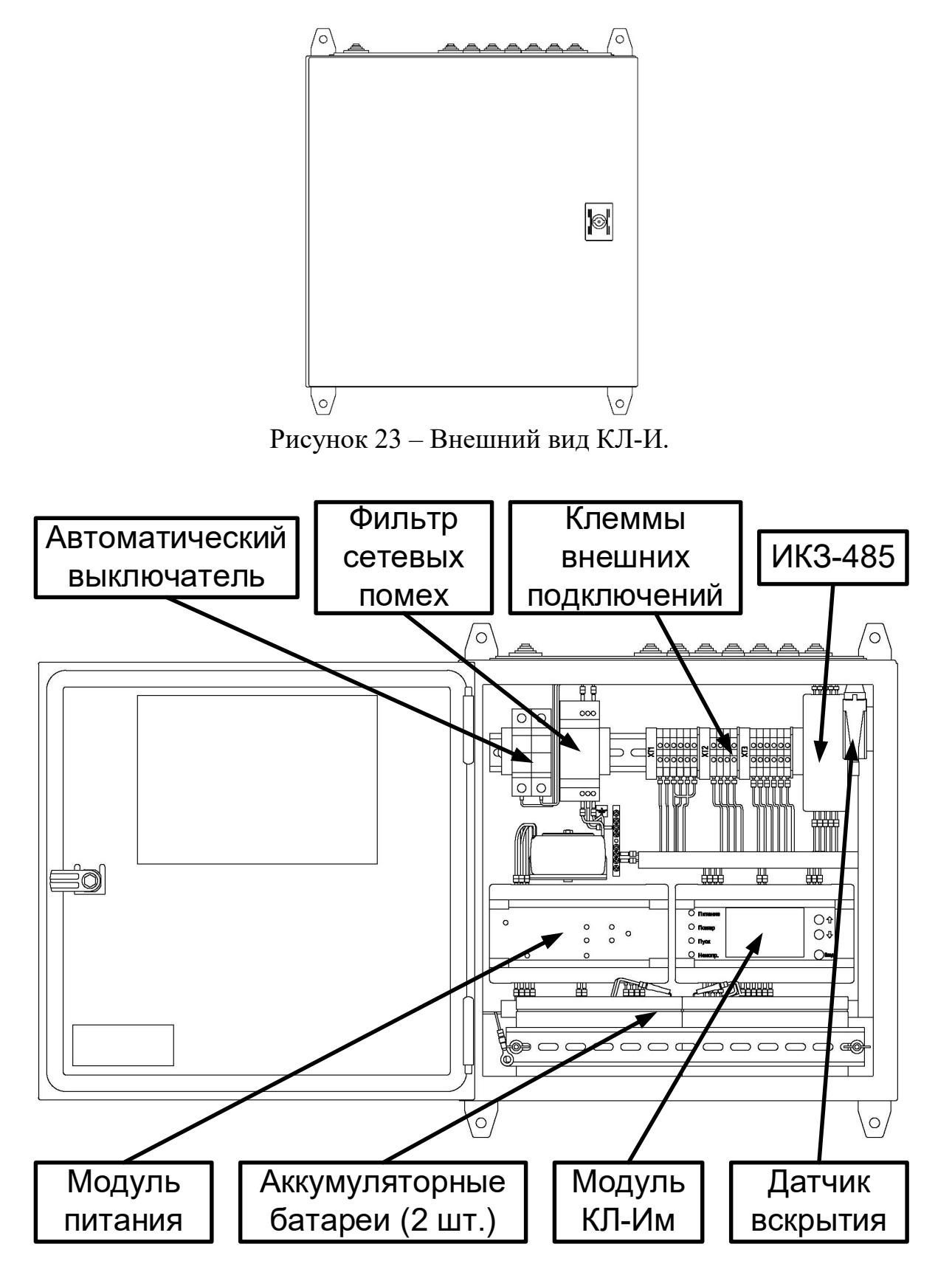

Рисунок 24 – Внешний вид КЛ-И с открытой крышкой.

КЛ-И имеет в своем составе:

- модуль КЛ-Им;
- модуль питания ИБП-2405 (см. рисунок [6](#page-19-0) на стр. [20](#page-19-0));
- фильтр сетевых помех;

• изолятор короткого замыкания ИКЗ-485 (см. рисунок [7](#page-19-1) на стр. [20\)](#page-19-1). Аккумуляторные батареи поставляются отдельно.

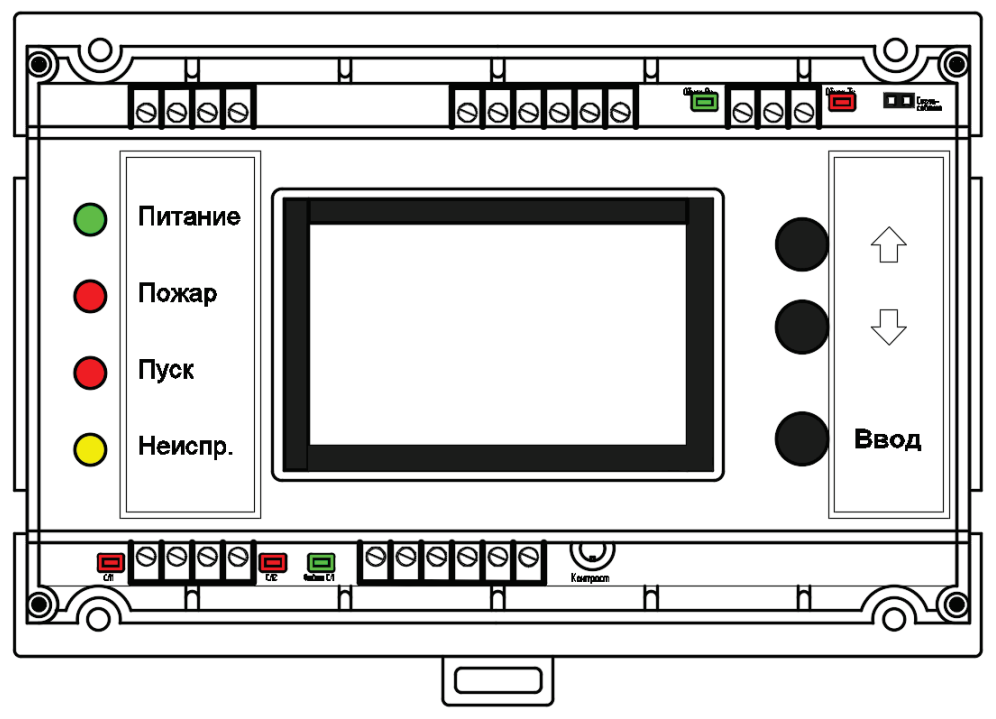

Рисунок 25 – Внешний вид модуля КЛ-Им.

## **6.2 Назначение**

Контроллер локальный (КЛ-И) предназначен для подключения адресных извещателей пожарных серии «Гефест» и модулей в ПКТС.

КЛ-И обеспечивает:

- прием сигналов и отправка команд управления на АУ по СЛИ;
- прием команд управления и отправка сигналов на БКУ-И;
- автоматический контроль исправности связи с АУ;
- подзаряд встроенных ионисторов (в сателлитных извещателях и МКС-И).

КЛ-И предназначен для круглосуточной и непрерывной работы совместно с ПКТС.

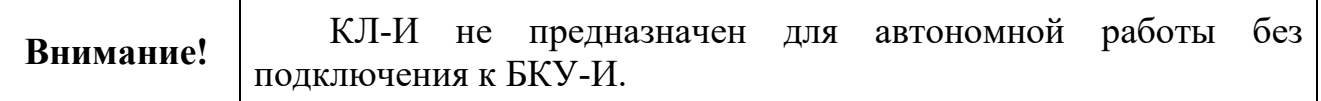

## **6.3 Технические характеристики**

Таблица 16 – Технические характеристики КЛ-И

| Параметр                                             | Значение          |
|------------------------------------------------------|-------------------|
| Напряжение сети питания:                             |                   |
| номинальное                                          | $\sim$ 230 B      |
| допустимое                                           | $195 - 253 B$     |
| токопотребление, не более                            | 0,114A            |
| Параметры АкБ (2 шт.)                                | 12B/7A4           |
| Ток потребления от АкБ, не более                     |                   |
| типичный                                             | 160 MA            |
| в режиме заряда ионисторов                           | 330 MA            |
| Максимальное количество<br>адресных<br>подключаемых  | 250               |
| устройств                                            |                   |
| Номинальное напряжение в СЛИ для питания АУ          | 24 B              |
| Параметры СЛ-И, не более:                            |                   |
| максимальный ток                                     | 200 MA            |
| максимальный ток при КЗ                              | 250 MA            |
| максимальное сопротивление                           | 50 O <sub>M</sub> |
| AY<br>одновременно<br>заряжаемых<br>количество       | 10                |
| (ионисторов)                                         |                   |
| «Пожар»,<br>Допустимая нагрузка на выходы<br>«Пуск», |                   |
| «Неисправность»:                                     |                   |
| напряжение, не более                                 | 60 B              |
| ток, не более                                        | 0,1 A             |
| Степень защиты оболочки                              | IP <sub>55</sub>  |
| Габаритные размеры, не более                         | 420x400x200 MM    |
| Масса (без учета АкБ), не более                      | $14 K\Gamma$      |

Допускается использование монтажных устройств (шкафов, боксов и т.п.) и дополнительных аксессуаров.

В качестве адресных устройств (АУ), подключаемых в кольцевую линию КЛ-И могут использоваться:

- − извещатели пожарные тепловые [ИПТ и МКС](#page-75-0) (см. стр. [76\)](#page-75-0);
- − извещатели пожарные дымовые [ИПД](#page-86-0)-И (см. стр. [87](#page-86-0));
- − извещатели пожарные ручные [ИПР](#page-89-0)-И-А (см. стр. [90\)](#page-89-0);
- − модули контроля оповещения [МКО](#page-94-0) (см. стр. [95\)](#page-94-0);
- − модули контроля входов, модули контроля реле (см. стр. [102](#page-101-0)).

### **6.4 Режимы работы**

## **6.4.1 Дежурный режим**

КЛ-И находится в дежурном режиме, если все подключенные АУ исправны, их количество и типы соответствует записанному, СЛИ исправна, питание подключено, воздействие контролируемых признаков пожара на извещатели отсутствует, сам КЛ-И исправен.

В дежурном режиме внутренний индикатор «Питание» светится зеленым. Мигает индикатор «Цикл СЛИ» (под крышкой КЛ-Им), который отображает наличие обмена в СЛИ. Контакты реле «Пожар» и «Пуск» разомкнуты, реле «Неисправность» – замкнуты.

Вид экрана КЛ-И в дежурном режиме см. рисунок [28](#page-53-0), стр. [54.](#page-53-0)

## **6.4.2 Режим «Пожар»**

КЛ-И переходит в режим «Пожар», если хотя бы один извещатель (или вход МК – зависит от конфигурации) в СЛИ находится в состоянии «Пожар».

В режиме «Пожар» индикатор «Пожар» светится красным, контакты реле «Пожар» замкнуты, на БКУ-И передается соответствующая информация.

Выход из режима «Пожар» осуществляется по команде «Сброс» с БКУ-И.

## **6.4.3 Режим «Неисправность»**

КЛ-И переходит в режим «Неисправность» при возникновении любого из следующих событий:

- − обрыв, КЗ (превышение тока) СЛИ или неисправность любого подключенного АУ;
- − сбой адресации количество / типы АУ в СЛИ не соответствуют записанным в КЛ-И;
- − двойной адрес наличие двух и более АУ с одинаковым адресом в СЛИ;
- − нарушение датчика вскрытия;
- − неисправность основного / резервного питания ИБП.

В режиме «Неисправность» индикатор «Неисправность» светится желтым, контакты реле «Неисправность» разомкнуты, на БКУ-И передается информация о неисправности.

При полном отсутствии электропитания выход «Неисправность» активирован (разомкнут).

Выход из режима «Неисправность» осуществляется по команде «Сброс».

### **6.5 Индикация и состояние контактов реле**

Индикация модуля ИБП приведена в таблице [12](#page-24-0) (см. стр. [25\)](#page-24-0).

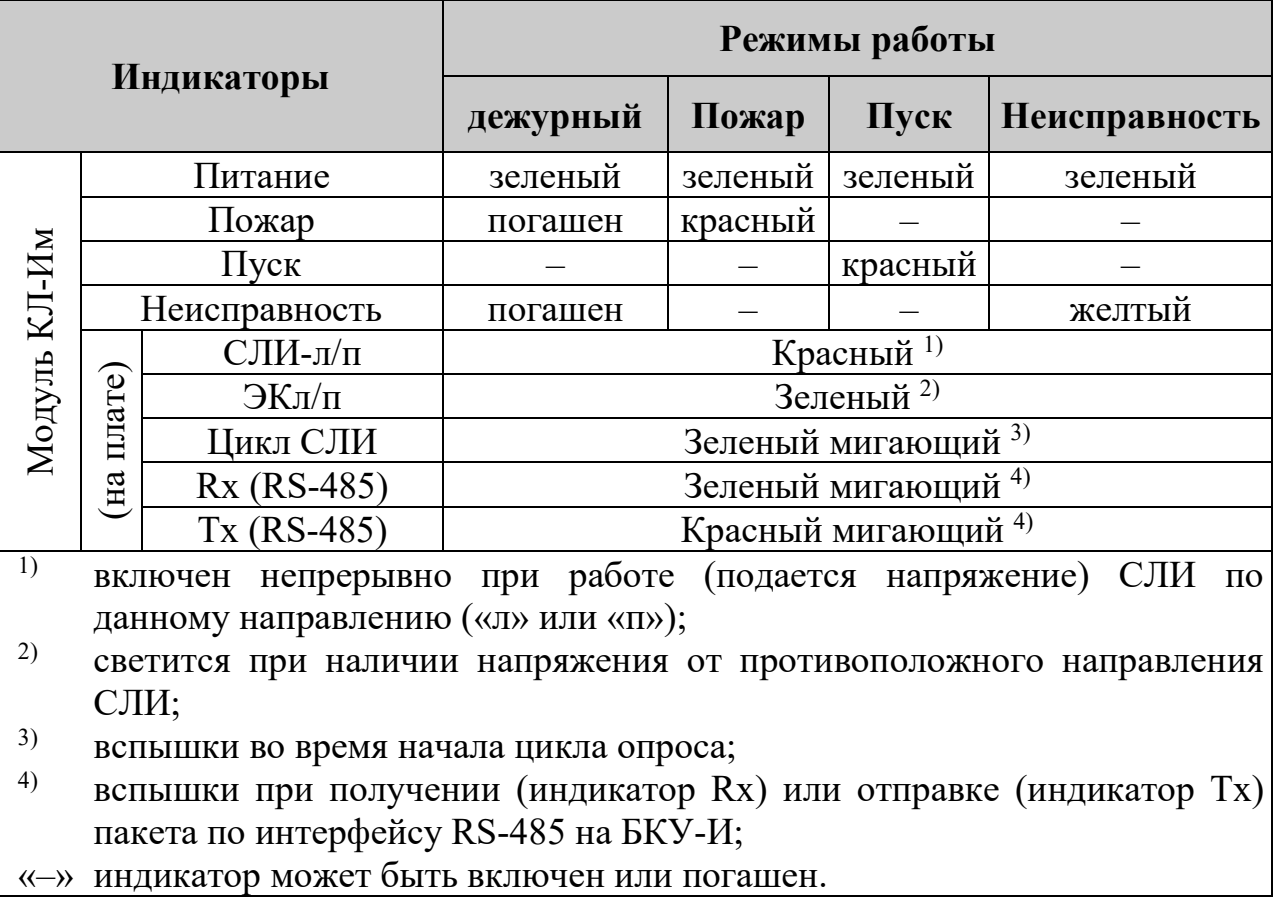

Таблица 17 – Внутренняя индикация модуля КЛ-И

Индикаторы «СЛИ-л» и «СЛИ-п» включены непрерывно при работе (подаче питания) СЛИ по данному направлению. При нормальной работе КЛ-И должен быть включен только один из индикаторов «СЛИ-л» или «СЛИ-п».

Включение одновременно обоих индикаторов «СЛИ-л» и «СЛИ-п» означает, что в СЛИ была обнаружена неисправность, которая повлияла на целостность кольцевой линии. Т.е. пропало напряжение ЭК. В результате этой неисправности КЛ-И вынужден был включить оба направления одновременно. Такими неисправностями могут быть: короткое замыкание в линии, обрыв линии, наличие АУ с адресом 251.

Индикатор «ЭКл» (левое направление СЛИ) выключен, если напряжение в СЛИ подается с самого левого направления. Индикатор «ЭКл» включен непрерывно, когда на левое направлении из СЛИ приходит напряжение. Т.е. кольцо СЛИ замкнуто и питается с правого направления.

Индикатор «ЭКп» (правое направление СЛИ) выключен, если напряжение в СЛИ подается с самого правого направления. Индикатор «ЭКп» включен непрерывно, когда на правое направлении из СЛИ приходит напряжение. Т.е. кольцо СЛИ замкнуто и питается с левого направления.

При нормальной работе КЛ-И должен быть включен только один из индикаторов «СЛИ-л» или «СЛИ-п» и один из индикаторов «ЭКл» или «ЭКп» противоположного направления.

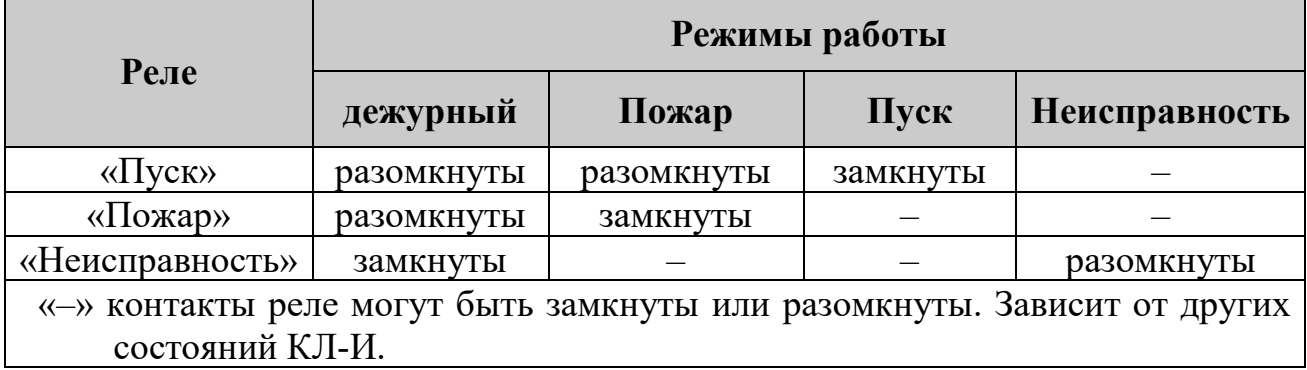

<span id="page-50-1"></span>Таблица 18 – Состояния контактов реле

#### **6.6 Схема подключений**

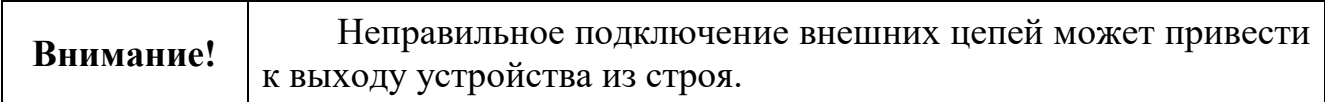

Выполните подключения в соответствии с рис. [26.](#page-50-0)

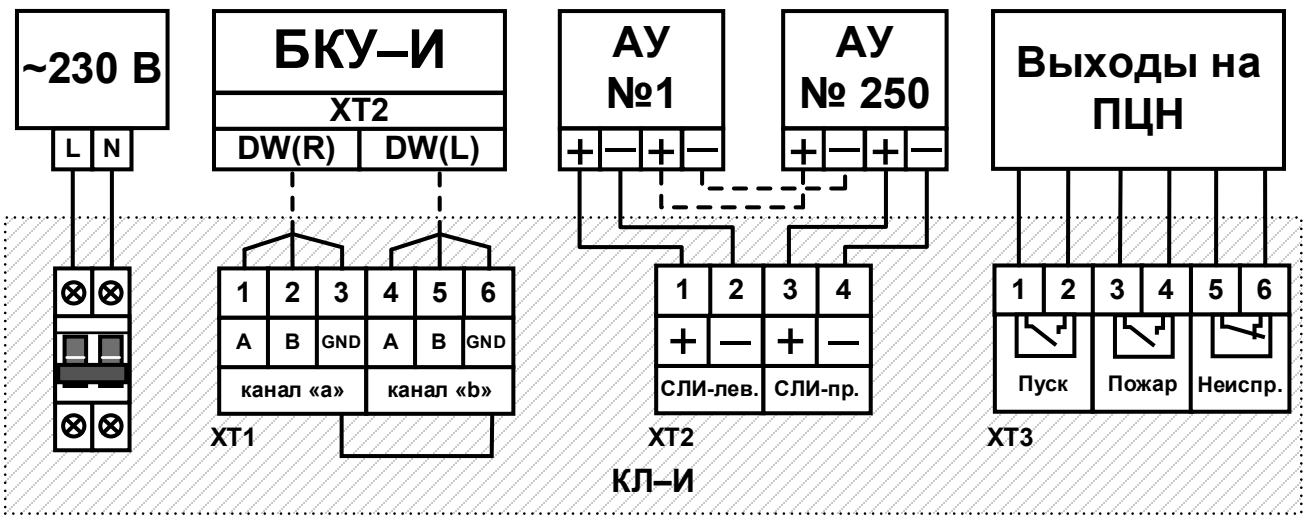

<span id="page-50-0"></span>Рисунок 26 – Схема подключений КЛ-И.

Подключение сети электропитания ~230 В (50 Гц) осуществляется на верхние клеммы автоматического выключателя.

Подключение АкБ (2 шт. по 12 В) осуществляется к модулю ИБП-2405 на клеммы АКБ1/2, соблюдая указанную полярность. В модуле ИБП-2405 предусмотрена защита от переполюсовки АкБ

Между контактами клемма XT1 установлен изолятор короткого замыкания ИКЗ-485.

Для согласования линии RS-485 при необходимости может устанавливаться перемычка на контакты XP3 «Согласование» на модуле КЛ-И. В линии RS-485 не должно быть установлено более двух перемычек «Согласование».

ООО «Холдинг Гефест» 51 ПКТС «Олимп-И»

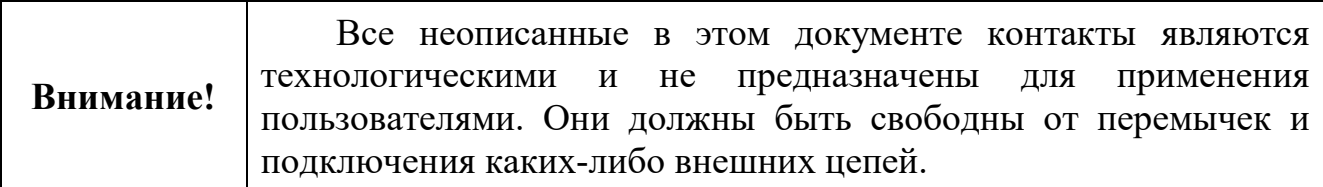

# **6.7 Меню КЛ-И**

Структура меню описана для КЛ-И с ПО версии 2-6.

Далее в меню термин «Адрес» аналогичен «АУ».

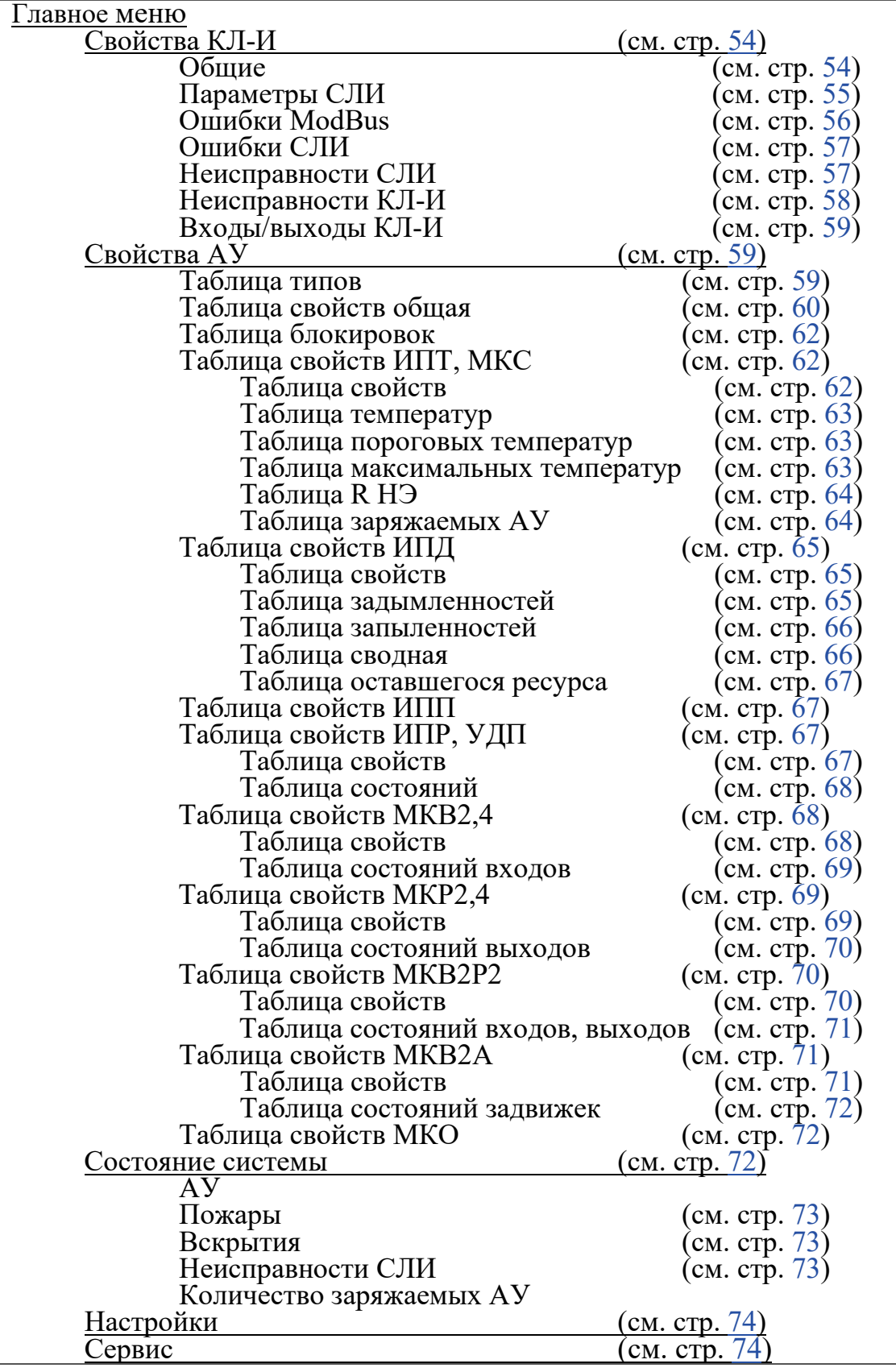

Рисунок 27 – Структура меню КЛ-И.

#### **6.7.1 Главное меню**

Пример главного меню приведен на рисунке [28](#page-53-0).

```
== Главное меню ==► Свойства КЛ-И
Свойства АУ
Состояние системы
Настройки
Сервис
www.gefest-spb.ru
```
<span id="page-53-0"></span>Рисунок 28 – Главного меню КЛ-И.

Для перехода по меню необходимо:

- − курсор «►» в начале строки переместить вверх/вниз с помощью кнопок справа от экрана « $\hat{u}$ », « $\hat{v}$ » и установить напротив необходимого пункта меню;
- <span id="page-53-1"></span>− нажать кнопку «Ввод» для входа в выбранный пункт меню.
- **6.7.2 «Свойства КЛ-И»**

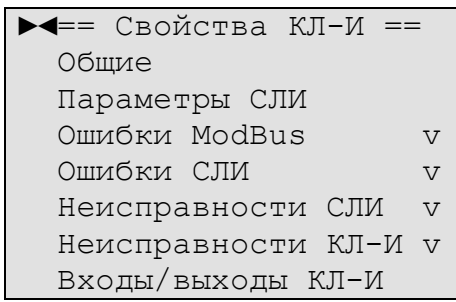

Рисунок 29 – Пример меню «Свойства КЛ-И».

Символ «v» в конце строки означает наличие событий в соответствующих меню. Для их просмотра необходимо зайти в это меню.

### **6.7.2.1 «Общие»**

<span id="page-53-2"></span>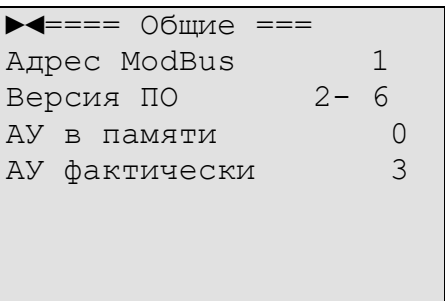

Рисунок 30 – Пример меню «Свойства КЛ-И» \ «Общие».

В данном примере:

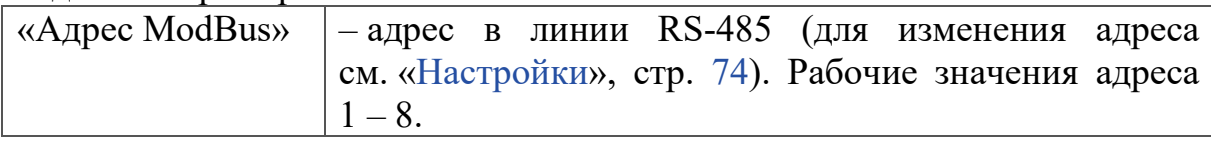

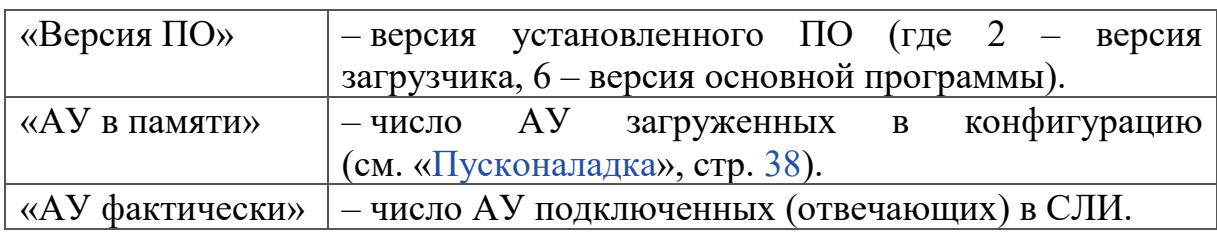

## <span id="page-54-0"></span>**6.7.2.2 «Параметры СЛИ»**

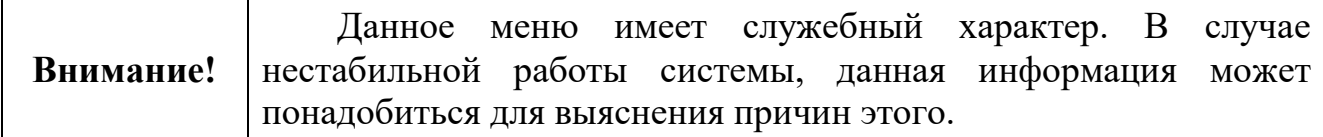

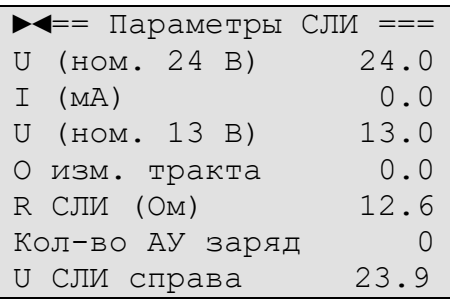

Рисунок 31 – Пример меню «Свойства КЛ-И» \ «Параметры СЛИ».

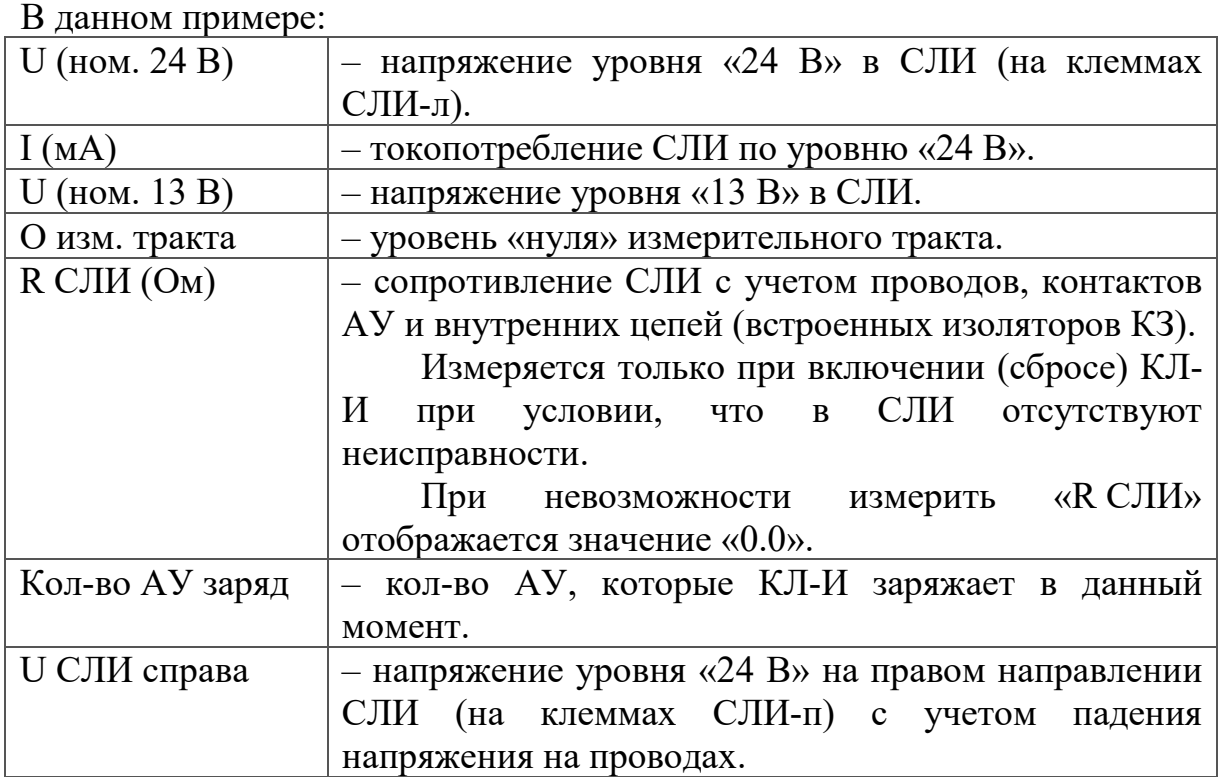

## <span id="page-55-0"></span>**6.7.2.3 «Ошибки ModBus»**

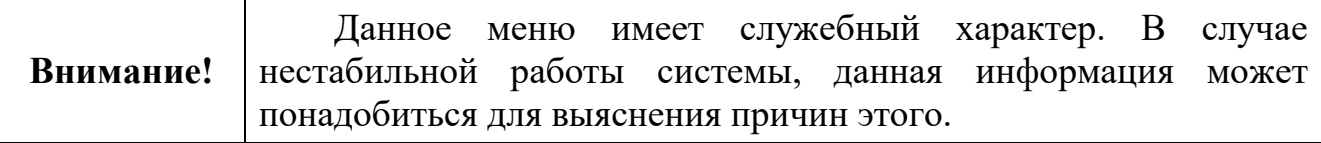

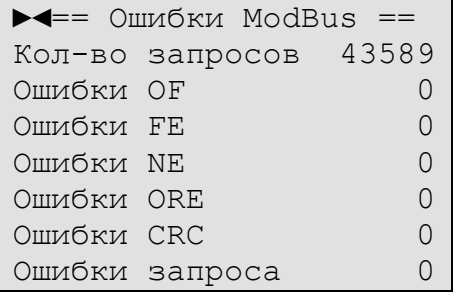

Рисунок 32 – Пример меню «Свойства КЛ-И» \ «Ошибки ModBus».

В меню перечислены счетчики ошибок приема линии связи с БКУ-И (RS-485).

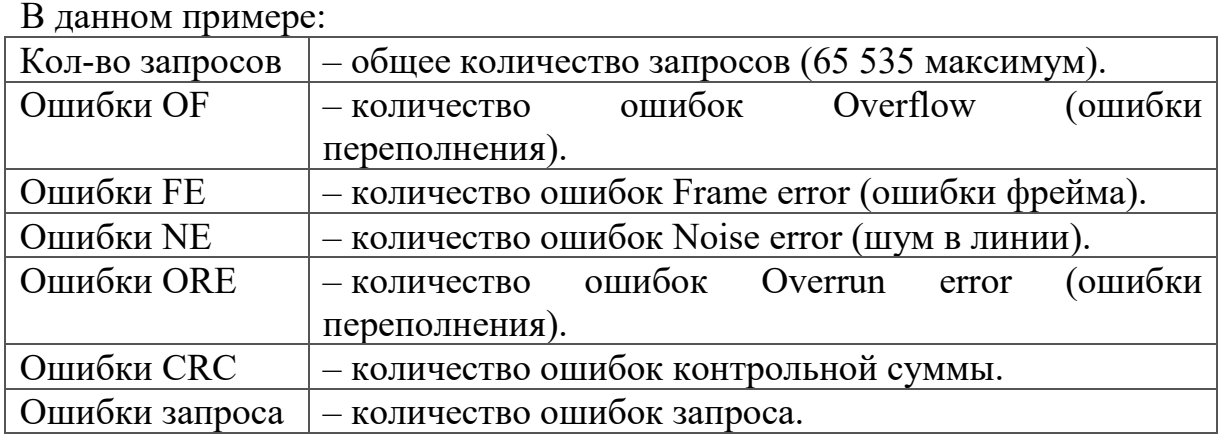

## <span id="page-56-0"></span>**6.7.2.4 «Ошибки СЛИ»**

**Внимание!** Данное меню имеет служебный характер. В случае нестабильной работы системы, данная информация может понадобиться для выяснения причин этого.

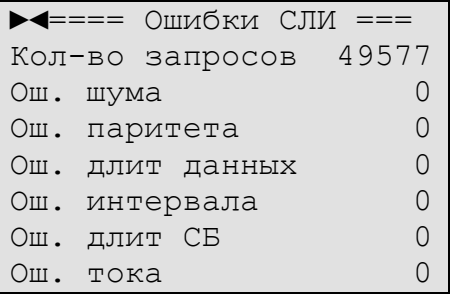

Рисунок 33 – Пример меню «Свойства КЛ-И» \ «Ошибки СЛИ».

В меню перечислены счетчики ошибок приема линии связи с АУ (СЛИ).

В данном примере:

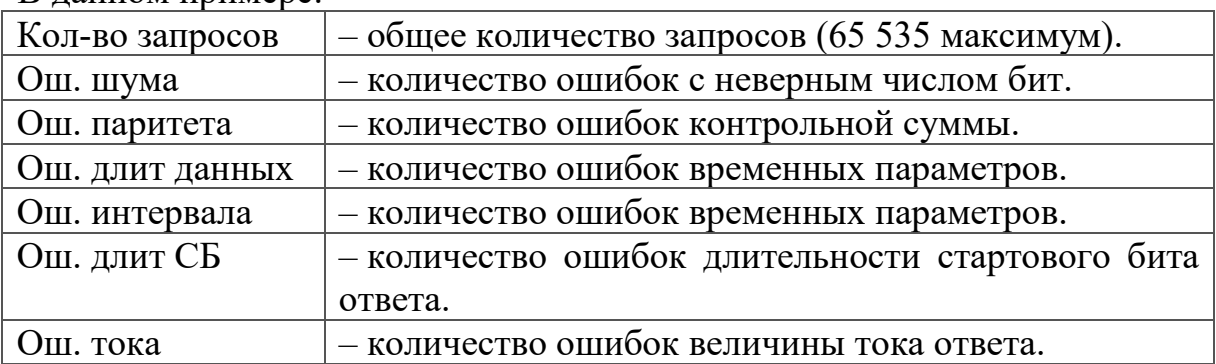

## **6.7.2.5 «Неисправности СЛИ»**

<span id="page-56-1"></span>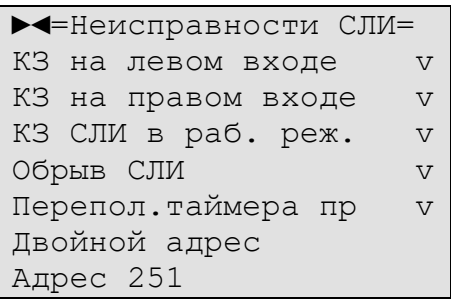

Рисунок 34 – Пример меню «Свойства КЛ-И» \ «Неисправности СЛИ».

Символ «v» в конце строки означает наличие соответствующих событий СЛИ.

#### В данном примере:

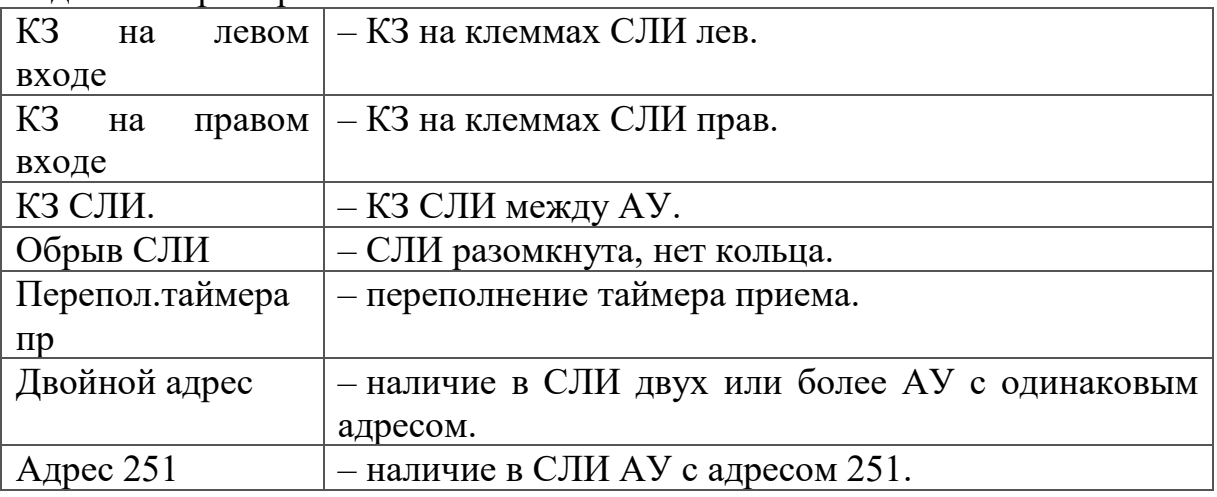

### **6.7.2.6 «Неисправности КЛ-И»**

<span id="page-57-0"></span>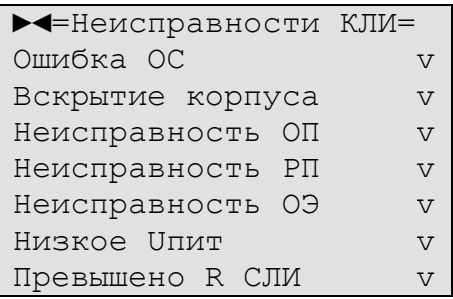

Рисунок 35 – Пример меню «Свойства КЛ-И» \ «Неисправности КЛ-И».

Символ «v» в конце строки означает наличие соответствующих событий СЛИ.

В данном примере:

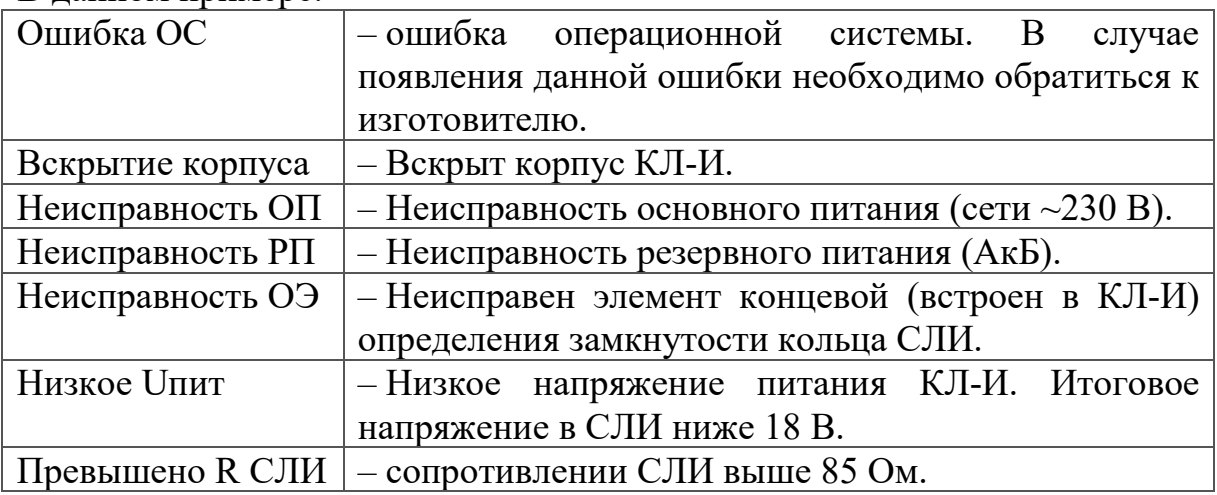

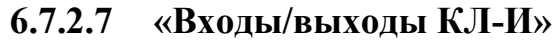

<span id="page-58-0"></span>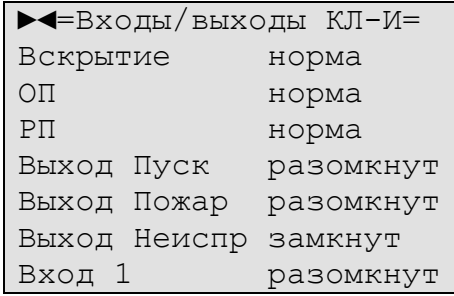

Рисунок 36 – Пример меню «Свойства КЛ-И» \ «Входы/выходы КЛ-И».

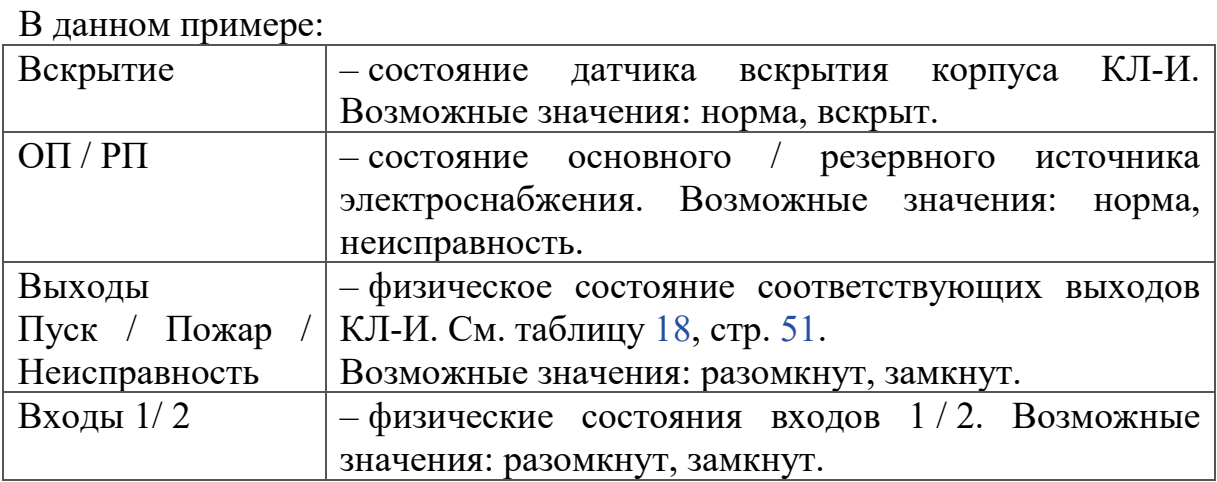

#### <span id="page-58-1"></span>**6.7.3 «Свойства АУ»**

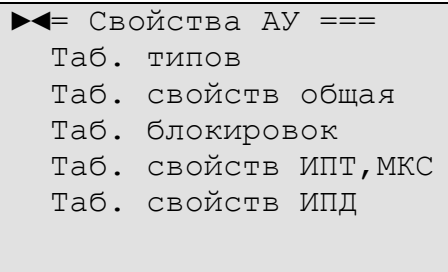

<span id="page-58-2"></span>Рисунок 37 – Меню «Свойства АУ».

## **6.7.3.1 «Таблица типов»**

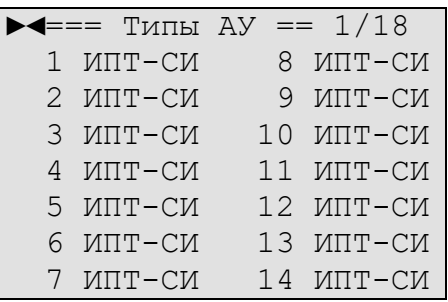

Рисунок 38 – Пример меню «Свойства АУ» \ «Типы АУ».

В меню перечислены все 251 АУ с указанием их типов или «не отв», если АУ по данному адресу отсутствует.

Для ИПТ-И дополнительно указан тип теплового канала (максимальный или максимально-дифференциальный).

Данное меню (аналогично и в других меню) может иметь несколько страниц для отображения. Номер страницы отображается в правом верхнем углу. На данном примере изображена страница 1 из 18. Переход между страницами выполняется с помощью кнопок справа от экрана « $\hat{u}$ », « $\hat{v}$ ».

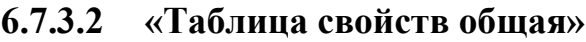

<span id="page-59-0"></span>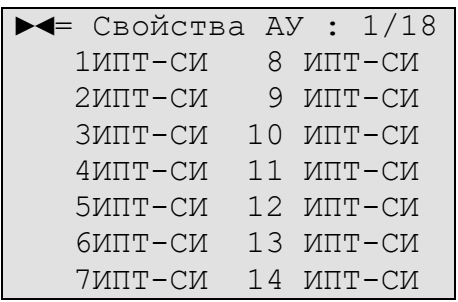

Рисунок 39 – Пример меню «Свойства АУ» \ «Таб. свойств общая».

В меню перечислены все АУ подключенные к КЛ-И в данный момент (кроме АУ с двойными адресами). Для просмотра свойств АУ необходимо выбрать его с помощью кнопок справа от экрана « $\hat{u}$ », « $\theta$ » и нажать кнопку «Ввод».

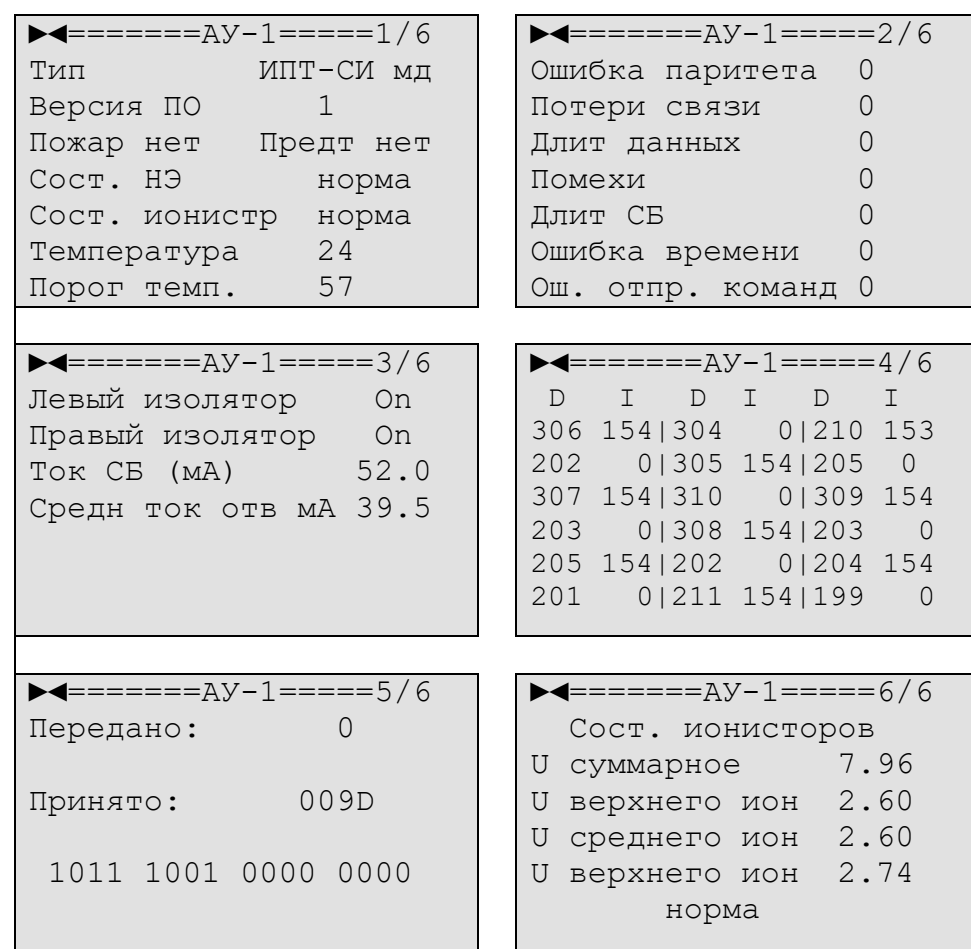

Рисунок 40 – Пример меню «Свойства АУ» \ «Таб. свойств общая» для ИПТ-СИ.

#### В данном примере:

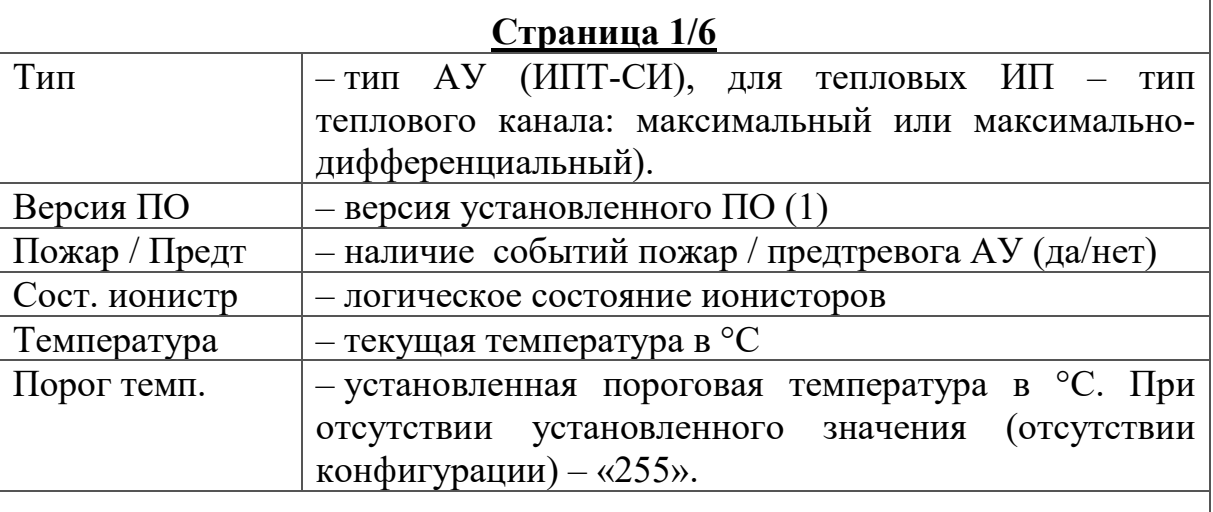

### **Страницы 2/6, 4/6, 5/6**

Данная информация имеет служебный характер. В случае нестабильной работы системы, данная информация может понадобиться для выяснения причин этого.

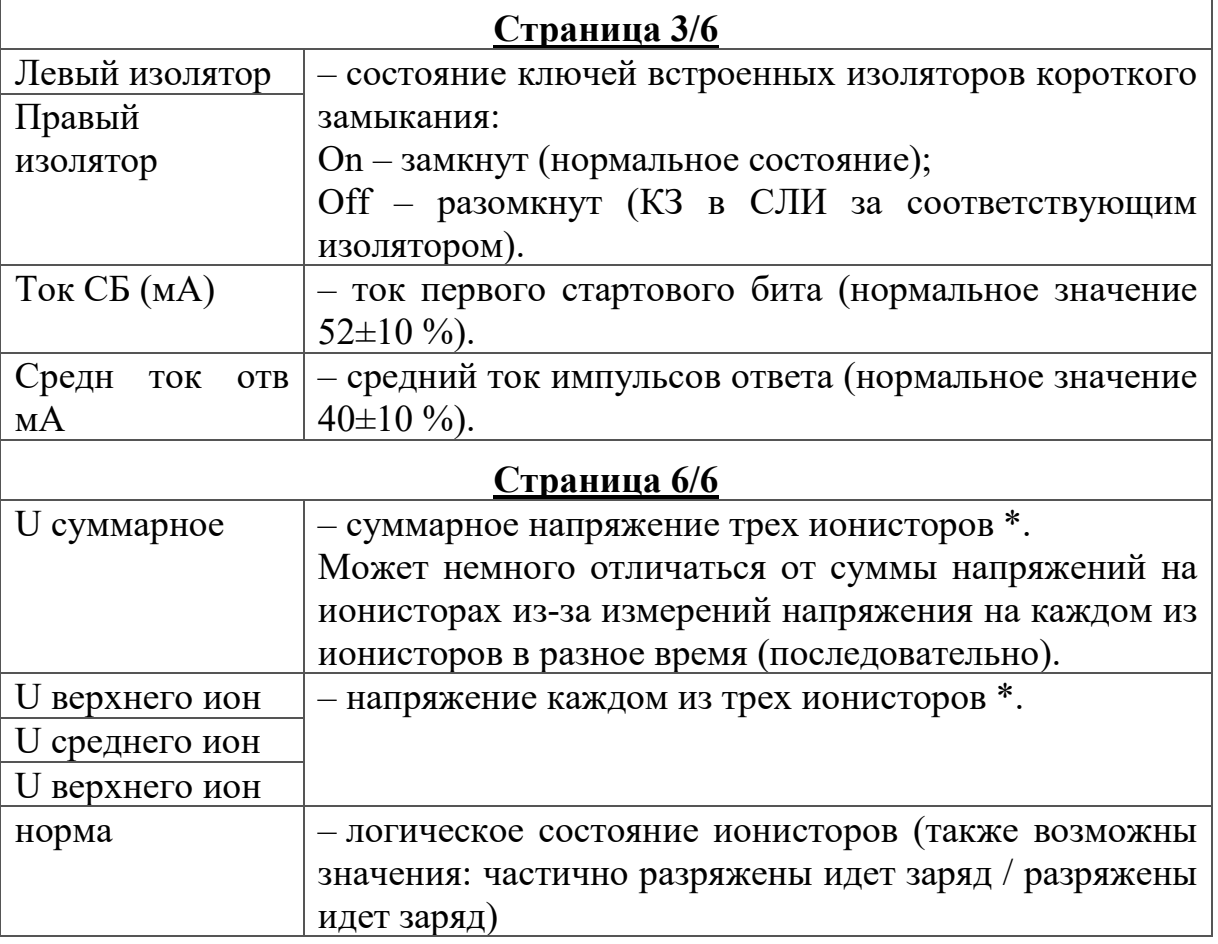

\* – логические состояния ионисторов зависят от величины напряжения на них. См таблицу [24](#page-82-0), стр. [83](#page-82-0).

Для разных типов устройств содержимое окон их свойств может отличаться.

<span id="page-61-0"></span>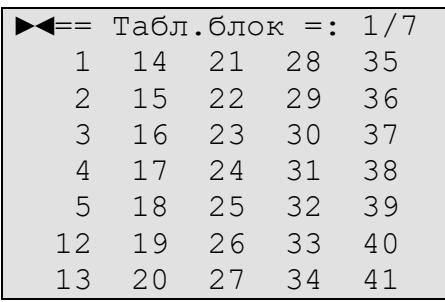

Рисунок 41 – Пример меню «Свойства АУ» \ «Таблица блокировок».

В меню перечислены все адреса АУ, для которых включена функция блокировки (АУ нет в конфигурации).

#### **6.7.3.4 «Таблица свойств ИПТ, МКС»**

```
►◄= Свойства ИПТ,МКС =
 Таб. свойств
 Таб. температур
 Таб. порог. темп.
 Таб. макс. темп.
 Таб. R НЭ
 Таб. заряжаемых АУ
```
Рисунок 42 – Меню «Свойства АУ» \ «Таблица свойств ИПТ, МКС».

#### **6.7.3.4.1 «Таблица свойств»**

<span id="page-61-2"></span>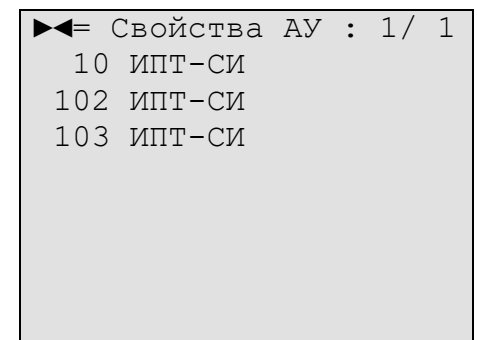

Рисунок 43 – Пример меню «Свойства АУ» \ «Таблица свойств ИПТ, МКС» \ «Таблица свойств».

В меню перечислены все ИПТ и МКС. Возможен дальнейший переход к просмотру свойств этих устройств аналогично пункту меню [«Таблица свойств](#page-59-0)  [общая](#page-59-0)» (см. стр. [60\)](#page-59-0).

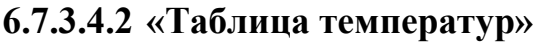

<span id="page-62-0"></span>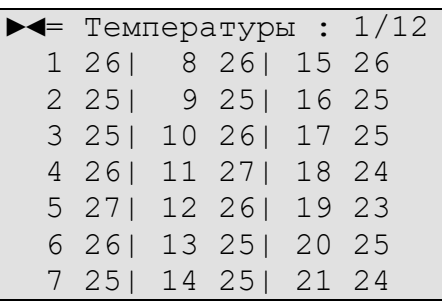

Рисунок 44 – Пример меню «Свойства АУ» \ «Таблица свойств ИПТ, МКС» \ «Таблица температур».

В меню перечислены все адреса тепловых извещателей с указанием их текущих температур в °C.

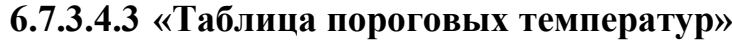

<span id="page-62-1"></span>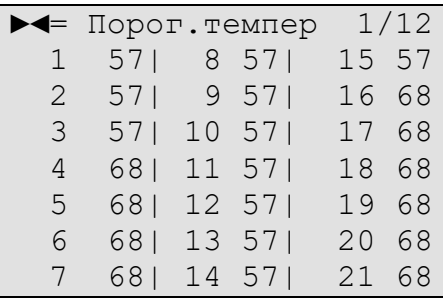

Рисунок 45 – Пример меню «Свойства АУ» \ «Таблица свойств ИПТ, МКС» \ «Таблица пороговых температур».

В меню перечислены все адреса тепловых извещателей с указанием установленных для них пороговых температур в °C. При отсутствии установленного значения пороговый температуры (отсутствии конфигурации) отображается «255».

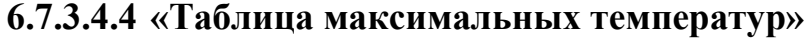

<span id="page-62-2"></span>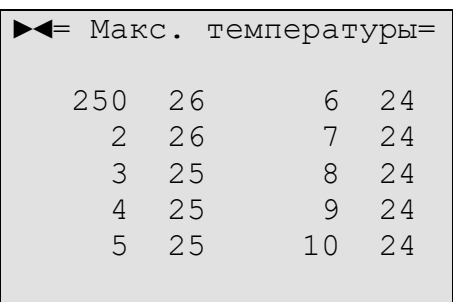

Рисунок 46 – Пример меню «Свойства АУ» \ «Таблица свойств ИПТ, МКС» \ «Таблица максимальных температур».

В меню перечислены до 10 адресов тепловых извещателей с максимальными текущими температурами в °C.

**6.7.3.4.5 «Таблица R НЭ»**

<span id="page-63-0"></span>

| $\blacktriangleright$ $\blacktriangleleft == = $ R H3 ====: 1/18 |          |
|------------------------------------------------------------------|----------|
| 1 24.16                                                          | 8 24.51  |
| 2 24.87                                                          | 9 24.51  |
| 3 24.87                                                          | 10 24.51 |
| 4 24.87                                                          | 11 24.51 |
| 5 24.87                                                          | 12 24.51 |
| 6 24.51                                                          | 13 24.51 |
| 7 24.51                                                          | 14 24.51 |

Рисунок 47 – Пример меню «Свойства АУ» \ «Таблица свойств ИПТ, МКС» \ «Таблица R НЭ».

В меню перечислены все адреса сателлитных ИП и МКС-И с указанием измеренного значения сопротивления НЭ. Значения отображаются только для нормального состояния сопротивления НЭ (см. таблицу [22](#page-80-0), стр. [81](#page-80-0)). Точность измерения сопротивления НЭ составляет ±1 Ом.

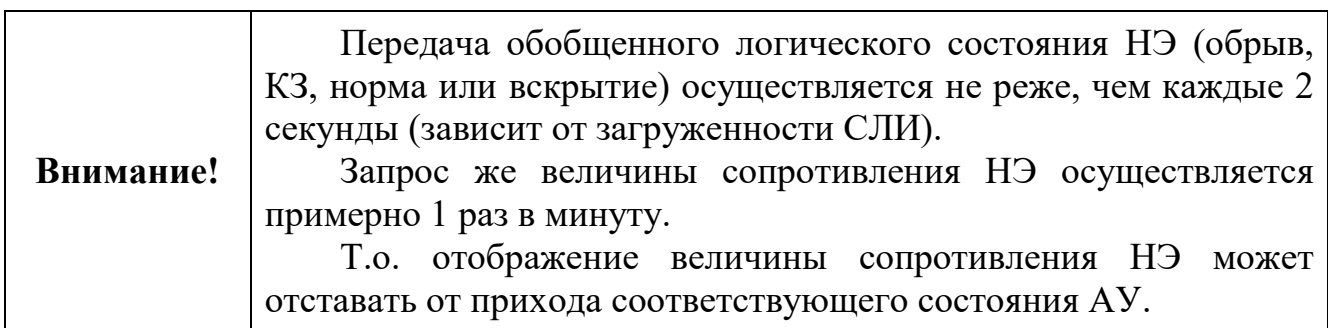

#### **6.7.3.4.6 «Таблица заряжаемых АУ»**

<span id="page-63-1"></span> $\blacktriangleright$  = Заряжаемых АУ == 10 5.96

Рисунок 48 – Пример меню «Свойства АУ» \ «Таблица свойств ИПТ, МКС» \ «Таблица заряжаемых АУ».

В меню перечислены все адреса сателлитных ИП и МКС-И, которые в данный момент находятся в состоянии заряда ионисторов. Помимо адресов указывается величина измененного суммарного напряжения на ионисторах.

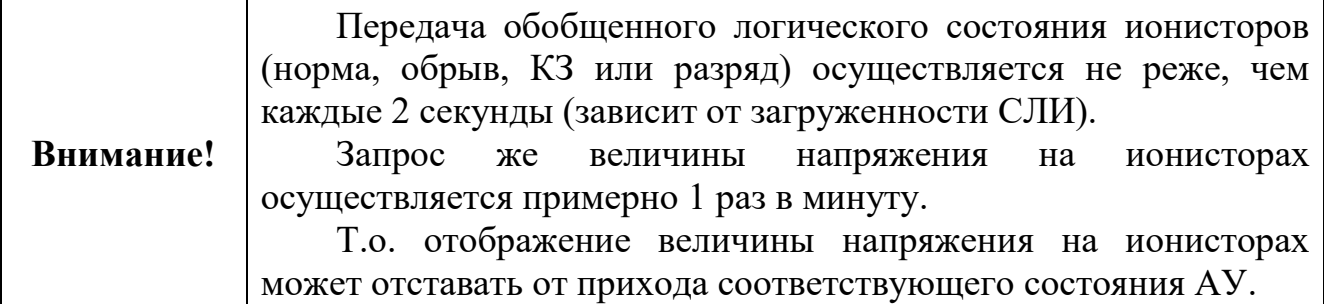

### **6.7.3.5 «Таблица свойств ИПД»**

<span id="page-64-0"></span>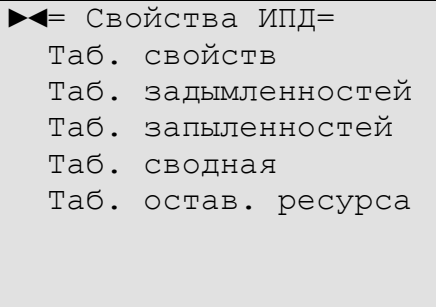

Рисунок 49 – Меню «Свойства АУ» \ «Таблица свойств ИПД».

### **6.7.3.5.1 «Таблица свойств»**

<span id="page-64-1"></span>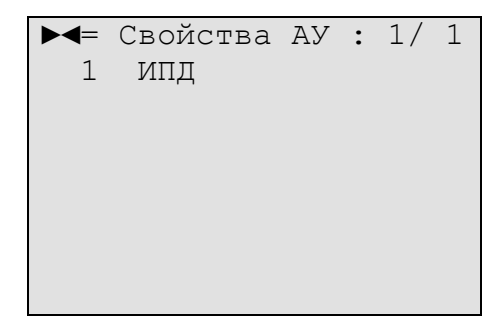

Рисунок 50 – Пример меню «Свойства АУ» \ «Таблица свойств ИПД» \ «Таблица свойств».

В меню перечислены все ИПД. Возможен дальнейший переход к просмотру свойств этих устройств аналогично пункту меню [«Таблица свойств](#page-59-0)  [общая](#page-59-0)» (см. стр. [60\)](#page-59-0).

#### **6.7.3.5.2 «Таблица задымленностей»**

<span id="page-64-2"></span>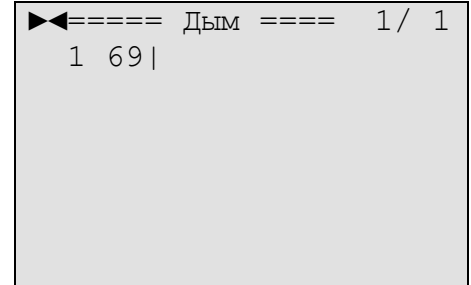

Рисунок 51 – Пример меню «Свойства АУ» \ «Свойства ИПД» \ «Таблица задымленностей».

В меню перечислены все ИПД-И с указанием их адресов и текущих значений задымленностей в условных единицах.

```
6.7.3.5.3 «Таблица запыленностей»
```
<span id="page-65-0"></span>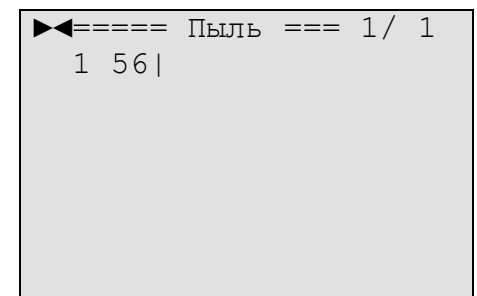

Рисунок 52 – Пример меню «Свойства АУ» \ «Свойства ИПД» \ «Таблица запыленностей».

В меню перечислены все ИПД-И с указанием их адресов и текущих значений запыленностей в условных единицах. Запыленность вычисляется статистически на длинном интервале времени.

Максимальный уровень запыленности составляет 155 единиц (порог предельной запыленности). При этом уровне ИПД переходит в режим «Неисправность», т.к. уже не может компенсировать фоновый сигнал от пыли внутри себя.

При уровне запыленности 120 единиц (порог критической запыленности) передается извещение о необходимости прочистки (обслуживания) ИПД.

**6.7.3.5.4 «Таблица сводная»**

<span id="page-65-1"></span> $\blacktriangleright$  <=== Сводная ===1/ 1 1 69 56|

Рисунок 53 – Пример меню «Свойства АУ» \ «Свойства ИПД» \ «Таблица сводная».

В меню перечислены все ИПД-И с указанием их адресов, текущих значений задымленностей и запыленностей.

### **6.7.3.5.5 «Таблица оставшегося ресурса»**

<span id="page-66-0"></span> $\blacktriangleright$   $\blacktriangleleft$  = Ocrab. pecypc  $1/1$ 1 57% |

Рисунок 54 – Пример меню «Свойства АУ» \ «Свойства ИПД» \ «Таблица оставшегося ресурса».

В меню перечислены все ИПД-И с указанием их адресов и оставшегося ресурса (в процентах) их работы до следующей прочистки.

Значение оставшегося ресурса вычисляется на основе текущего значения запыленности и носит оценочный характер.

## <span id="page-66-1"></span>**6.7.3.6 «Таблица свойств ИПП»**

В меню перечислены все ИПП с указанием их свойств и состояний.

**6.7.3.7 «Таблица свойств ИПР, УДП»**

<span id="page-66-2"></span>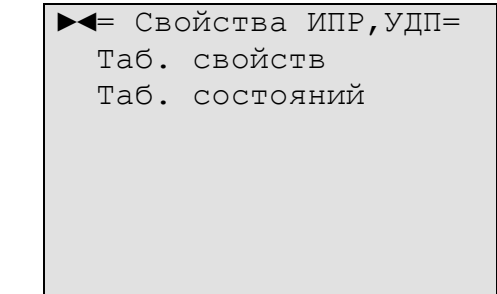

Рисунок 55 – Меню «Свойства АУ» \ «Таблица свойств ИПР,УДП».

#### **6.7.3.7.1 «Таблица свойств»**

<span id="page-66-3"></span>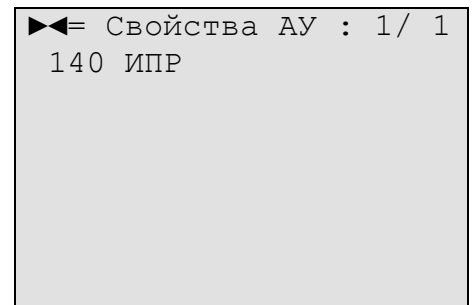

Рисунок 56 – Пример меню «Свойства АУ» \ «Таблица свойств ИПР, УДП» \ «Таблица свойств».

В меню перечислены все ИПР и УДП. Возможен дальнейший переход к просмотру свойств этих устройств аналогично пункту меню [«Таблица свойств](#page-59-0)  [общая](#page-59-0)» (см. стр. [60\)](#page-59-0).

ООО «Холдинг Гефест» 67 ПКТС «Олимп-И»

**6.7.3.7.2 «Таблица состояний»**

<span id="page-67-0"></span>

|     | $\blacktriangleright$ $\blacktriangleleft$ =Сост.ИПР,УДП= $1/1$ |        |  |
|-----|-----------------------------------------------------------------|--------|--|
|     | Адр Крышка Кнопка                                               |        |  |
| 140 |                                                                 | нажата |  |
|     |                                                                 |        |  |
|     |                                                                 |        |  |
|     |                                                                 |        |  |
|     |                                                                 |        |  |
|     |                                                                 |        |  |

Рисунок 57 – Пример меню «Свойства АУ» \ «Таблица свойств ИПР, УДП» \ «Таблица состояний».

В меню перечислены все ИПР и УДП с указанием их текущих состояний.

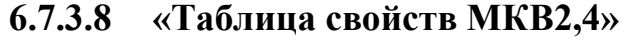

<span id="page-67-1"></span>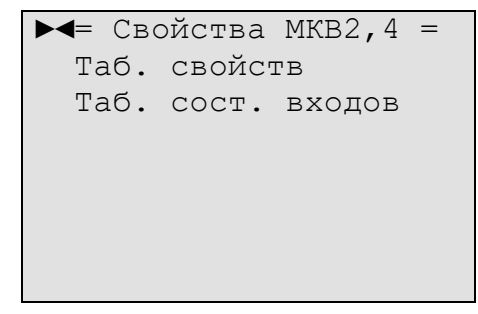

Рисунок 58 – Меню «Свойства АУ» \ «Таблица свойств МКВ2,4».

#### **6.7.3.8.1 «Таблица свойств»**

<span id="page-67-2"></span>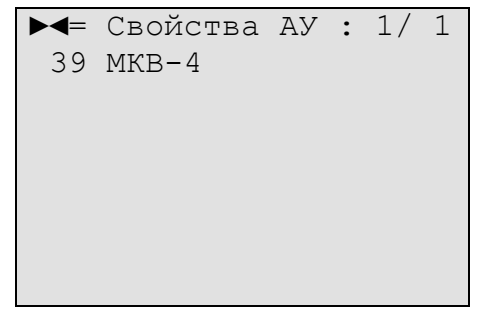

Рисунок 59 – Пример меню «Свойства АУ» \ «Таблица свойств МКВ2,4» \ «Таблица свойств».

В меню перечислены все модули контроля входов (МКВ2-И и МКВ4-И). Возможен дальнейший переход к просмотру свойств этих устройств аналогично пункту меню [«Таблица свойств общая»](#page-59-0) (см. стр. [60\)](#page-59-0).

**6.7.3.8.2 «Таблица состояний входов»**

<span id="page-68-0"></span>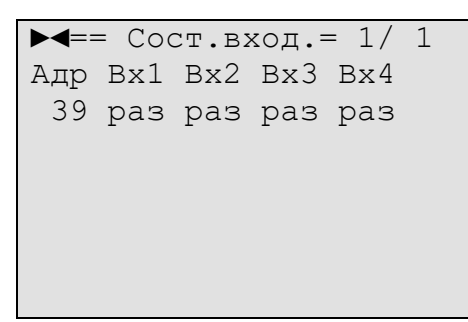

Рисунок 60 – Пример меню «Свойства АУ» \ «Таблица свойств МКВ2,4» \ «Таблица состояний».

В меню перечислены все модули контроля входов (МКВ2-И и МКВ4-И) с указанием текущих состояний их входов.

```
6.7.3.9 «Таблица свойств МКР2,4»
```
<span id="page-68-1"></span>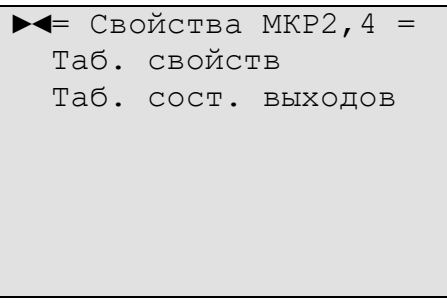

Рисунок 61 – Меню «Свойства АУ» \ «Таблица свойств МКР2,4».

## **6.7.3.9.1 «Таблица свойств»**

<span id="page-68-2"></span>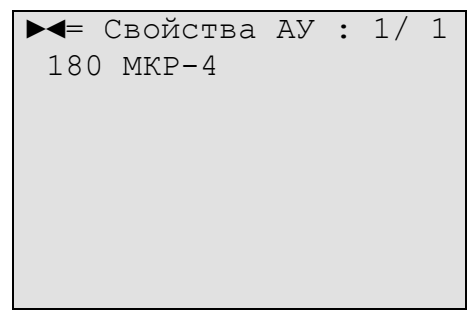

Рисунок 62 – Пример меню «Свойства АУ» \ «Таблица свойств МКР2,4» \ «Таблица свойств».

В меню перечислены все модули контроля реле (МКР2-И и МКР4-И). Возможен дальнейший переход к просмотру свойств этих устройств аналогично пункту меню [«Таблица свойств общая»](#page-59-0) (см. стр. [60\)](#page-59-0).

<span id="page-69-0"></span>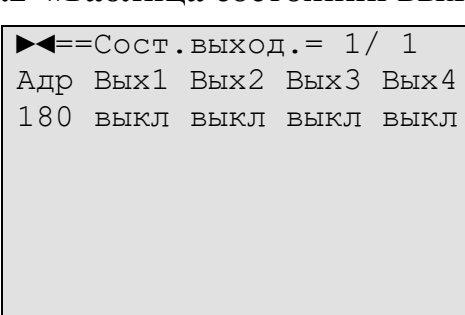

**6.7.3.9.2 «Таблица состояний выходов»**

Рисунок 63 – Пример меню «Свойства АУ» \ «Таблица свойств МКР2,4» \ «Таблица состояний».

В меню перечислены все модули контроля реле (МКР2-И и МКР4-И) с указанием текущих состояний их выходов.

#### **6.7.3.10 «Таблица свойств МКВ2Р2»**

<span id="page-69-1"></span>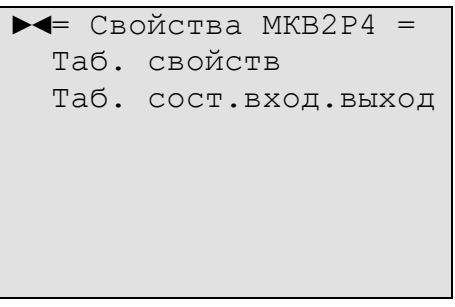

Рисунок 64 – Меню «Свойства АУ» \ «Таблица свойств МКВ2Р2».

#### **6.7.3.10.1 «Таблица свойств»**

<span id="page-69-2"></span>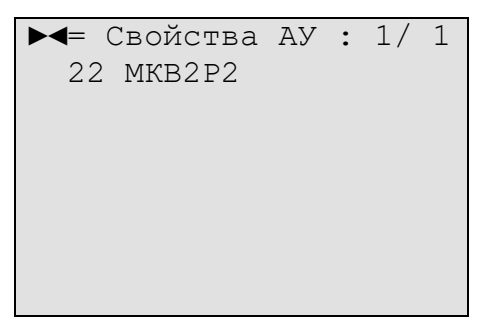

Рисунок 65 – Пример меню «Свойства АУ» \ «Таблица свойств МКВ2Р2» \ «Таблица свойств».

В меню перечислены все модули МКВ2Р2-И. Возможен дальнейший переход к просмотру свойств этих устройств аналогично пункту меню [«Таблица](#page-59-0)  [свойств общая»](#page-59-0) (см. стр. [60\)](#page-59-0).

**6.7.3.10.2 «Таблица состояний входов, выходов»**

<span id="page-70-0"></span>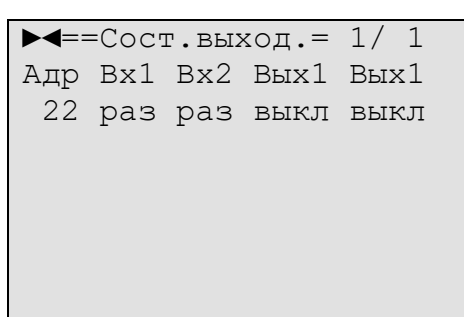

Рисунок 66 – Пример меню «Свойства АУ» \ «Таблица свойств МКВ2Р2» \ «Таблица состояний».

В меню перечислены все модули МКВ2Р2-И с указанием текущих состояний их входов и выходов.

**6.7.3.11 «Таблица свойств МКВ2А»**

<span id="page-70-1"></span>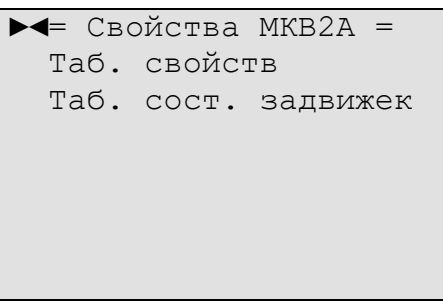

Рисунок 67 – Меню «Свойства АУ» \ «Таблица свойств МКВ2А».

## **6.7.3.11.1 «Таблица свойств»**

<span id="page-70-2"></span>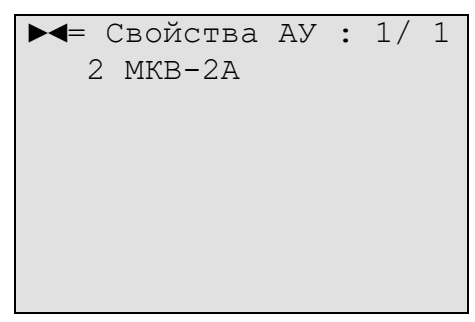

Рисунок 68 – Пример меню «Свойства АУ» \ «Таблица свойств МКВ2А» \ «Таблица свойств».

В меню перечислены все модули МКВ2А-И. Возможен дальнейший переход к просмотру свойств этих устройств аналогично пункту меню [«Таблица](#page-59-0)  [свойств общая»](#page-59-0) (см. стр. [60\)](#page-59-0).

#### **6.7.3.11.2 «Таблица состояний задвижек»**

<span id="page-71-0"></span>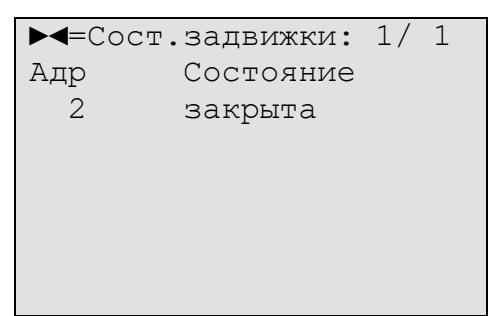

Рисунок 69 – Пример меню «Свойства АУ» \ «Таблица свойств МКВ2А» \ «Таблица состояний задвижек».

В меню перечислены все модули МКВ2А-И с указанием их текущих состояний.

#### <span id="page-71-1"></span>**6.7.3.12 «Таблица свойств МКО»**

В меню перечислены все МКО(В)-И и МКО(С)-И с указанием их свойств и состояний.

#### <span id="page-71-2"></span>**6.7.4 «Состояние системы»**

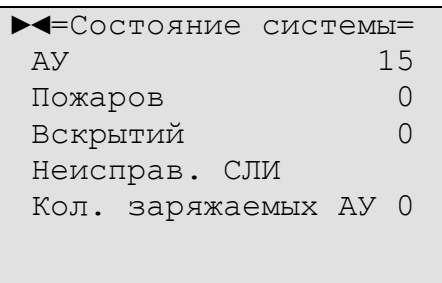

Рисунок 70 – Пример меню «Состояние системы».

#### В данном примере:

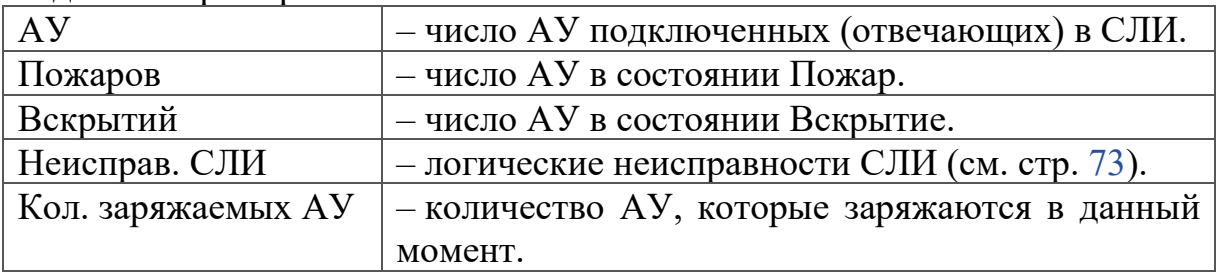
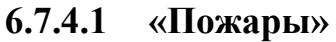

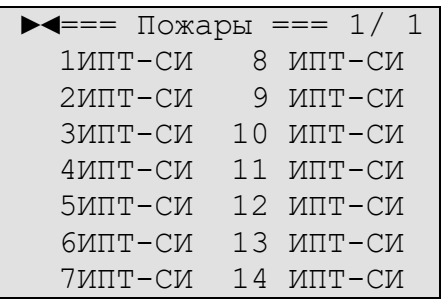

Рисунок 71 – Пример меню «Состояние системы» \ «Пожары».

В меню перечислены все адреса извещателей в состоянии Пожар.

#### **6.7.4.2 «Вскрытия»**

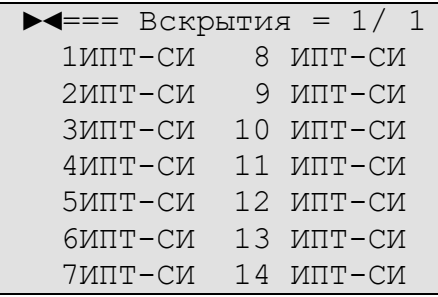

Рисунок 72 – Пример меню «Состояние системы» \ «Вскрытия».

В меню перечислены все адреса извещателей и модулей МКС в состоянии Вскрытие.

### **6.7.4.3 «Неисправности СЛИ»**

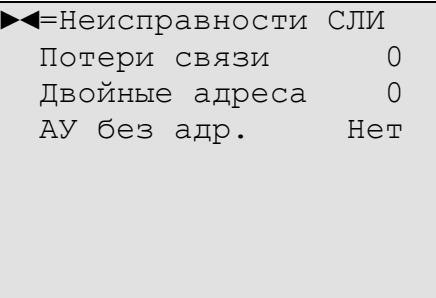

Рисунок 73 – Пример меню «Состояние системы» \ «Неисправности СЛИ».

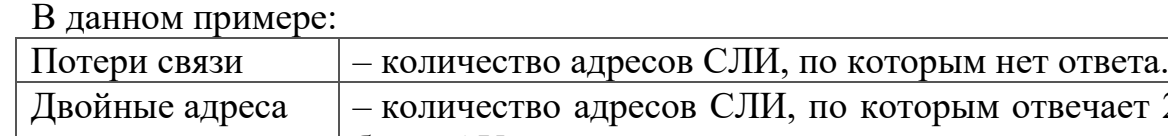

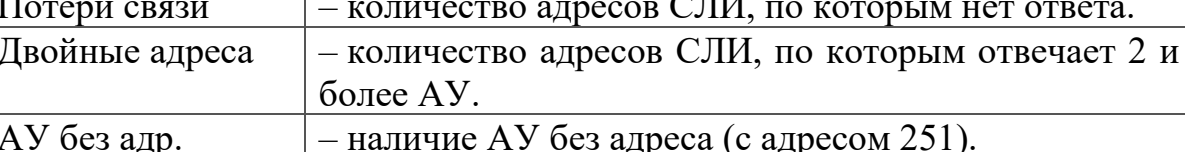

#### **6.7.5 «Настройки»**

| =====Настройки=====  |    |  |  |  |
|----------------------|----|--|--|--|
| Адрес ModBus         | 1  |  |  |  |
| Язык                 | RU |  |  |  |
| Подсветка ЖКИ Всегда |    |  |  |  |
| Кол-во ионисторов 10 |    |  |  |  |
|                      |    |  |  |  |
|                      |    |  |  |  |
|                      |    |  |  |  |

Рисунок 74 – Пример меню «Настройки».

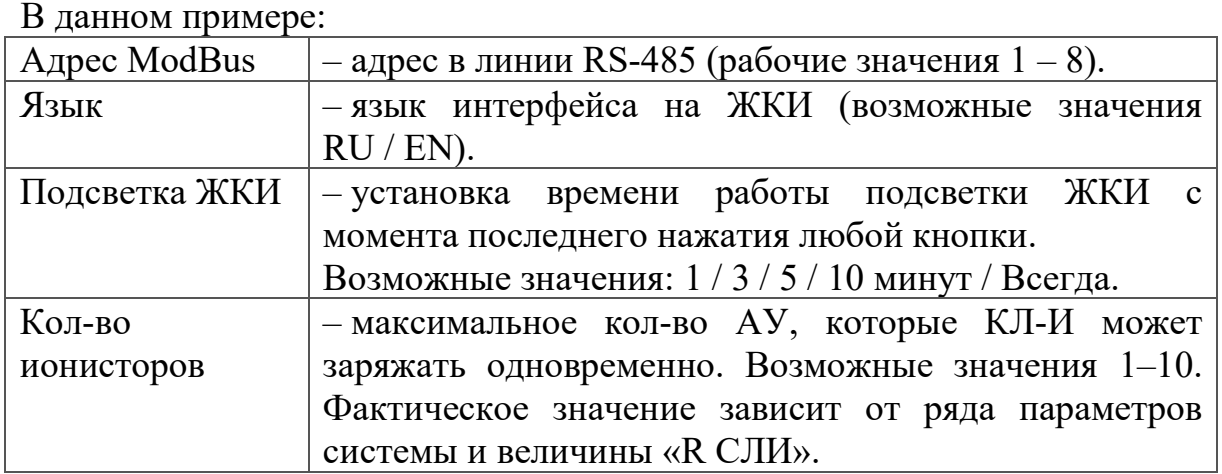

#### **6.7.6 «Сервис»**

Меню «Сервис» является служебным, защищено паролем и предназначено только для обученных специалистов.

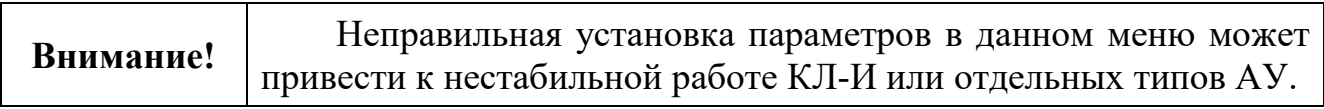

## **6.8 Монтаж**

Перед работой с КЛ-И необходимо провести внешний осмотр, убедиться в отсутствии видимых механических повреждений (трещины, сколы, вмятины).

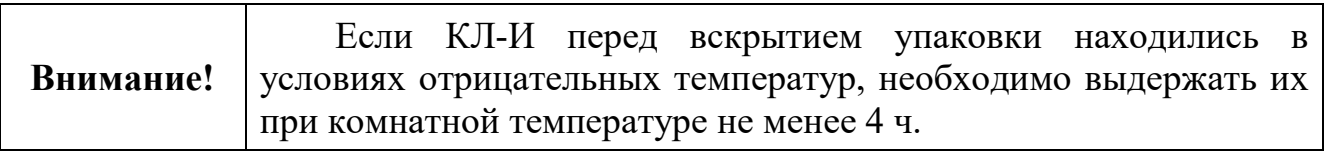

КЛ-И может монтироваться на стене / колонне саморезами в соответствии с проектом. При смежном расположении с другими устройствами допускается установка вплотную.

# **6.9 Комплект поставки**

Таблица 19. Комплект поставки КЛ-И

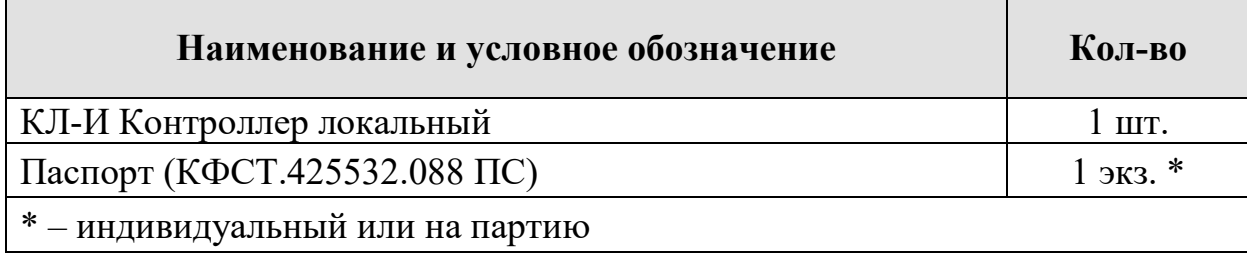

Аккумуляторные батареи поставляются отдельно.

# **7. ИПТ и МКС**

Данный раздел описывает извещатели пожарные тепловые (ИПТ) \*:

- ИПТ-СИ-л (ИПС 101-006-PR);
- ИПТ-СИ-ку (ИПС 101-007-PR);
- ИПТ-СИ-кс (ИПС 101-007/2-PR);
- ИПТ-И-л (ИП 101-006/2-PR). и модули контроля спринклера:
- МКС-И-л;
- МКС-И-ку;
- МКС-И-кс.
	- \* не входят в состав ПКТС.

## **7.1 Внешний вид**

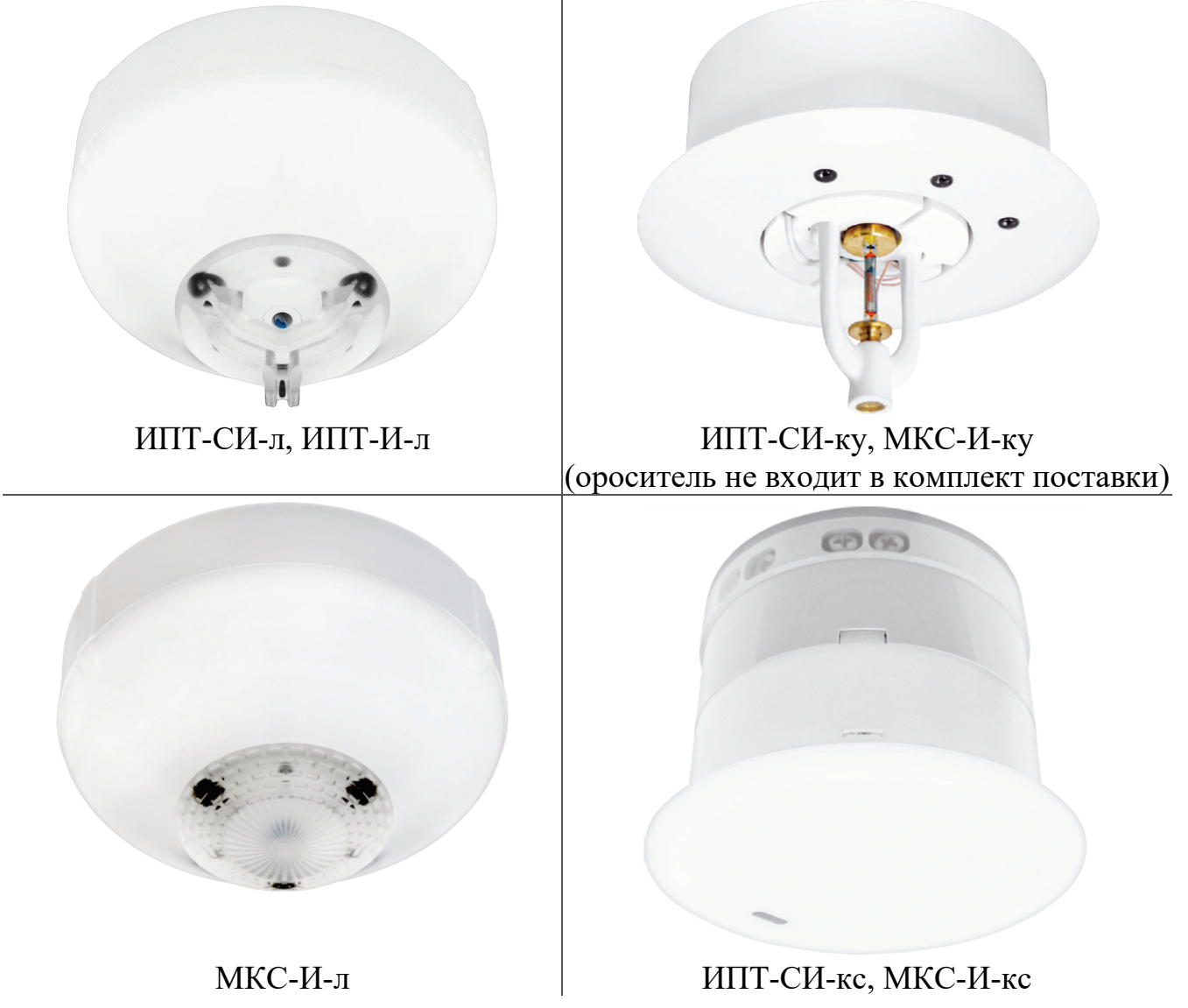

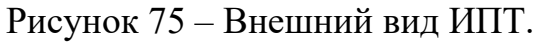

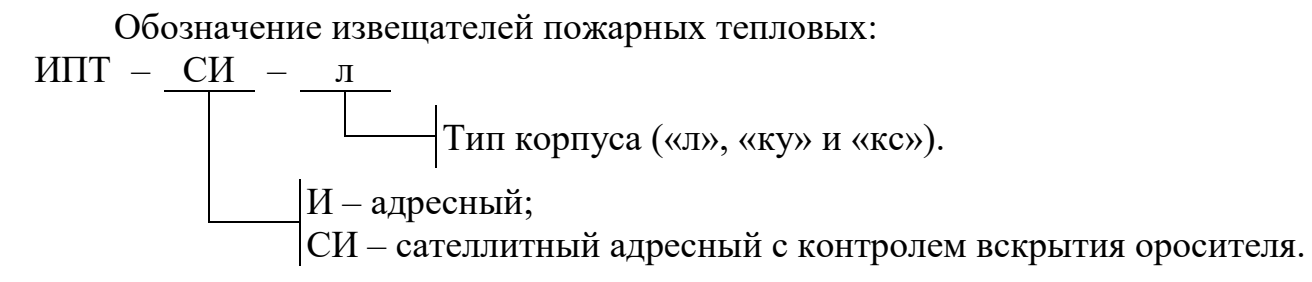

### **7.2 Назначение**

ИПТ являются извещателями пожарными автоматическими тепловыми максимально-дифференциальными адресно-аналоговыми точечными для контроля температуры газообразной среды.

ИПТ предназначены для обнаружения возгораний в закрытых помещениях, реагируют на значение температуры (максимальный) и скорость ее нарастания (дифференциальный).

ИПТ обеспечивает передачу информации о текущем значении температуры на КЛ-И. Решение об изменении состоянии ИПТ принимает КЛ-И.

Сателлитные ИПТ и модули контроля спринклера (МКС) предназначены для управления СО-КПП.

Сателлитные ИПТ (с маркировкой «СИ») и МКС:

- имеют в своем составе устройство управления СО-КПП (управляется по команде с БКУ-И);
- имеют в своем составе сборку из трех ионисторов для активации (нагрева) теплового замка СО-КПП;
- осуществляют контроль исправности линии связи с СО-КПП;
- осуществляют контроль вскрытия оросителя и отправку соответствующего извещения на ПКТС.

В зависимости от модификации ИПТ и МКС формируют адресные извещения «Неисправность» при:

- обрыве или КЗ чувствительного термоэлемента;
- обрыве или КЗ нагревательного элемента (НЭ) СО-КПП;
- снижении напряжения ионисторов.

Извещения передаются по СЛИ в КЛ-И, где осуществляется их обработка. Программный выбор адресов, на которые будет подана команда принудительного вскрытия СО-КПП осуществляется на БКУ-И.

Извещатели и МКС предназначены для круглосуточной и непрерывной работы совместно с ПКТС. Подключение осуществляется к КЛ-И.

# **7.3 Технические характеристики**

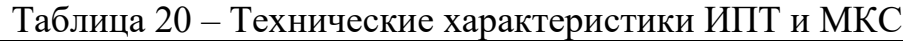

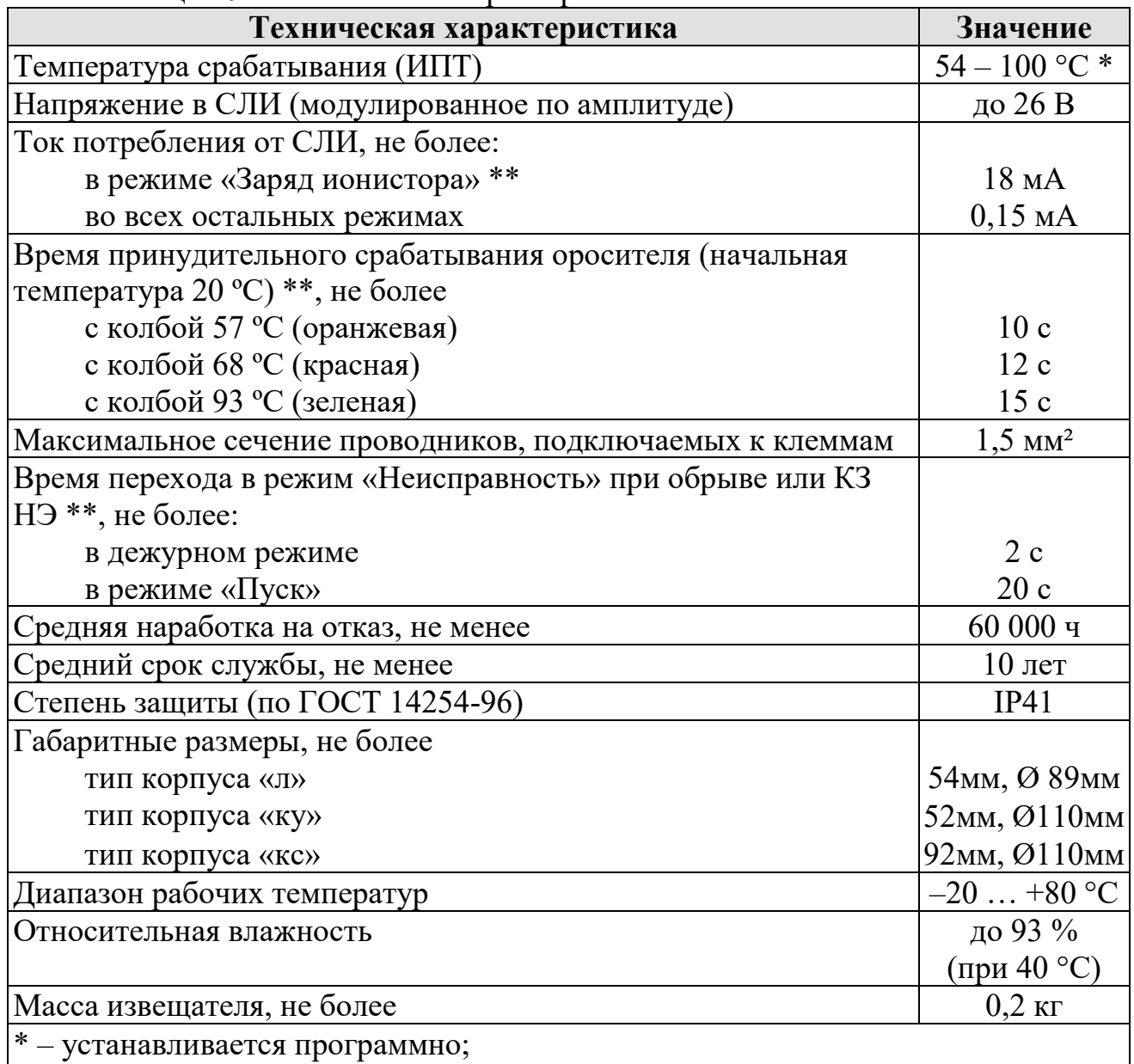

\*\* – для извещателей с маркировкой «СИ» и МКС.

Таблица 21 – Стандартные температуры срабатывания по макс. каналу

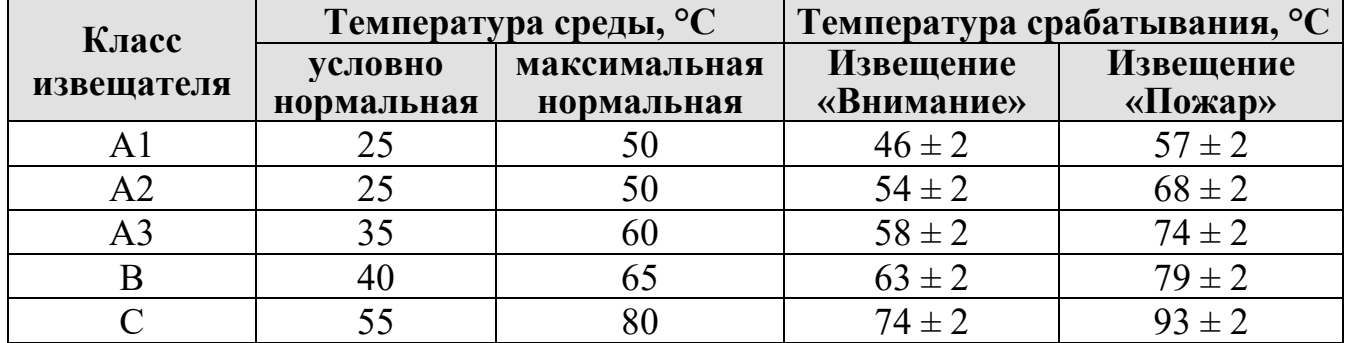

## **7.4 Схема подключений**

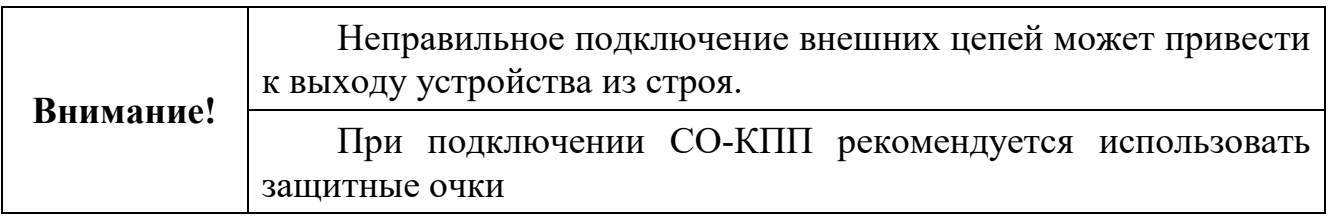

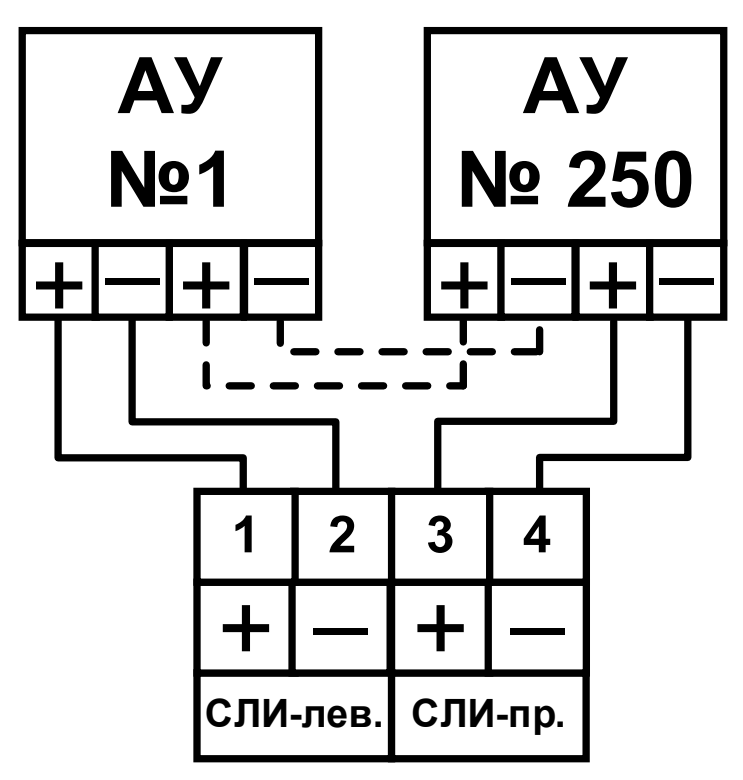

<span id="page-78-0"></span>Рисунок 76 – Общая схема подключения АУ к КЛ-И.

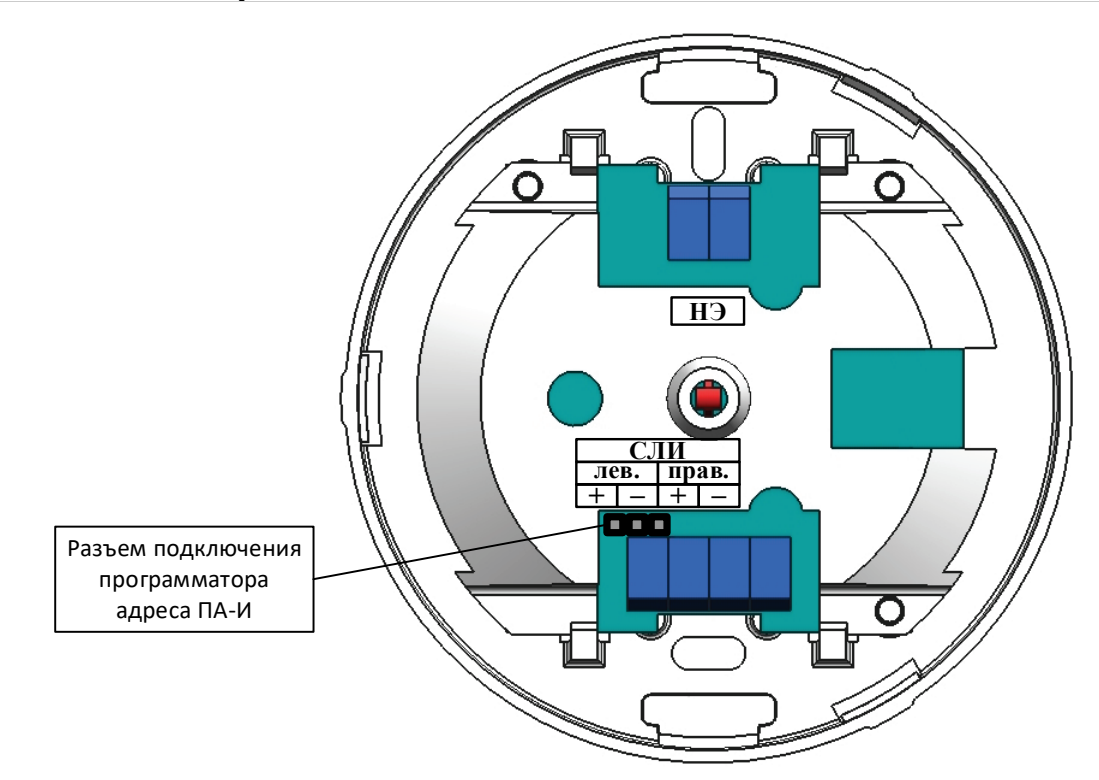

Рисунок 77 – Клеммы подключения внешних цепей к ИПТ-СИ-л, ИПТ-И-л, МКС-И-л.

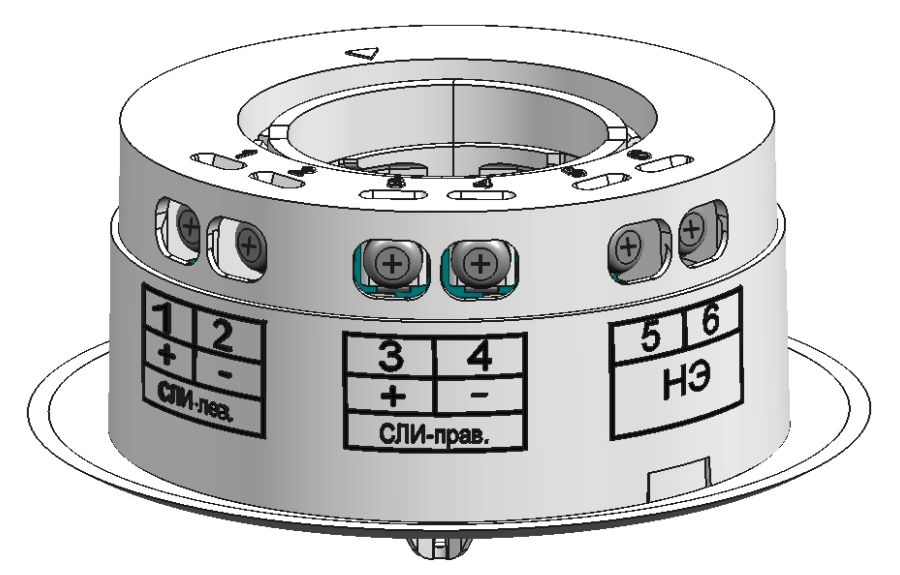

Рисунок 78 –Клеммы подключения внешних цепей к ИПТ-СИ-ку, ИПТ-СИ-кс, МКС-И-ку, МКС-И-кс.

Подключение НЭ СО-КПП к сателлитному ИПТ или МКС осуществляется напрямую к клеммам НЭ. Полярность подключения не имеет значения.

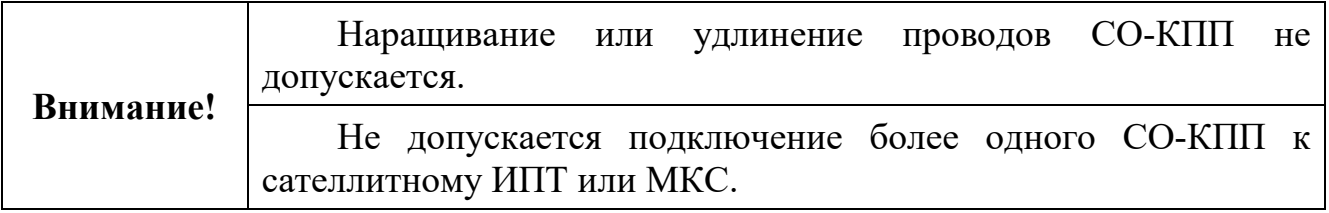

Таблица 22 – Состояния НЭ

<span id="page-80-1"></span>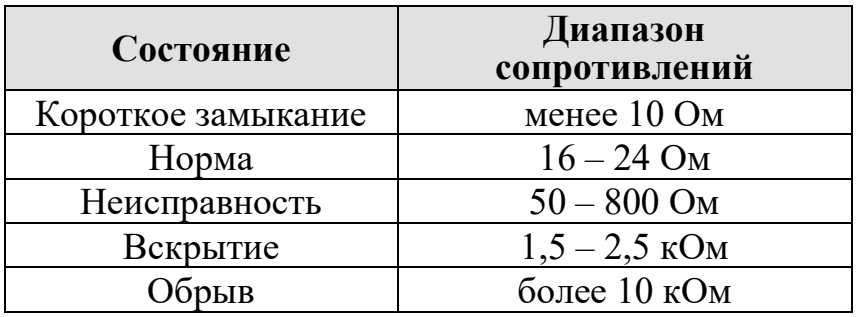

#### **7.5 Режимы работы и индикация**

<span id="page-80-0"></span>Таблица 23 – Режимы работы и индикация ИПТ и МКС

| <b>Индикаторы</b>                                                        |           |                     |                       |                                     |
|--------------------------------------------------------------------------|-----------|---------------------|-----------------------|-------------------------------------|
| «Норма»                                                                  | «Неиспр.» | «Пожар»             | Режим                 | Примечания                          |
| зеленый                                                                  | желтый    | красный             |                       |                                     |
| мигание                                                                  |           |                     | Дежурный              |                                     |
|                                                                          |           | мигание             | Внимание              |                                     |
|                                                                          |           | мигание             | Пожар                 |                                     |
|                                                                          |           |                     | Пуск                  | Подача напряжения на<br>СО-КПП $^2$ |
|                                                                          |           | поочередное мигание | Вскрытие              | Вскрытие СО-КПП $^2$                |
| поочередное мигание 1                                                    |           |                     | Тестовый              | См. Тестовый режим,                 |
|                                                                          |           |                     | режим                 | стр. 83                             |
| мигание $1$<br>Неисправность                                             |           | См. Неисправность,  |                       |                                     |
|                                                                          |           |                     |                       | стр. 83                             |
| Синхронное одновременное мигание                                         |           | Неверный            | Установлен адрес 251  |                                     |
|                                                                          |           | адрес               | (заводская установка) |                                     |
| - частота мигания связана с опросом АУ в СЛИ и может меняться в пределах |           |                     |                       |                                     |
| 0,5 - 2 Гц. Это связано с загруженностью СЛИ;                            |           |                     |                       |                                     |
| <sup>2</sup> – только для сателлитных ИПТ и МКС;                         |           |                     |                       |                                     |

«–» индикатор выключен.

## **7.5.1 Дежурный режим**

АУ находится в дежурном режиме при отсутствии других событий. В дежурном режиме АУ готово к выполнению своего функционального назначения.

Индикация АУ в данном режиме – см. таблицу [23](#page-80-0).

## **7.5.2 Внимание**

Извещатель переходит в режим «Внимание» при превышении температурой окружающей среды (по максимальному каналу) уровня 80% от установленной пороговой температуры (для режим «Пожар»). Решение о переходе в режим «Внимание» принимает КЛ-И.

Индикация АУ в данном режиме – см. таблицу [23](#page-80-0).

Пороговое значение температуры окружающей среды устанавливается на объекте при конфигурировании для каждого теплового извещетеля.

Выход в дежурный режим возможен только по команде «Сброс» с БКУ-И.

## **7.5.3 Пожар**

Извещатель переходит в режим «Пожар» при:

- превышении температурой окружающей среды (по максимальному каналу) установленной пороговой температуры;
- превышении скоростью нарастания температуры окружающей среды (по дифференциальному каналу) установленной порогового значения.

Переход в режим «Пожар» происходит по алгоритму «или» (максимальному или дифференциальному каналу). Решение о переходе в режим «Пожар» принимает КЛ-И.

Индикация АУ в данном режиме – см. таблицу [23](#page-80-0).

Пороговое значение температуры окружающей среды устанавливается на объекте при конфигурировании для каждого теплового извещетеля. Значение скорости нарастания температуры окружающей среды не регулируется (установлено по ГОСТ Р 53325-2012, ГОСТ 34698-2020).

Выход в дежурный режим возможен только по команде «Сброс» с БКУ-И.

## **7.5.4 Пуск**

Сателлитный ИПТ или МКС переходит в состояние «Пуск» после поступления команды на запуск принудительного нагрева СО-КПП. В режиме «Пуск» напряжение с ионисторов подается на СО-КПП. Длительность подачи напряжения – 30 с.

По окончанию нагрева АУ переходит в режим «Вскрытие» или «Неисправность» в зависимости от состояния СО-КПП. Выход в дежурный режим возможен при подаче команды «Сброс» с БКУ-И.

## **7.5.5 Вскрытие**

Сателлитный ИПТ или МКС переходит в состояние «Вскрытие» после того, как АУ определит по сопротивлению нагревательного элемента (см. таблицу [22](#page-80-1), стр. [81\)](#page-80-1), что ороситель вскрыт.

Выход в дежурный режим возможен после замены СО-КПП и подачи команды «Сброс» с БКУ-И.

#### **7.5.6 Режимы работы ионисторов**

Сателлитные ИП и МКС обеспечивают подзаряд встроенных ионисторов.

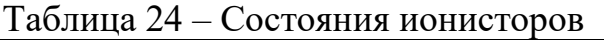

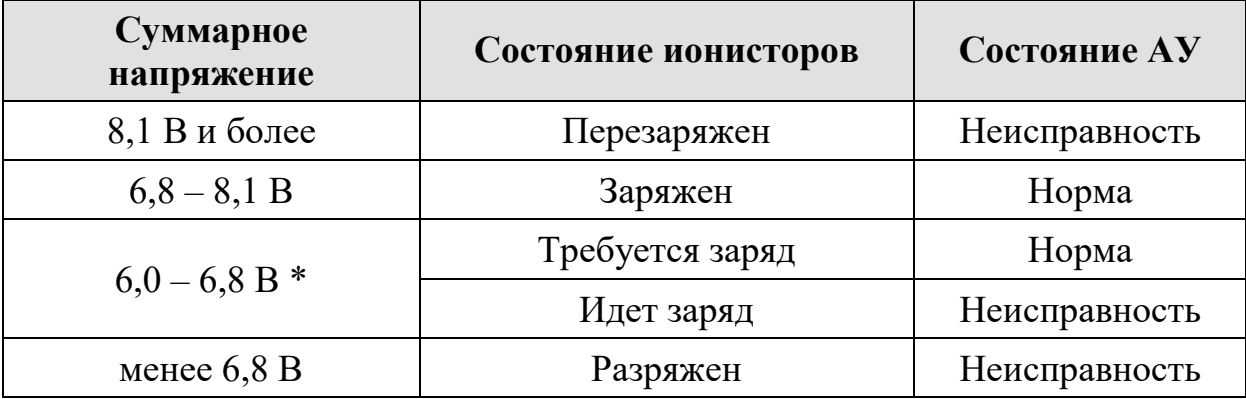

 $*$  – логическое состояние АУ и ионисторов зависит от того включен или нет режим заряда.

КЛ-И контролирует заряд ионисторов сателлитных ИП и МКС-И. При снижении напряжения на ионисторах ниже 6,8 В, КЛ-И отправляет команду на их заряд.

<span id="page-82-0"></span>АУ контролирует исправность ионисторов (КЗ, обрыв или их перезаряд) с передачей извещения «Неисправность» на КЛ-И.

### **7.5.7 Тестовый режим**

Тестовый режим АУ представляет собой включение светодиодов желтого и зеленого цвета. Режим предназначен для поиска АУ при пусконаладке.

Включается и отключается в программе «Тест КЛ-И».

#### <span id="page-82-1"></span>**7.5.8 Неисправность**

АУ переходит в режим «Неисправность» (КЛ-И считает данное АУ неисправным) при возникновении любой неисправности:

- на самом АУ:
	- неисправность (обрыв или КЗ) термочувствительного элемента;
	- неисправности ионисторов (обрыв, КЗ или разряд);
- во внешних подключениях АУ (обрыв или КЗ нагревательного элемента СО-КПП);
- потери связи с АУ;
- двойном адресе (2 АУ под одним адресом в СЛИ).

Выход АУ в дежурный режим возможен автоматически после устранения всех неисправностей.

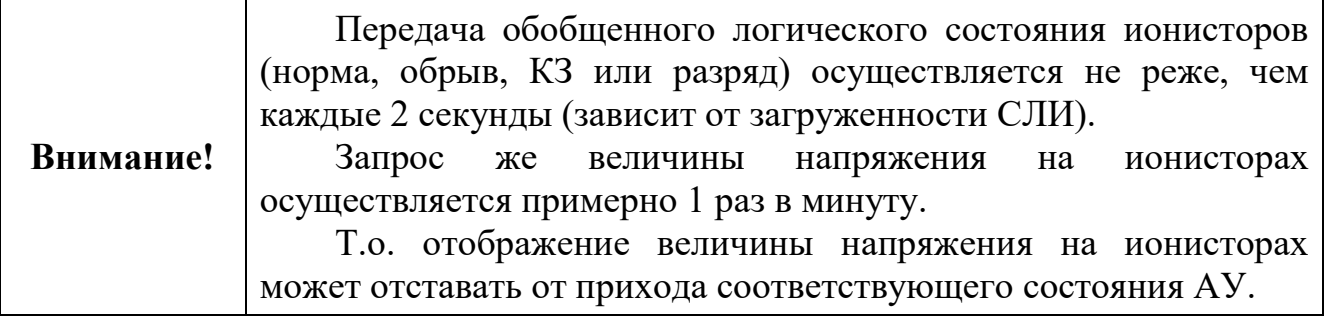

### **7.5.9 Неверный адрес (251)**

АУ поставляются с установленным служебным адресом 251.

Режим работы АУ с адресом 251 является служебным. Корректная работа АУ с адресом 251 невозможна.

Установка адреса (1–250) осуществляется с помощью ПА-И или в программе Тест КЛ-И.

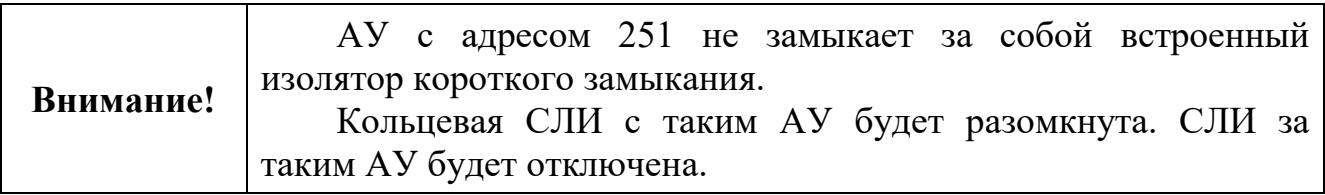

#### **7.6 Монтаж**

Перед работой с устройствами необходимо провести внешний осмотр, убедиться в отсутствии видимых механических повреждений (трещины, сколы, вмятины).

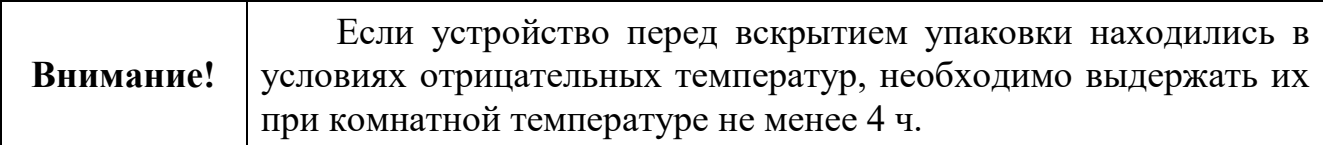

Перед монтажом каждому адресному устройству должен быть присвоен адрес (1–250) в соответствии с проектом с помощью программатора адреса ПА-И.

Размещение и монтаж извещателей и МКС на объекте должны производиться по заранее разработанному проекту, с учетом требования СП 484.1311500.2020, СП 485.1311500.2020 и других нормативных документов по пожарной безопасности.

Допускается установка ИПТ-СИ-л и МКС-И-л в непосредственной близости от СО-КПП на кронштейне КФСТ.735322.183 (поставляется по отдельному заказу) или другим способом, с обязательной защитой от водяных брызг и при условии, что карта орошения СО-КПП не искажается.

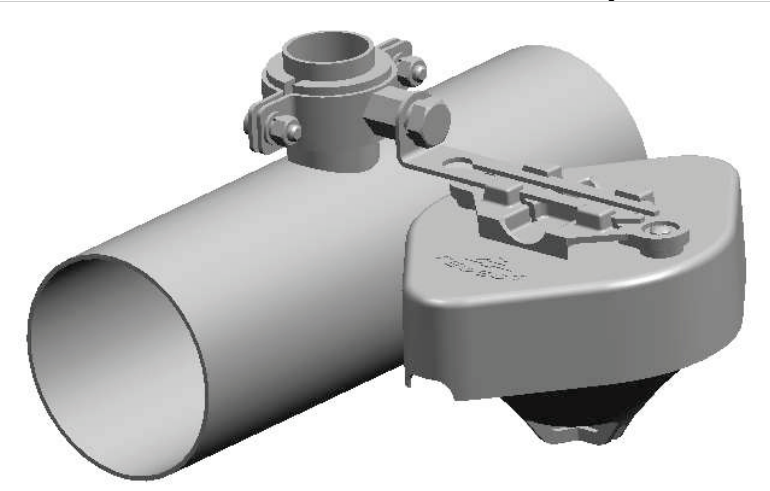

Рисунок 79 – Пример установки ИПТ-СИ-л и МКС-И-л на кронштейн.

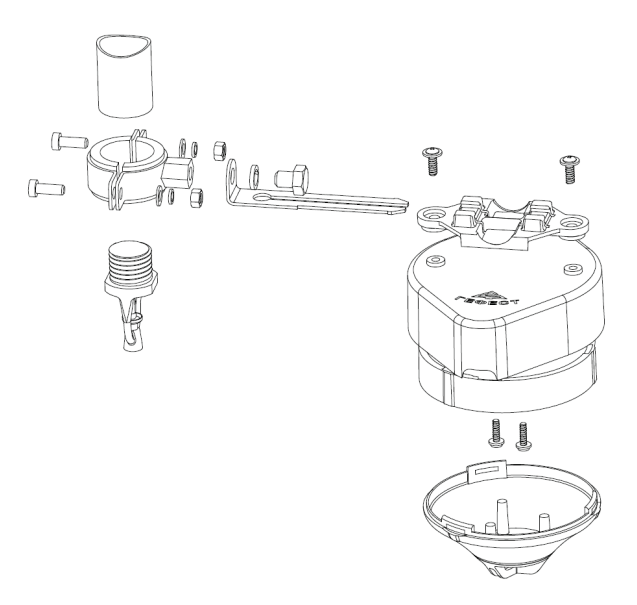

Рисунок 80 – Схема установки ИПТ-СИ-л и МКС-И-л на кронштейн.

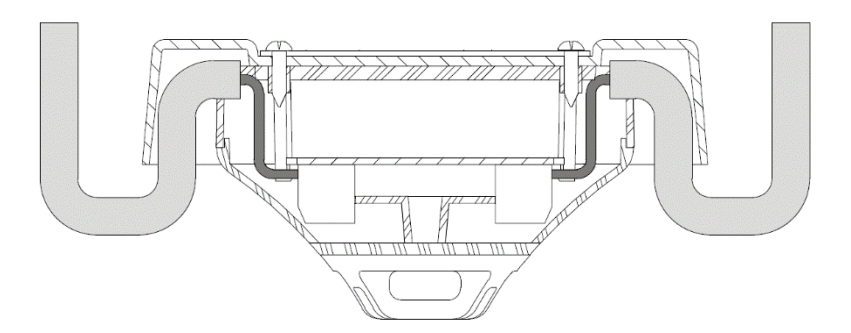

Рисунок 81 – Ввод кабеля под кронштейн.

Для подключения адресных устройств не рекомендуется использовать проводники с однопроволочными жилами из-за возможной передачи механического усилия на клемму и плату, что может вызвать их повреждение.

#### **7.7 Комплект поставки**

## Таблица 25. Комплект поставки ИПТ-СИ-л и ИПТ-И-л

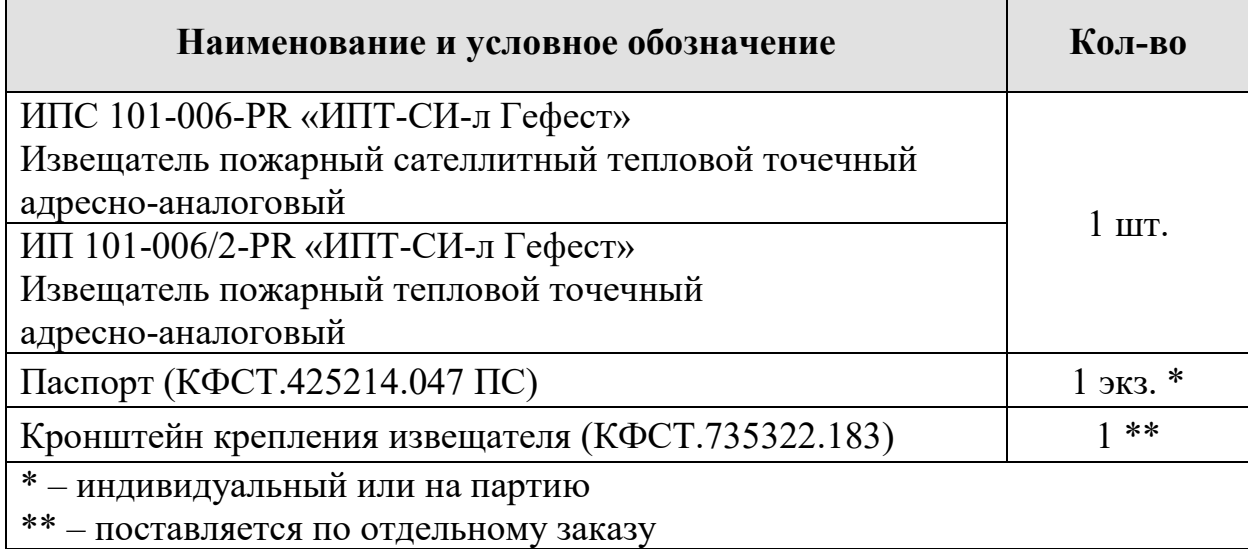

#### Таблица 26. Комплекты поставки ИПТ-СИ-ку и ИПТ-СИ-кс

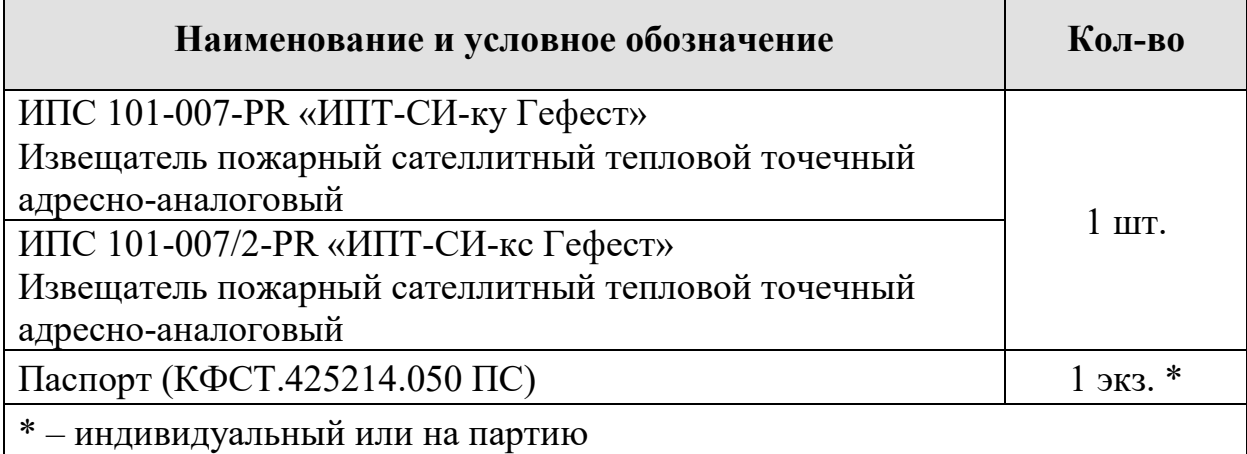

## Таблица 27. Комплекты поставки МКС-И

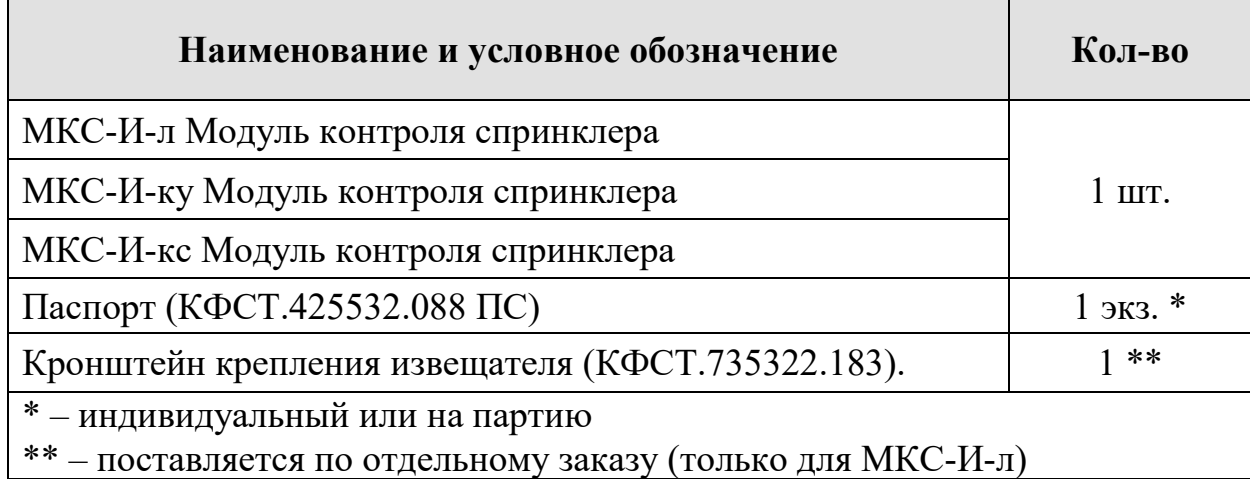

## **8. ИПД-И**

## ИПД-И (ИП 212-004)

## **8.1 Внешний вид**

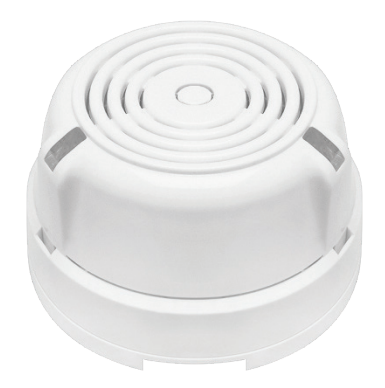

Рисунок 82 – Внешний вид ИПД-И.

## **8.2 Назначение**

Извещатель пожарный дымовой (ИПД) предназначен для обнаружения возгораний в закрытых помещениях, реагируют на частицы твердых или жидких продуктов горения и/или пиролиза в атмосфере.

ИПД является автоматическим дымовым оптико-электронным адресноаналоговым точечным и предназначен для круглосуточной и непрерывной работы совместно с ПКТС. ИПД обеспечивает передачу информации о текущем значении задымленности на КЛ-И, который принимает решение о наличии пожара в месте установки ИПД и о его состоянии.

ИПД обеспечивает автоматический контроль работоспособности встроенного оптического измерителя.

Подключение извещателя осуществляется к КЛ-И.

## **8.3 Технические характеристики**

Таблица 28 – Технические характеристики ИПД

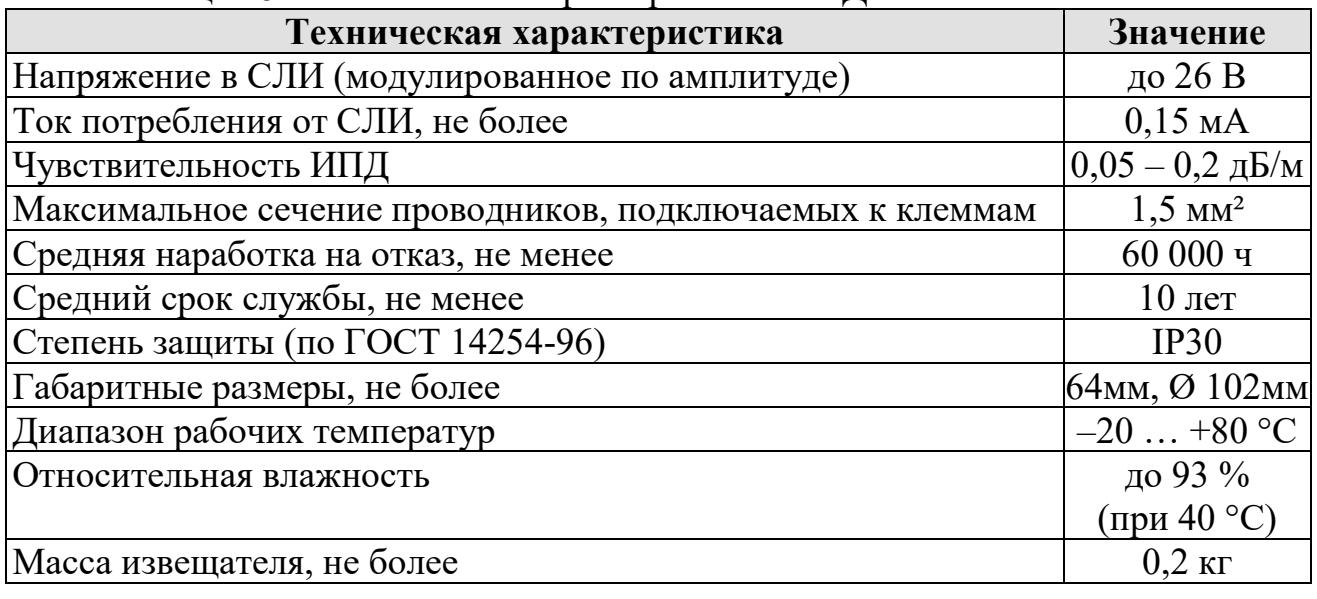

ООО «Холдинг Гефест» 87 ПКТС «Олимп-И»

### **8.4 Схема подключений**

Подключение ИПД к КЛ-И аналогично подключению всех АУ (см. рисунок [76,](#page-78-0) стр. [79](#page-78-0)). Схема подключения непосредственно ИПД-И приведена на рисунке [83](#page-87-0).

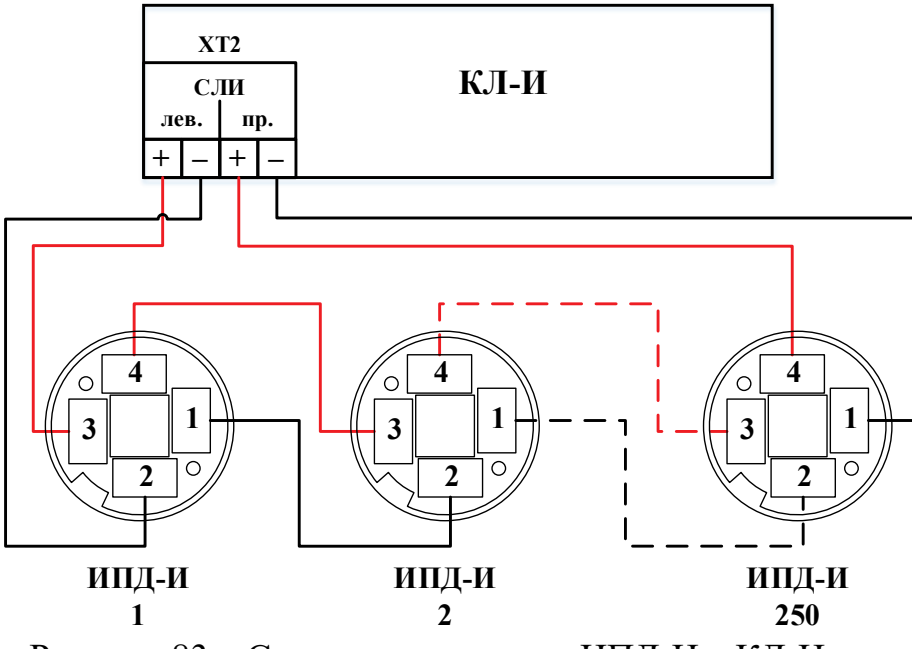

<span id="page-87-0"></span>Рисунок 83 – Схема подключения ИПД-И к КЛ-И.

### **8.5 Режимы работы и индикация**

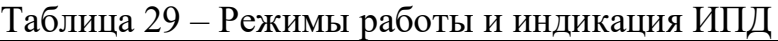

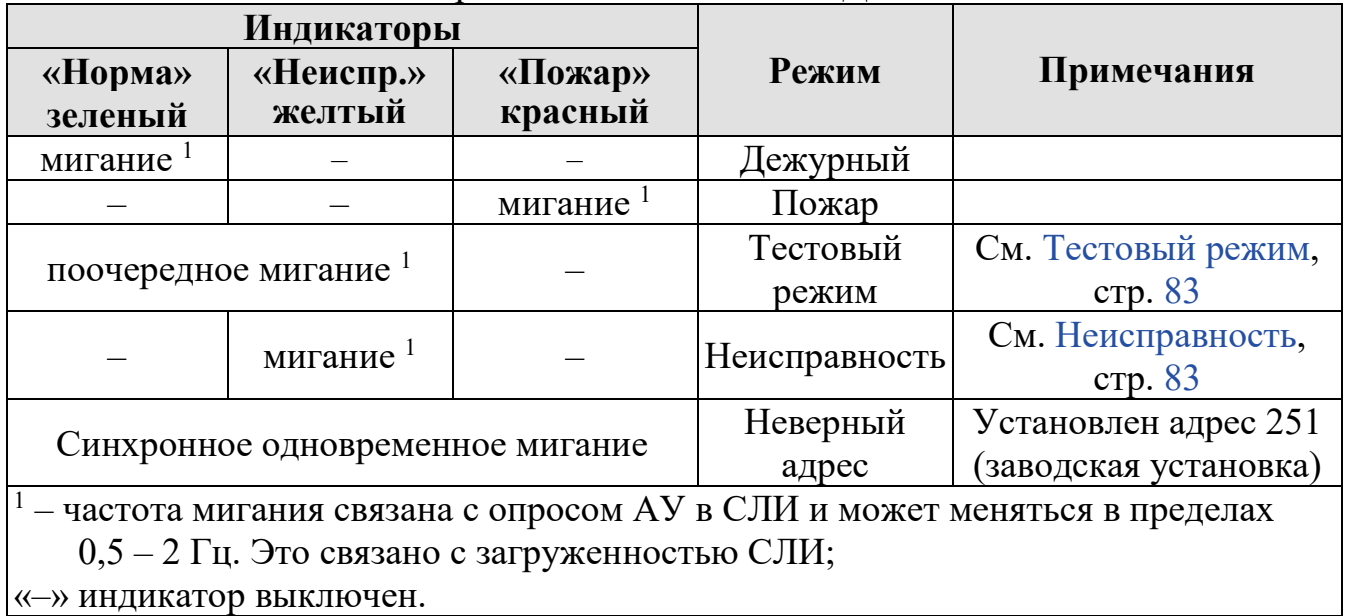

Выход в дежурный режим возможен при подаче команды «Сброс» с БКУ-И.

## **8.6 Монтаж**

Перед работой с устройствами необходимо провести внешний осмотр, убедиться в отсутствии видимых механических повреждений (трещины, сколы, вмятины).

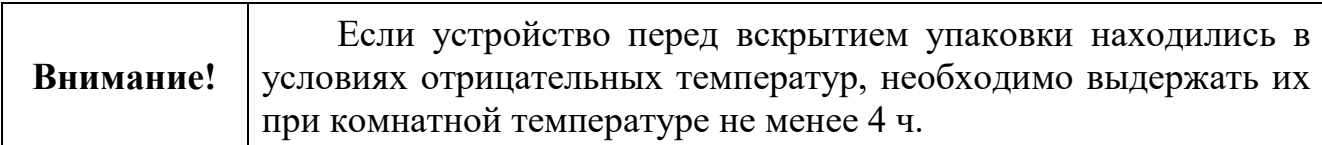

Перед монтажом каждому адресному устройству должен быть присвоен адрес (1–250) в соответствии с проектом с помощью программатора адреса ПА-И.

Размещение и монтаж извещателей на объекте должны производиться по заранее разработанному проекту, с учетом требования СП 484.1311500.2020 и других нормативных документов по пожарной безопасности.

Для подключения адресных устройств не рекомендуется использовать проводники с однопроволочными жилами из-за возможной передачи механического усилия на клемму и плату, что может вызвать их повреждение.

### **8.7 Комплект поставки**

Таблица 30. Комплект поставки ИПД-И

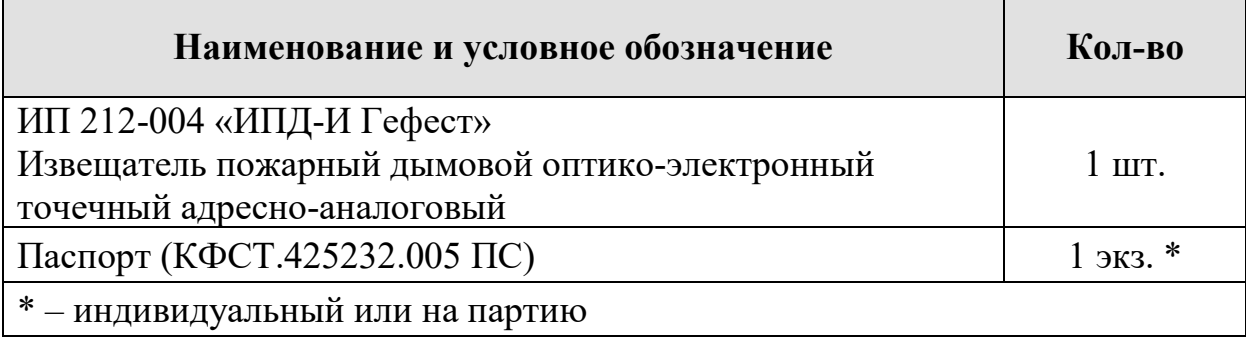

# **9. ИПР-И-А**

ИПР-И-А (ИП 513-004-A)

## **9.1 Внешний вид**

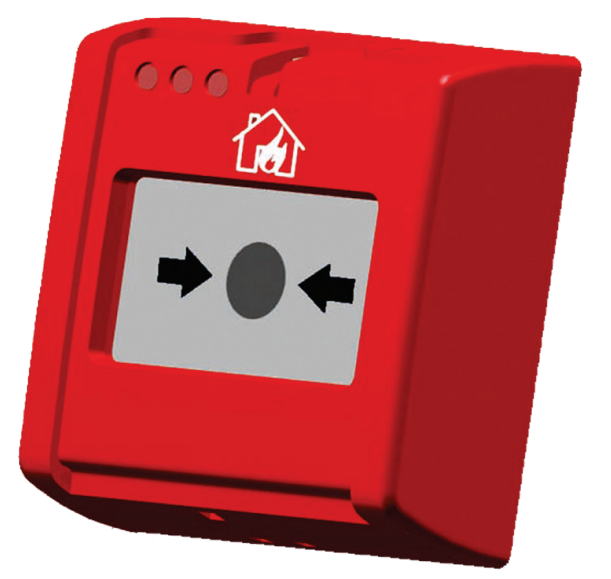

Рисунок 84 – Внешний вид ИПР-И-А.

## **9.2 Назначение**

Извещатель пожарный ручной (ИПР) предназначен для ручного формирования сигнала пожарной тревоги.

Подключение ИПР-И-А осуществляется к КЛ-И.

## **9.3 Технические характеристики**

#### Таблица 31 – Технические характеристики ИПР

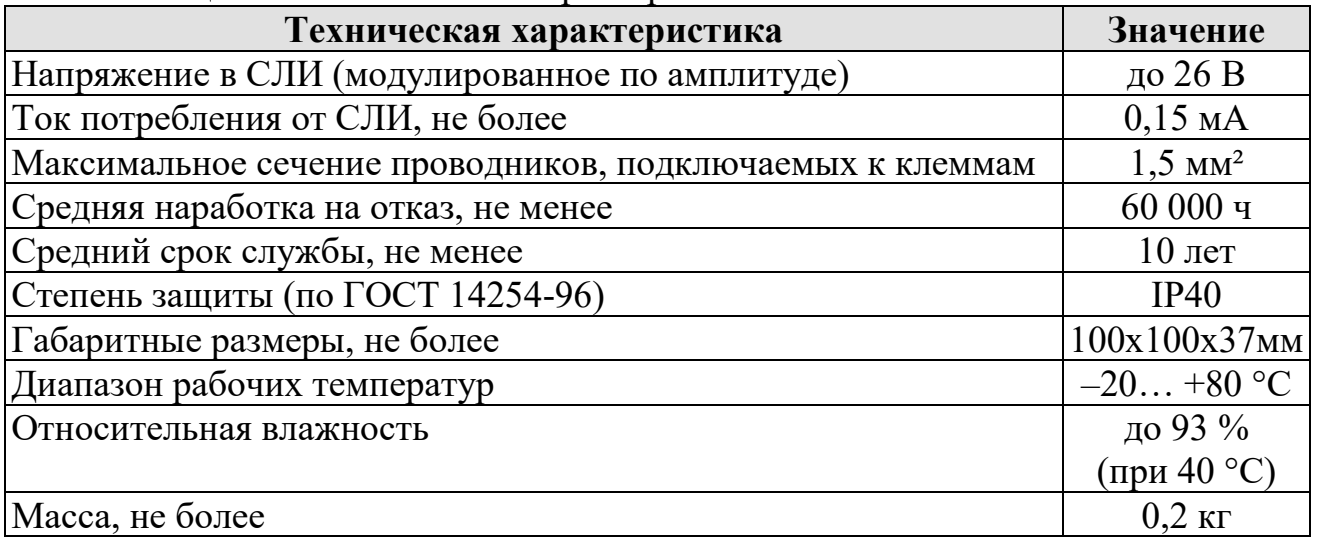

#### **9.4 Схема подключений**

Подключение ИПР к КЛ-И аналогично подключению всех АУ. Схема подключения приведена на рисунке [76](#page-78-0) (см. стр. [79](#page-78-0)).

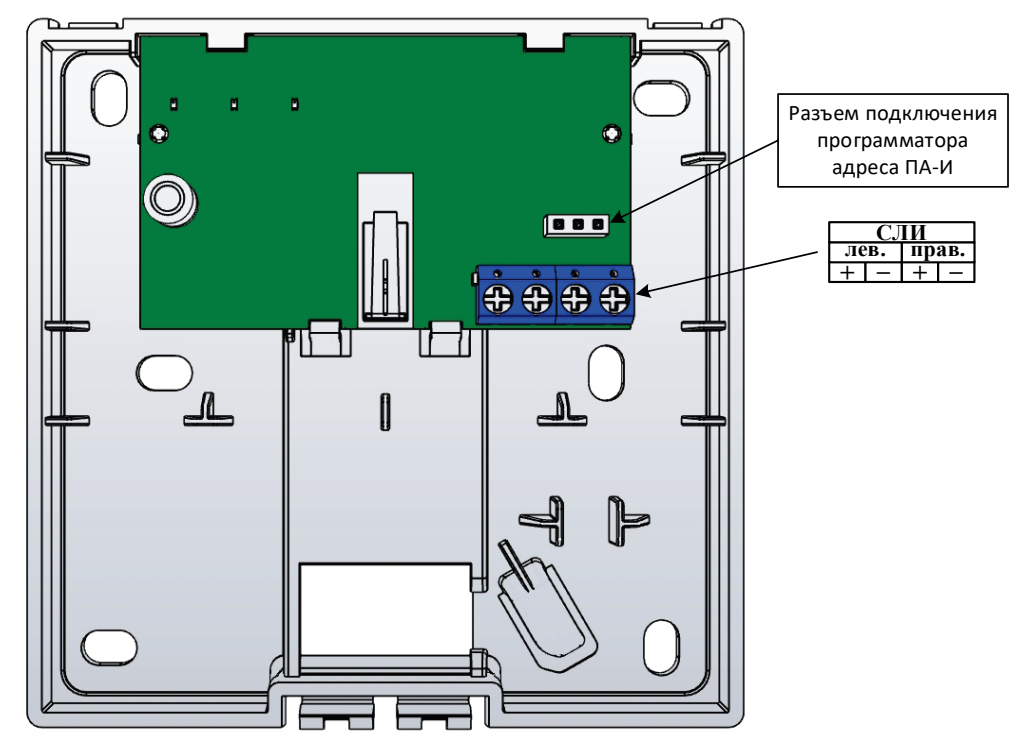

Рисунок 85 – Клеммы подключения внешних цепей к ИПР-И.

## **9.5 Режимы работы и индикация**

Таблица 32 – Режимы работы и индикация ИПР

| <b>Индикаторы</b>                                                        |           |          |                       |                     |  |
|--------------------------------------------------------------------------|-----------|----------|-----------------------|---------------------|--|
| «Норма»                                                                  | «Неиспр.» | «Пожар»  | Режим                 | Примечания          |  |
| зеленый                                                                  | желтый    | красный  |                       |                     |  |
| мигание                                                                  |           |          | Дежурный              | Кнопка отжата       |  |
|                                                                          |           | мигание  | Пожар                 |                     |  |
| поочередное мигание 1                                                    |           |          | Тестовый              | См. Тестовый режим, |  |
|                                                                          |           |          | режим                 | стр. 83             |  |
| Синхронное одновременное мигание                                         |           | Неверный | Установлен адрес 251  |                     |  |
|                                                                          |           | адрес    | (заводская установка) |                     |  |
| - частота мигания связана с опросом АУ в СЛИ и может меняться в пределах |           |          |                       |                     |  |
| $0,5 - 2$ Гц. Это связано с загруженностью СЛИ;                          |           |          |                       |                     |  |
| «-» индикатор выключен.                                                  |           |          |                       |                     |  |

Выход в дежурный режим возможен при подаче команды «Сброс» с БКУ-И.

## **9.6 Монтаж**

Перед работой с устройствами необходимо провести внешний осмотр, убедиться в отсутствии видимых механических повреждений (трещины, сколы, вмятины).

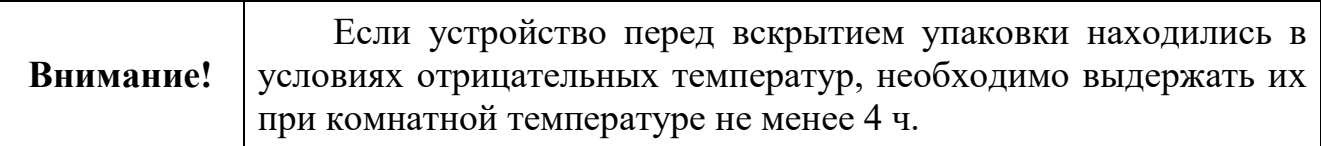

Перед монтажом каждому адресному устройству должен быть присвоен адрес (1–250) в соответствии с проектом с помощью программатора адреса ПА-И.

Размещение и монтаж извещателей на объекте должны производиться на плоских вертикальных стенах (конструкциях) по заранее разработанному проекту, с учетом требования СП 484.1311500.2020 и других нормативных документов по пожарной безопасности.

Для подключения адресных устройств не рекомендуется использовать проводники с однопроволочными жилами из-за возможной передачи механического усилия на клемму и плату, что может вызвать их повреждение.

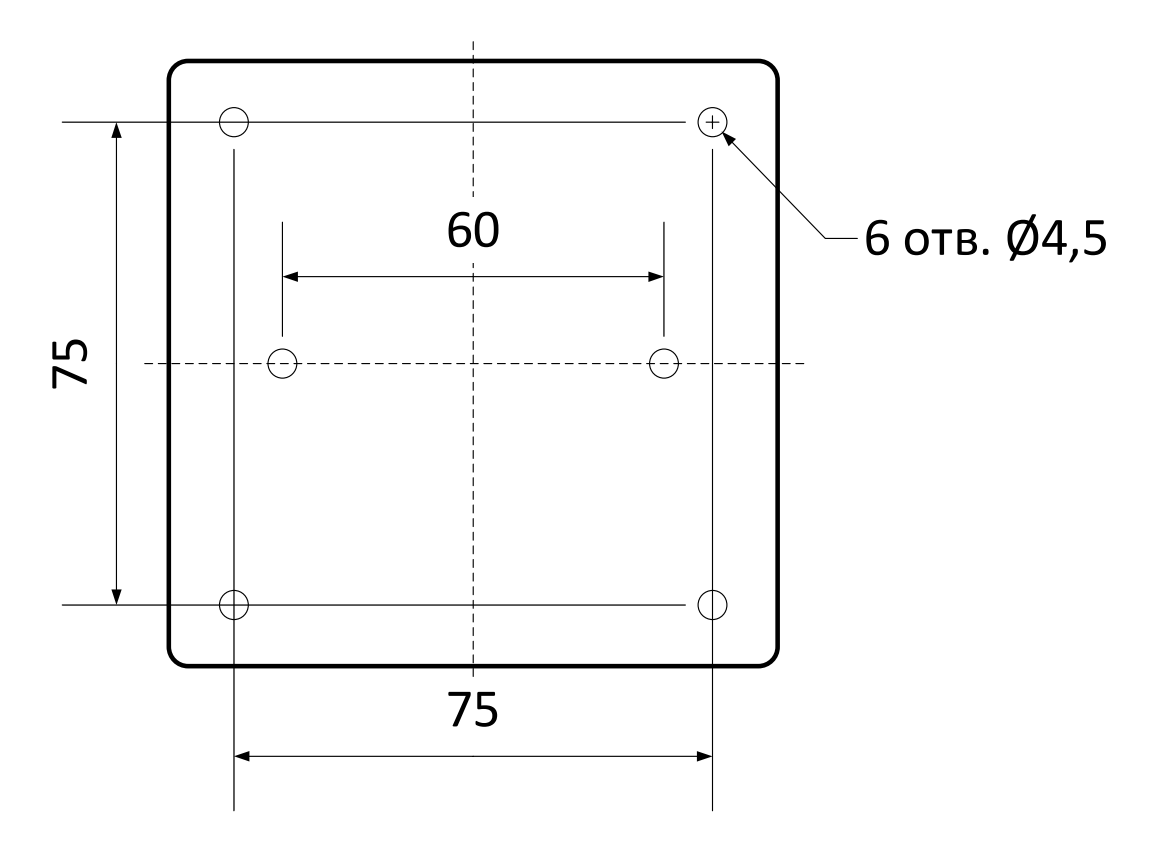

Рисунок 86 – Установочные размеры ИПР-И.

После крепежа базового основания ИПР-И необходимо надеть сам корпус ИПР-И на базовое основание. Сначала завести верхнюю часть корпуса на основание, затем закрыть извещатель до щелчка.

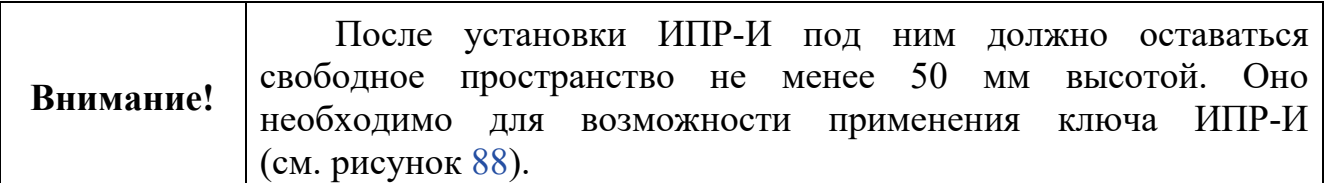

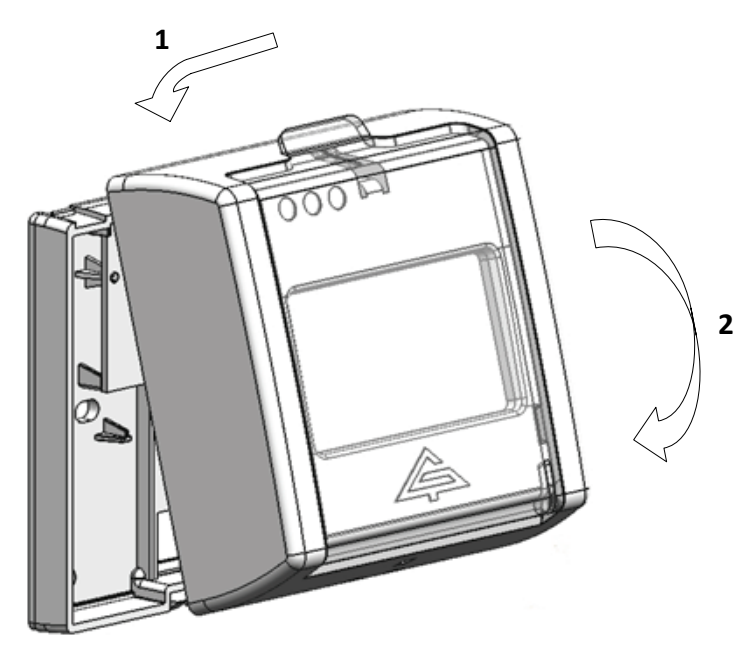

Рисунок 87 – Установка ИПР-И.

Для снятия корпуса ИПР-И необходимо воспользоваться ключом из комплекта поставки. Ключ (стороной с двумя короткими штырьками) вставить в соответствующие отверстия снизу в корпусе ИПР-И, и легко нажать на ключ снизу вверх до снятия верхней части корпуса с базового основания.

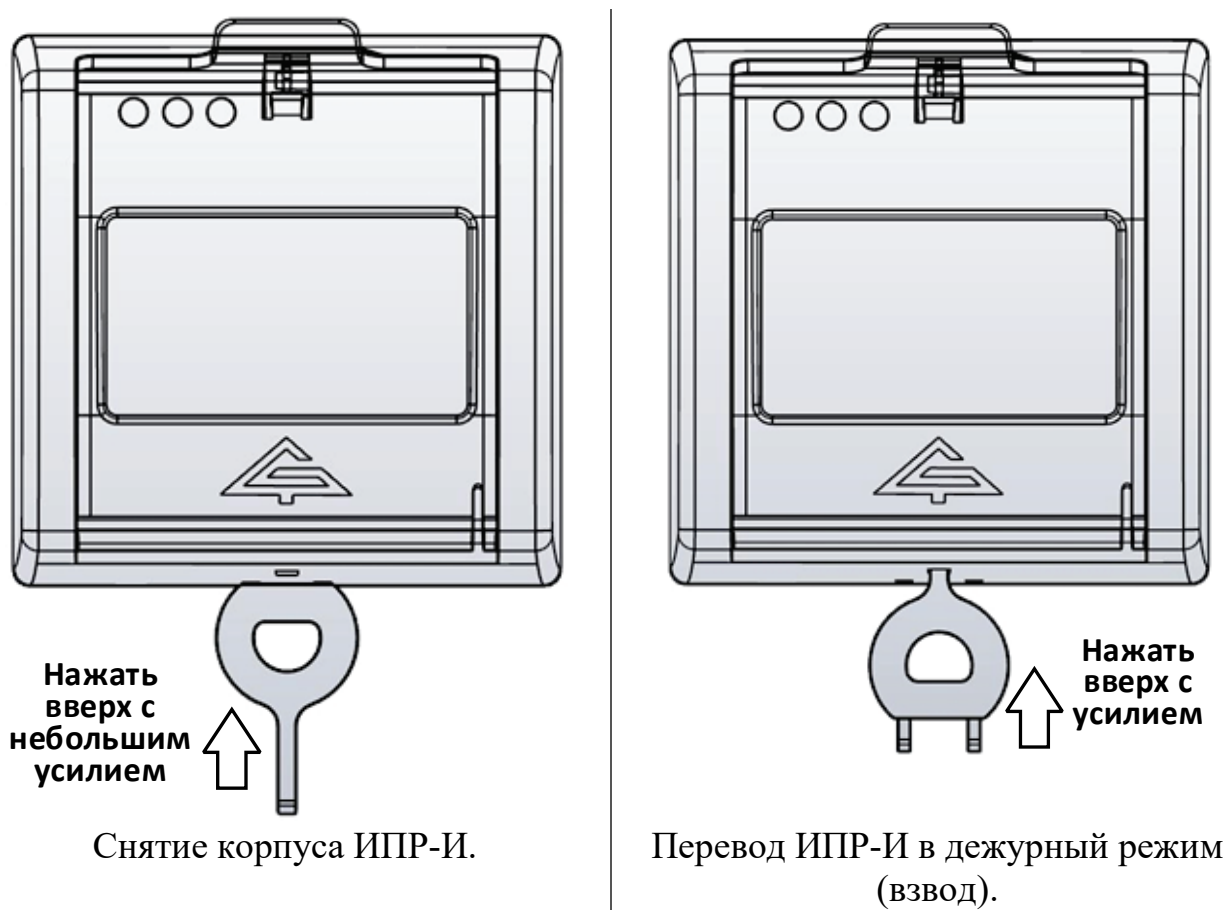

<span id="page-93-0"></span>Рисунок 88 – Использование ключа ИПР-И.

Для перевода ИПР-И в дежурный режим необходимо воспользоваться ключом из комплекта поставки. Ключ (стороной с одним длинным штырем) вставить в соответствующее отверстие снизу в корпусе ИПР-И, и с усилием нажать на ключ снизу вверх до возврата кнопки в верхнее положение.

## **9.7 Комплект поставки**

Таблица 33. Комплект поставки ИПР-И-А

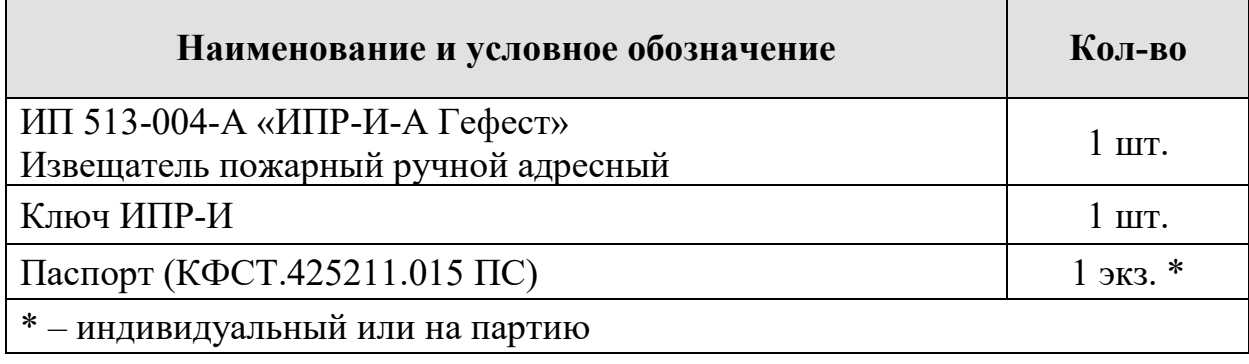

## **10. МКО**

Данный раздел описывает модули контроля оповещения (МКО):

- $MKO(C)-11$ ;
- $MKO(B)-M$ .

## **10.1 Внешний вид**

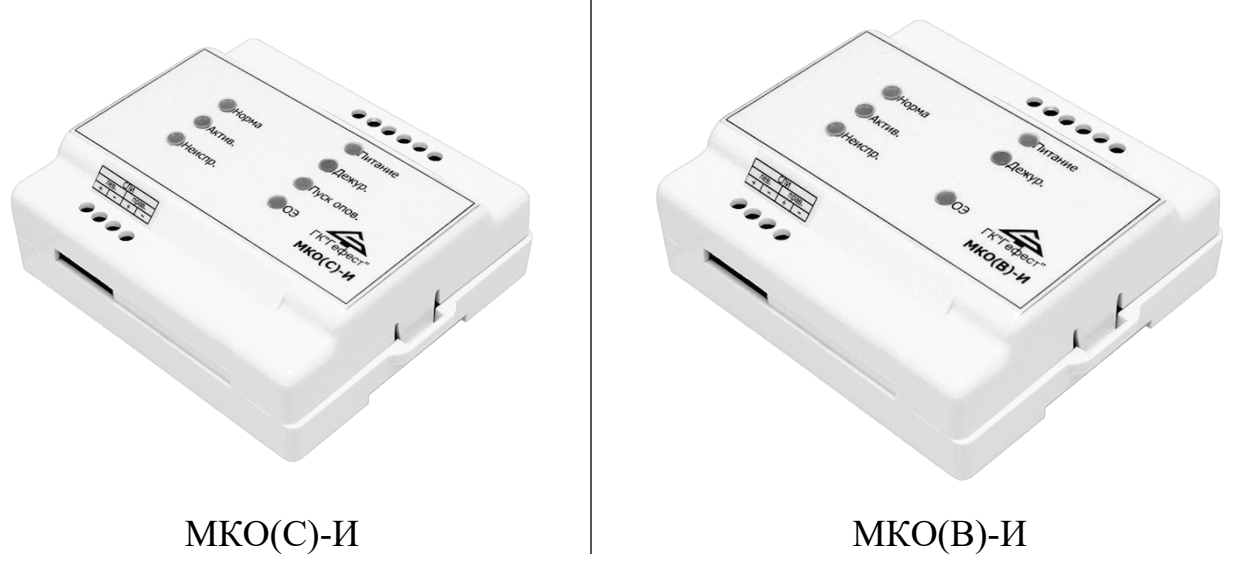

Рисунок 89 – Внешний вид МКО.

## **10.2 Назначение**

МКО предназначены для включения / выключения и контроля световых и звуковых оповещателей. Питание оповещателей осуществляется от внешнего источника. Модули выпускаются в 2-х модификациях.

МКО(В)-И предназначен для подключения и питания постоянно включенных световых оповещателей (например, табличек «Выход»). МКО(В)-И не осуществляет смену полярности напряжения питания линии оповещения (ЛО). По команде с БКУ-И позволяет автоматически управлять (включение / выключение) режимом мигания оповещателя.

МКО(С)-И предназначен для подключения и питания оповещателей, включаемых по команде (например, сирены, таблички «Пожар», «Автоматика отключена»). Позволяет автоматически управлять сменной полярности напряжения в ЛО, включать / выключать мигающий режим работы оповещателя (мигание) по команде с БКУ-И.

Модули МКО осуществляют автоматический контроль целостности ЛО на обрыв и КЗ по наличию ответа от «ОЭ-МКО».

МКО обеспечивают гальваническую развязку СЛИ и ЛО (цепи внешнего источника питания).

МКО обеспечивают автоматический контроль состояния вводов электроснабжения (внешнего источника бесперебойного электропитания ИБЭ) на пропадание или снижение напряжения ниже допустимого уровня.

### **10.3 Технические характеристики**

Таблица 34 – Технические характеристики МКО

| Техническая характеристика                        | Значение            |
|---------------------------------------------------|---------------------|
| Напряжение в СЛИ (модулированное по амплитуде)    | до 26 В             |
| Токопотребление от СЛИ, не более                  | $0,15$ MA           |
| Параметры внешнего ИБЭ для питания оповещателей   |                     |
| напряжение номинальное                            | 24 B                |
| напряжение допустимое                             | $19 - 27 B$         |
| ток, не менее *                                   | $2,2 \text{ A}$     |
| Пороги определения пониженного напряжения питания |                     |
| порог «Неисправность»                             | менее $19B$         |
| порог «Норма»                                     | более 21 В          |
| Максимальный ток от ИБЭ, не более                 |                     |
| собственный ток потребления                       | 20 <sub>MA</sub>    |
| для питания оповещателей                          | 700 MA              |
| Частота в режиме мигания                          | $0,5-2 \Gamma$ II   |
| Средняя наработка на отказ, не менее              | 60000q              |
| Средний срок службы, не менее                     | $10$ лет            |
| Степень защиты (по ГОСТ 14254-96)                 | IP30                |
| Габаритные размеры, не более                      | 93х104х34 мм        |
| Диапазон рабочих температур                       | от минус 5 до 55 °С |
| Относительная влажность                           | до 93 % (при 40 °С) |
| Масса извещателя, не более                        | $0.2$ KT            |

\* – необходимо для корректного определения КЗ в ЛО.

Допускается использование монтажных устройств (шкафов, боксов и т.п.) и дополнительных аксессуаров.

## **10.4 Схема подключений**

Подключение МКО к КЛ-И аналогично подключению всех АУ. Схема подключения приведена на рисунке [76](#page-78-0) (см. стр. [79\)](#page-78-0).

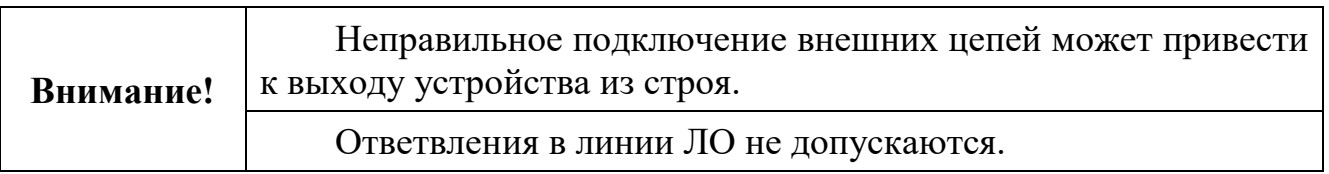

Схема подключения ЛО и внешнего ИБЭ приведена на рисунках [90](#page-96-0) и [91](#page-96-1).

При нормальном (исправном) состояния вводов электроснабжения внешнего ИБЭ на клеммах ОН (контроль основного ввода) и РН (контроль резервного ввода) должен быть потенциал «+24 В» от источника питания.

Полярность на клеммах «ЛО» указана в режиме прямой полярности.

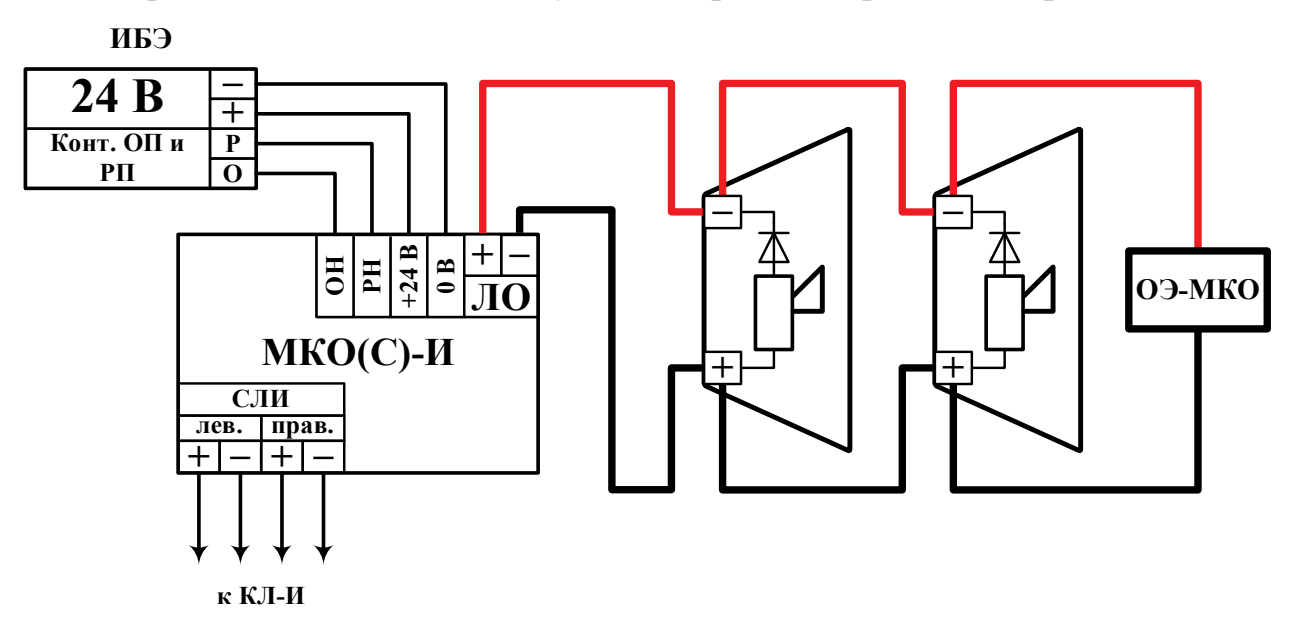

<span id="page-96-0"></span>Рисунок 90 – Схема подключения оповещателей к МКО(С)-И.

Для схемы на рисунке [90](#page-96-0) оповещение будет активироваться только при переходе МКО(С)-И в режим с обратной полярностью.

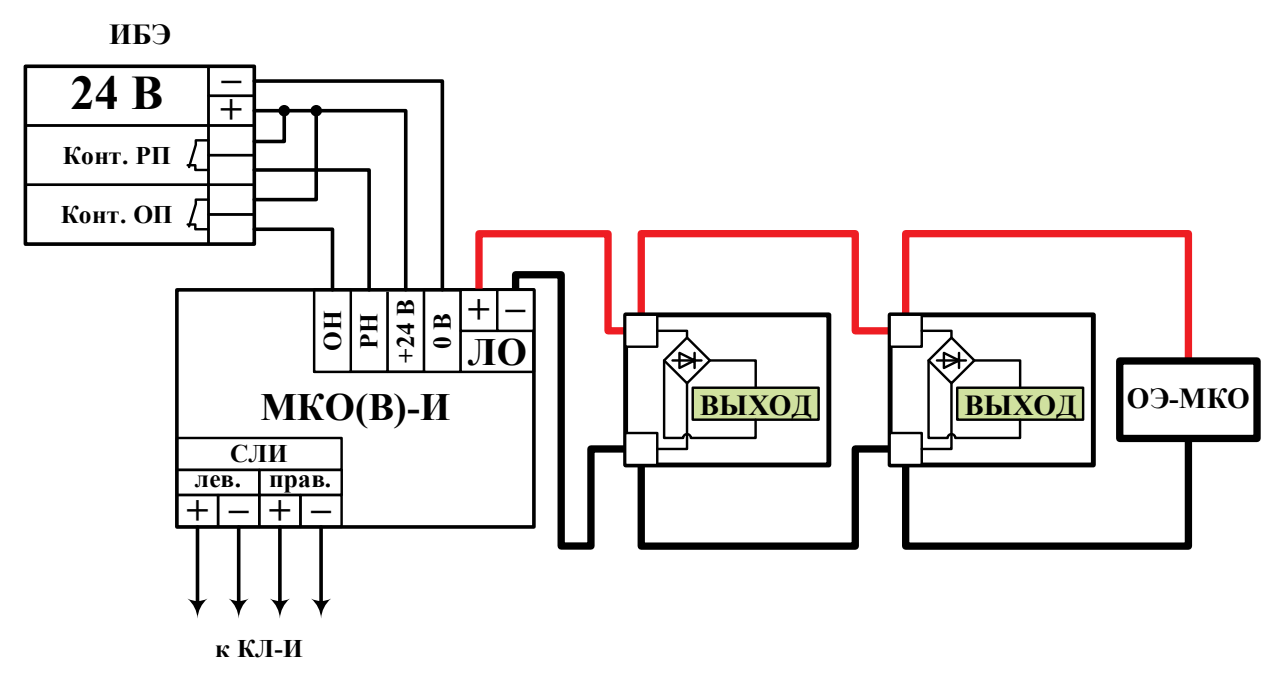

<span id="page-96-1"></span>Рисунок 91 – Схема подключения оповещателей к МКО(В)-И. ИБЭ с релейными выходами исправности входов электроснабжения.

Для автоматического контроля исправности ЛО на обрыв и КЗ необходимо:

- ЛО прокладывать последовательно от одного оповещателя к другому без ответвлений;
- одноименные проводники ЛО подключать на соответствующую клемму оповещателя без скрутки или на дублирующие клеммы оповещателя;
- оконечный элемент ОЭ-МКО подключать в конце ЛО.

В МКО установлены 2 группы светодиодов. Первая группа связана с СЛИ и по назначению аналогична ИПТ-СИ. Вторая группа связана с источником питания линии оповещения (ЛО).

Таблица 35 – Режимы работы и индикация МКО(С) и МКО(В) первой группы светодиодов

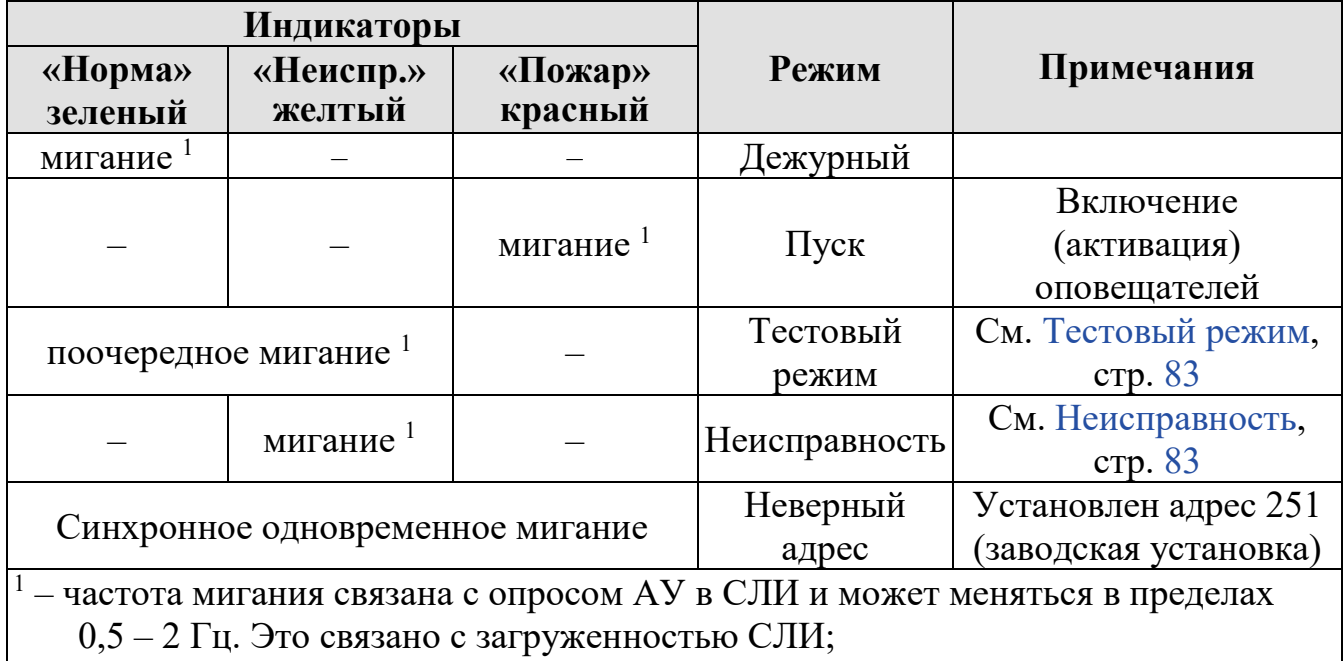

«–» индикатор выключен.

Таблица 36 – Режимы работы и индикация МКО(С) и МКО(В) второй группы светодиодов

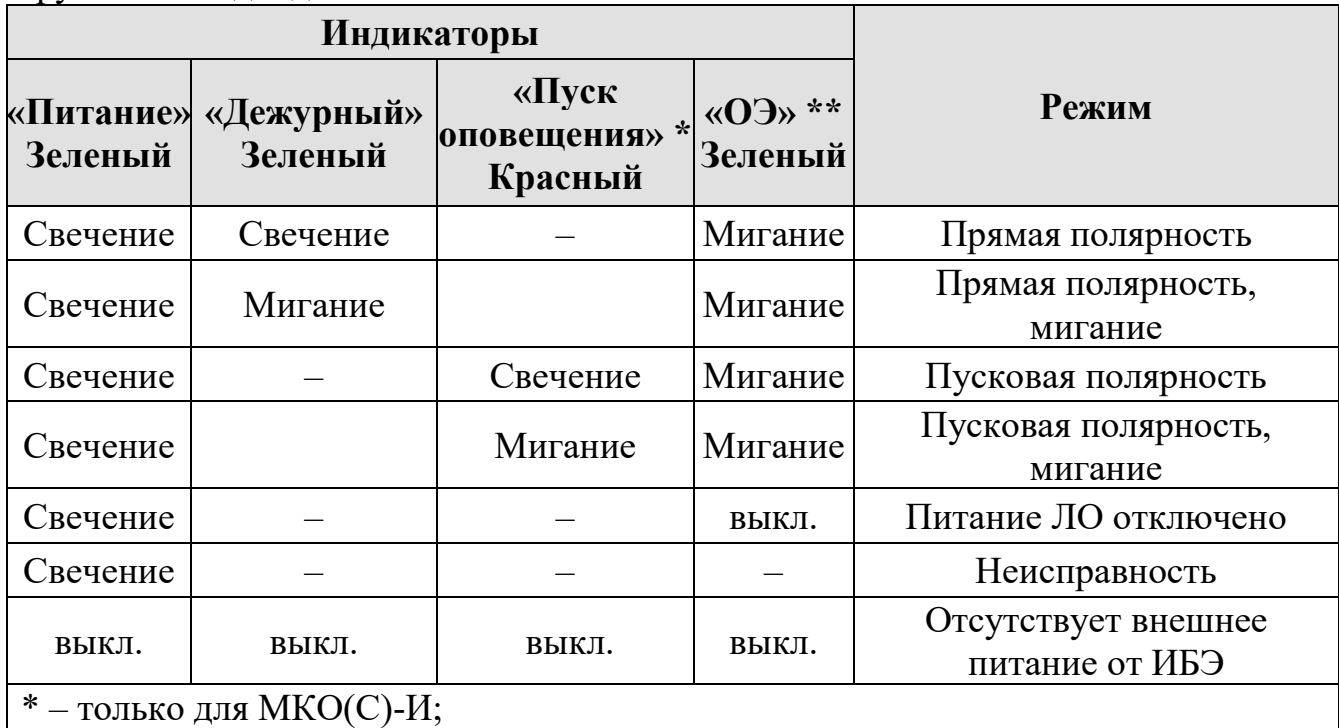

\*\* – мигает при подаче питания 24 В (число вспышек соответствует версии ПО процессора, который отвечает за ЛО);

«–» индикатор выключен.

#### **10.5.1 Прямая полярность**

Линия оповещения включена в прямой полярности. Полярность соответствует маркировке клемм ЛО.

## **10.5.2 Прямая полярность, мигание**

Линия оповещения включена в прямой полярности с миганием (периодическое снятие напряжения). Полярность соответствует маркировке клемм ЛО.

### **10.5.3 Пусковая полярность**

Линия оповещения включена в пусковой (обратной) полярности. Полярность перевернута относительно маркировки клемм ЛО.

Данный режим может быть включен только на модулях МКО(С)-И.

### **10.5.4 Пусковая полярность, мигание**

Линия оповещения включена в пусковой (обратной) полярности с миганием (периодическое снятие напряжения). Полярность перевернута относительно маркировки клемм ЛО.

Данный режим может быть включен только на модулях МКО(С)-И.

## **10.5.5 Питание ЛО отключено**

Служебный режим на время инициализации системы. Действует до получения от БКУ-И (через КЛ-И) команды на переход в необходимый режим работы ЛО.

## **10.5.6 Неисправность**

МКО переходят в режим «Неисправность» при:

- отсутствии (снижении ниже допустимого уровня) электропитания от внешнего ИБЭ;
- получении сигналов неисправности основного или резервного источника электроснабжения внешнего ИБЭ;
- обрыв (отсутствие ответа от ОЭ-МКО), КЗ (превышение тока) ЛО.

Выход МКО в дежурный режим возможен автоматически после устранения неисправности.

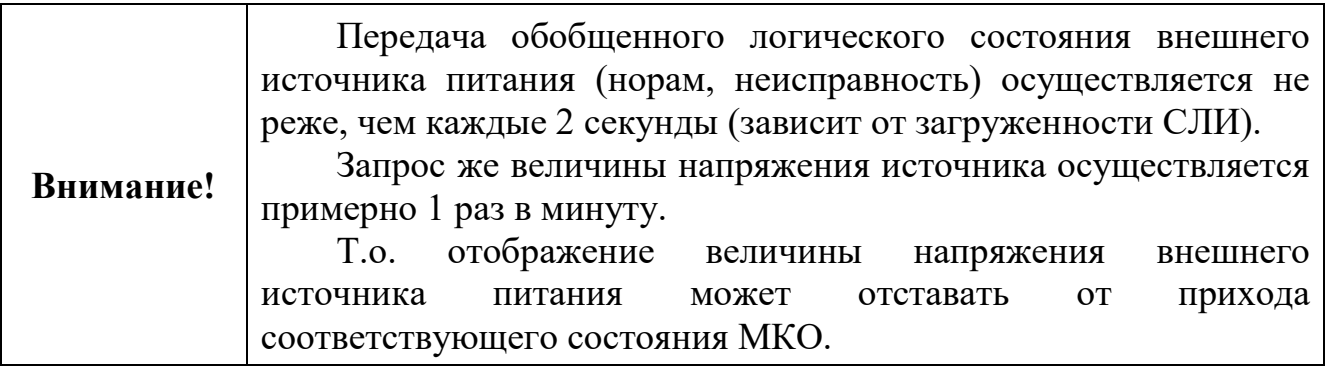

#### **10.5.7 Отсутствует внешнее питание**

МКО переходят в данный режим при отсутствии питания от внешнего ИБЭ, но наличии подключения к СЛИ.

## **10.6 Монтаж**

Перед работой с модулями необходимо провести внешний осмотр, убедиться в отсутствии видимых механических повреждений (трещины, сколы, вмятины).

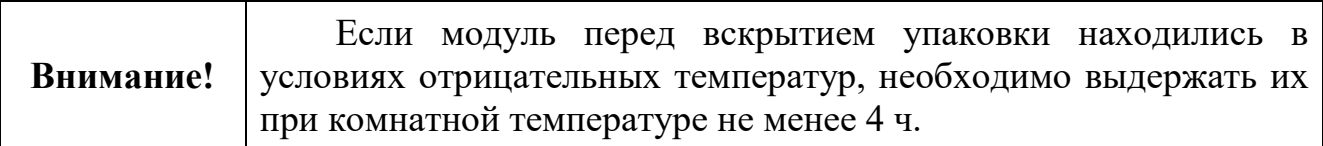

Перед монтажом каждому адресному устройству должен быть присвоен адрес (1–250) в соответствии с проектом с помощью программатора адреса ПА-И.

Размещение и монтаж модулей на объекте должны производиться по заранее разработанному проекту, с учетом требования СП 484.1311500.2020 и других нормативных документов по пожарной безопасности.

Для подключения адресных устройств не рекомендуется использовать проводники с однопроволочными жилами из-за возможной передачи механического усилия на клемму и плату, что может вызвать их повреждение.

Модули могут монтироваться на стене / колонне саморезами или на DINрейке (35 мм) в электротехническом шкафу в соответствии с проектом. При смежном расположении с другими устройствами допускается установка вплотную.

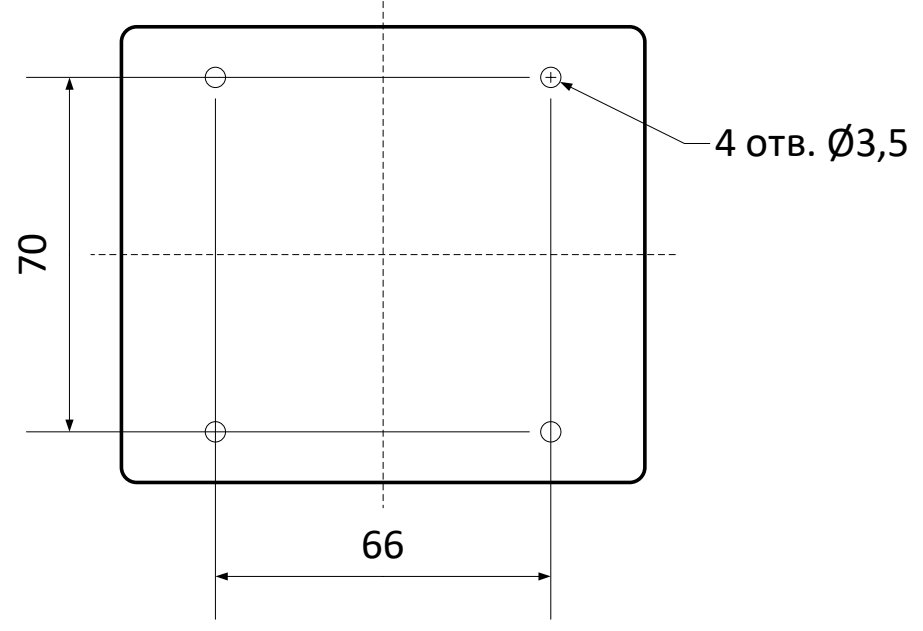

Рисунок 92 – Установочные размеры модулей МКО.

## **10.7 Комплект поставки**

## Таблица 37. Комплекты поставки МКО(С)-И и МКО(В)-И

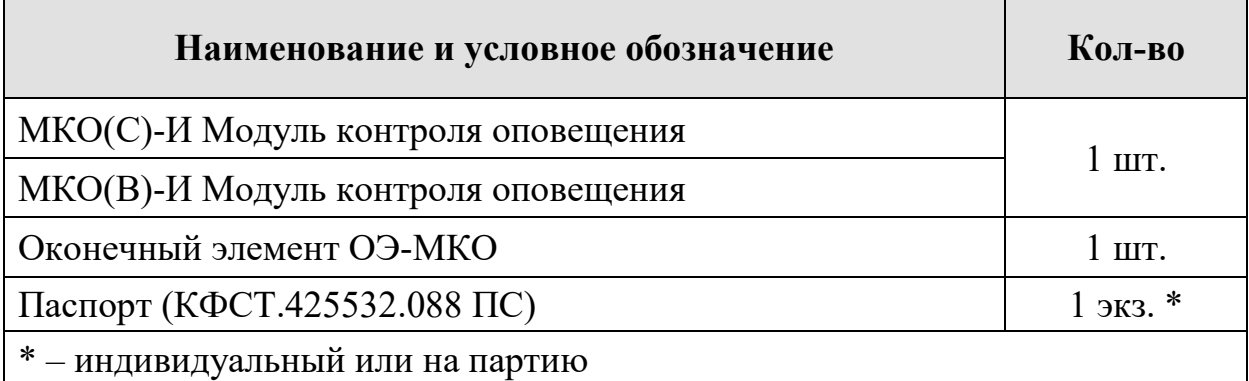

# **11. МОДУЛИ КОНТРОЛЯ ВХОДОВ, РЕЛЕ**

## **11.1 Внешний вид**

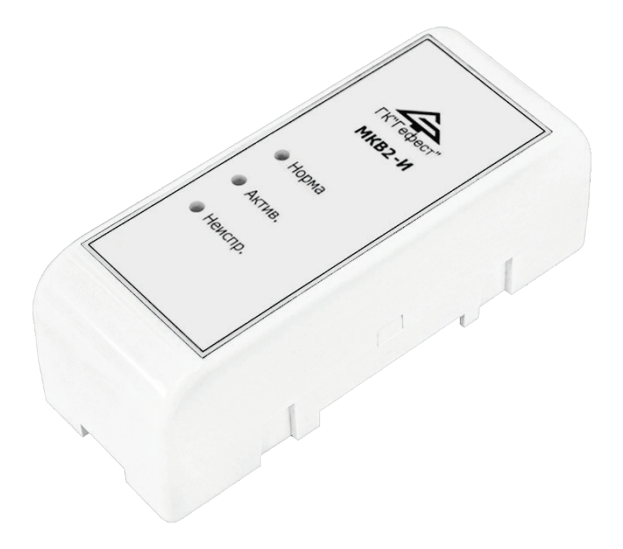

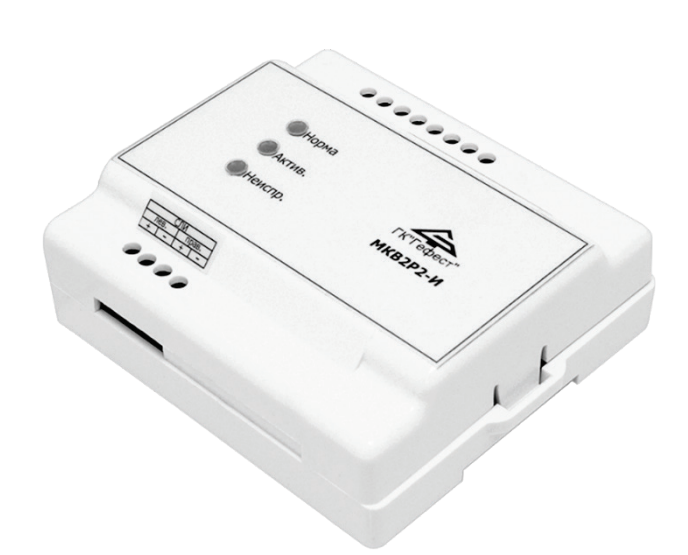

МКВ2-И, МКВ2А-И, МКР2-И МКВ4-И, МКР4-И, МКВ2Р2-И Рисунок 93 – Внешний вид модулей контроля входов, реле.

## **11.2 Назначение**

Модули контроля входов (МКВ2-И, МКВ4-И) предназначены для приема сигналов от сторонних ТС с релейным выходом (ППКП, извещателей и других устройств) и их дальнейшего использования в ПКТС.

Модуль контроля входов МКВ2А-И предназначены для приема сигналов и контроля положения запорной арматуры (краны, задвижки) с концевыми выключателями в крайних положениях.

Модули контроля реле (МКР2-И, МКР4-И) предназначены для передачи сигналов реле (оптореле) на стороннее инженерное, технологическое оборудование и иные устройства, участвующие в обеспечении пожарной безопасности по внутренним событиям ПКТС.

Модули контроля входов / реле (МКВ2Р2) предназначен для приема сигналов от двух сторонних ТС с релейным выходом и для передачи двух сигналов реле на стороннее оборудование.

Входные каналы модулей обеспечивают контроль исправности линий связи с удаленным реле на обрыв и короткое замыкание по величине сопротивления.

Каждый вход или выход модулей может быть сконфигурирован индивидуально.

Подключение модулей осуществляется к КЛ-И.

#### **11.3 Технические характеристики**

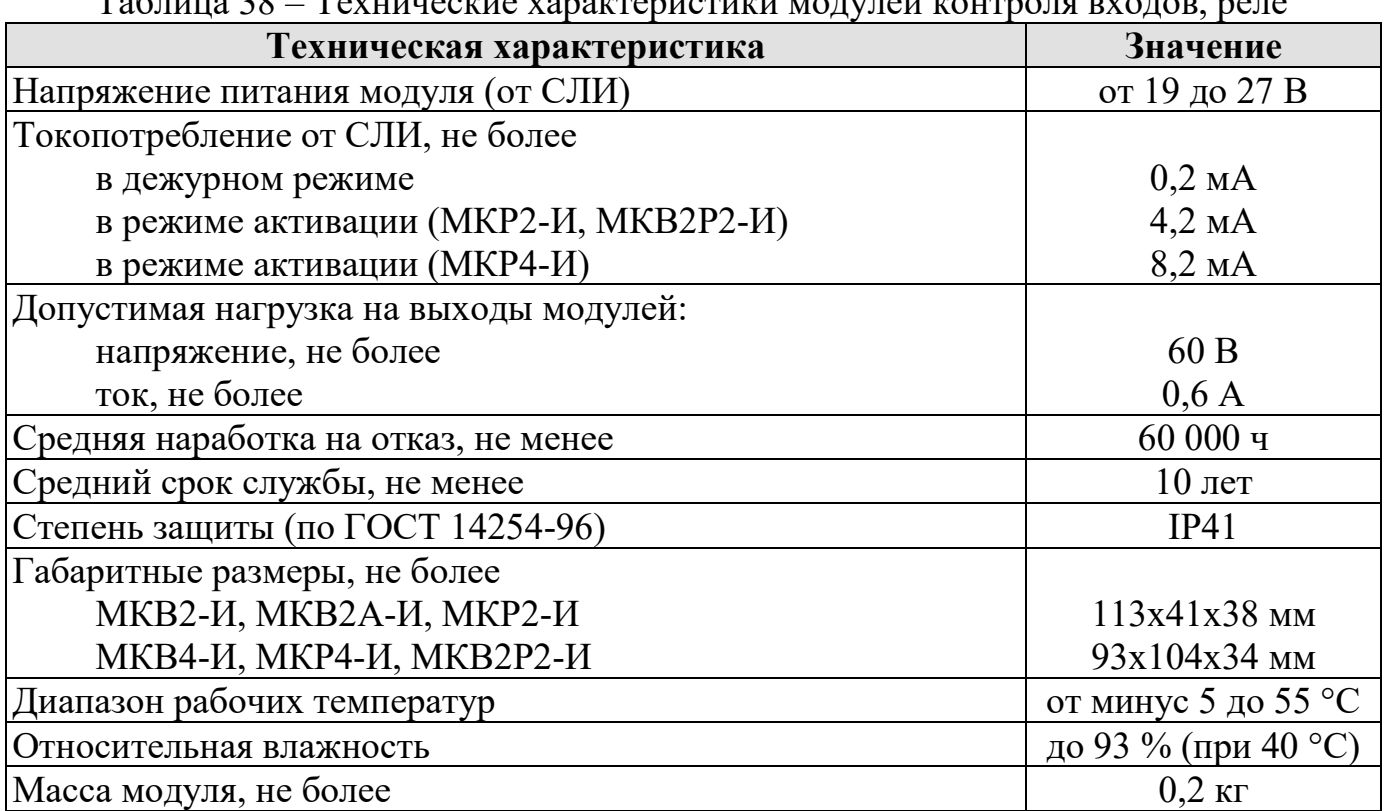

Таблица 38 – Технические характеристики модулей контроля входов, реле

Допускается использование монтажных устройств (шкафов, боксов и т.п.) и дополнительных аксессуаров.

#### 11.4 **Состояние входов МК**

Схема подключения внешних цепей входов МКВ2-И, МКВ4-И и МКВ2Р2-И приведена на рисунке [94](#page-104-0) (стр. [105\)](#page-104-0).

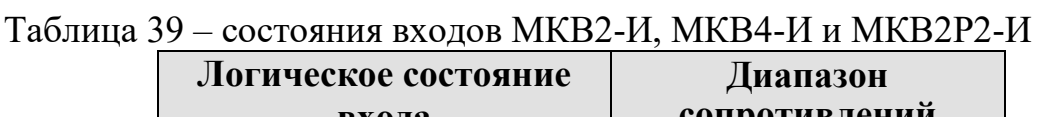

<span id="page-102-0"></span>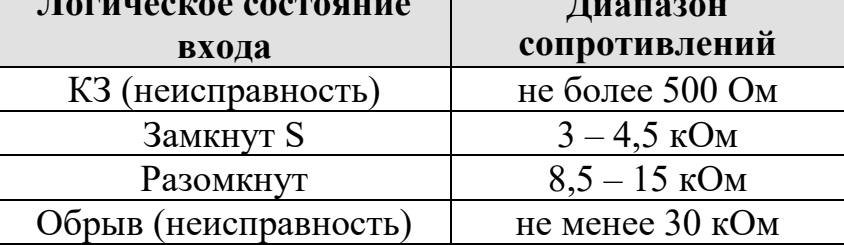

Схема подключения внешних цепей входов МКВ2А-И приведена на рисунке [95](#page-104-1) (стр. [105\)](#page-104-1).

#### Таблица 40 – состояния входов МКВ2А-И

<span id="page-103-1"></span>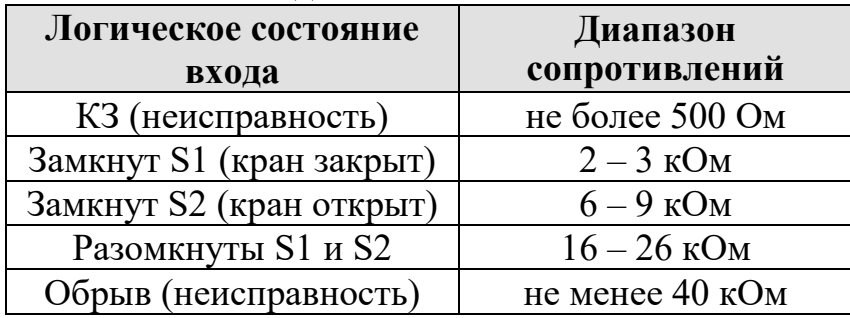

#### **11.5 Режимы работы и индикация**

Таблица 41 – Режимы работы и индикация модулей контроля входов, реле

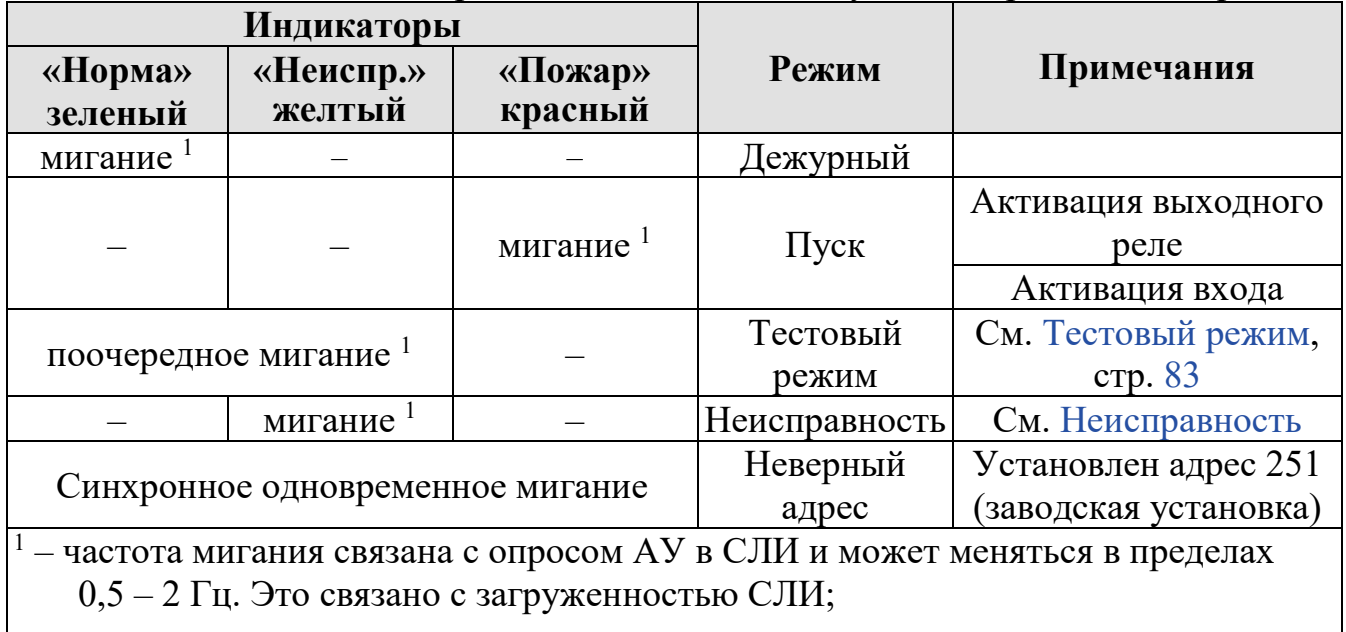

<span id="page-103-0"></span>«–» индикатор выключен.

#### **11.5.1 Неисправность**

Модули контроля входов переходят в режим «Неисправность» при возникновении неисправности в любой цепи входа (см. таблицы [39](#page-102-0) и [40\)](#page-103-1).

Модули контроля реле переходят в режим «Неисправность» при возникновении неисправности в любом светодиоде оптореле:

- обрыв в цепи светодиода;
- КЗ в цепи светодиода;
- неопределенная неисправность (отказ управляющих ключей, приводящий к самопроизвольному включению или отключению оптореле).

Выход модуля в дежурный режим возможен автоматически после устранения неисправности.

### **11.6 Схема подключений**

Подключение модулей контроля входов, реле к КЛ-И аналогично подключению всех АУ. Схема подключения приведена на рисунке [76](#page-78-0) (см. стр. [79](#page-78-0)).

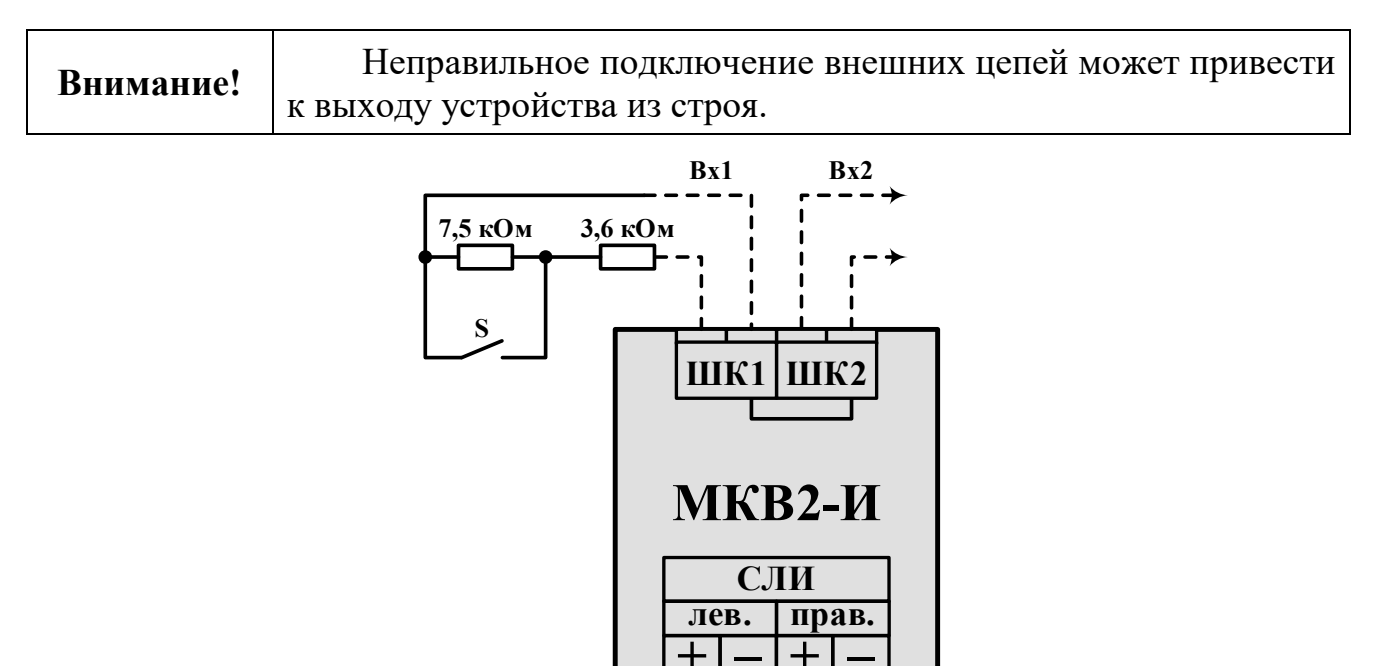

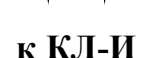

<span id="page-104-0"></span>Рисунок 94 – Схема подключения внешних цепей к модулям контроля входов на примере МКВ2-И.

**+ –**

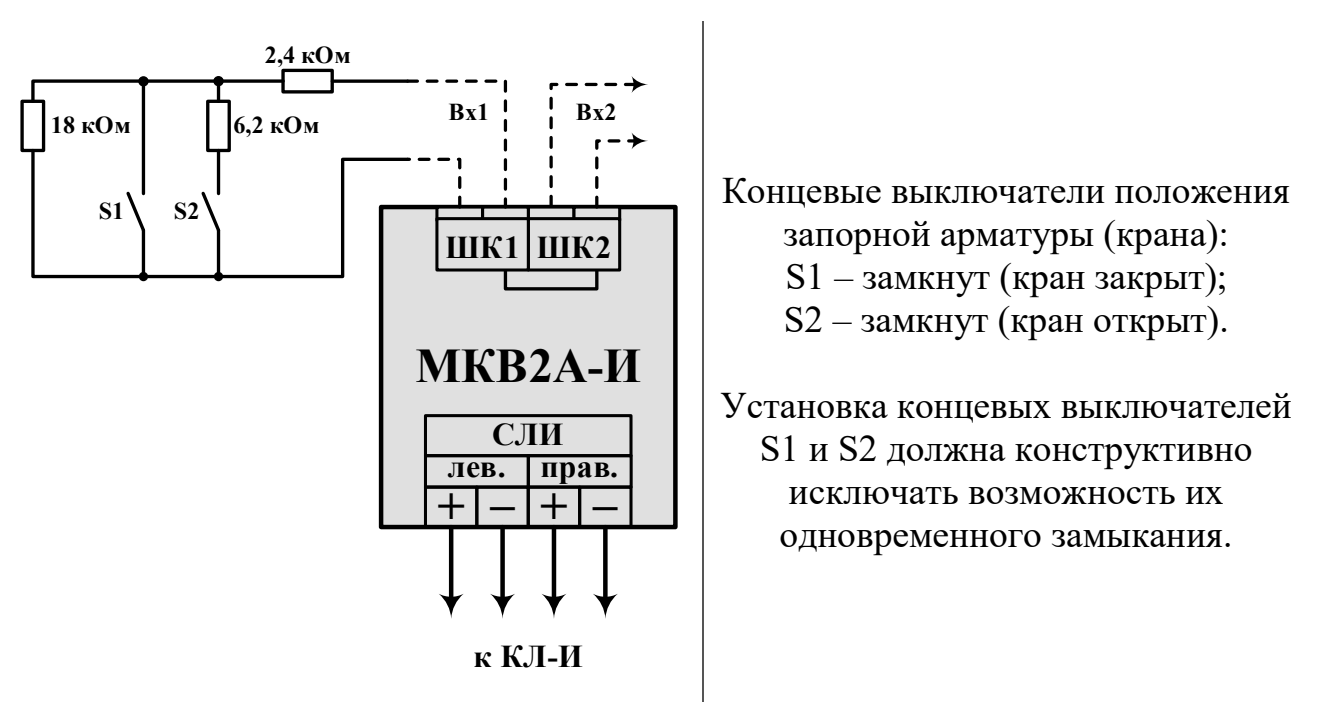

<span id="page-104-1"></span>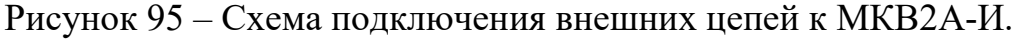

## **11.7 Монтаж**

Перед работой с модулями необходимо провести внешний осмотр, убедиться в отсутствии видимых механических повреждений (трещины, сколы, вмятины).

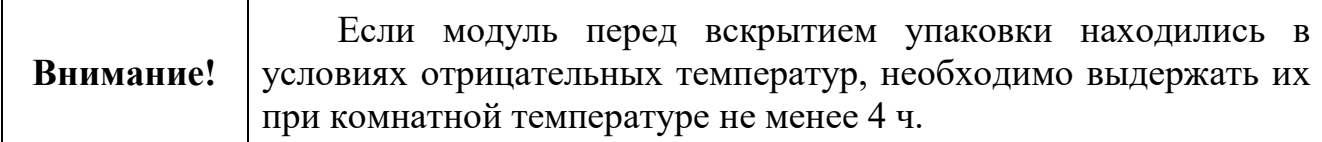

Для подключения адресных устройств не рекомендуется использовать проводники с однопроволочными жилами из-за возможной передачи механического усилия на клемму и плату, что может вызвать их повреждение.

Модули могут монтироваться на стене / колонне саморезами или на DINрейке (35 мм) в электротехническом шкафу в соответствии с проектом. При смежном расположении с другими устройствами допускается установка вплотную.

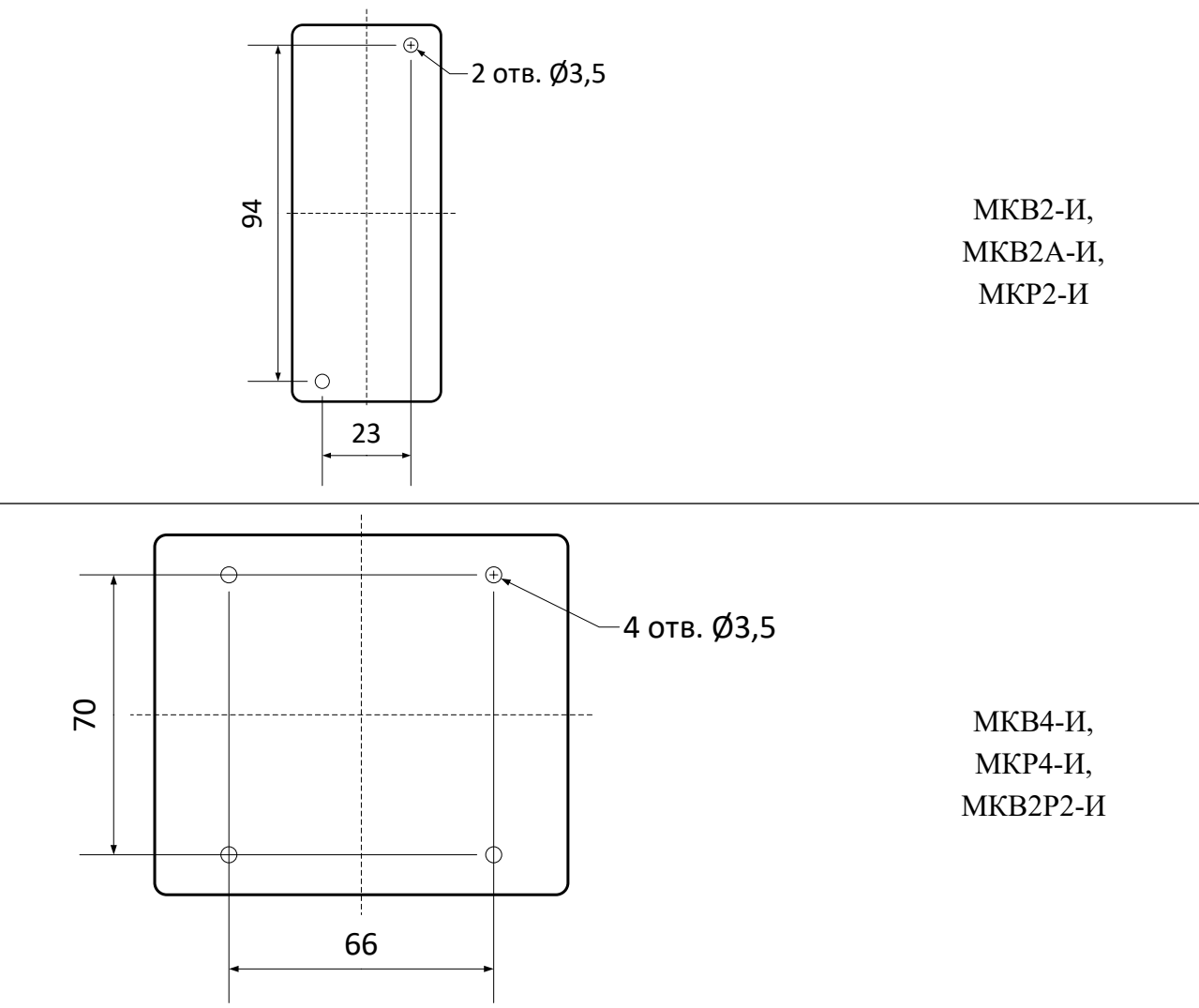

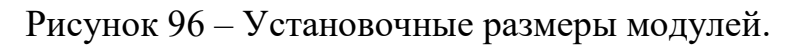

#### **11.8 Комплект поставки**

#### Таблица 42. Комплект поставки МКВ2-И и МКВ2Р2-И

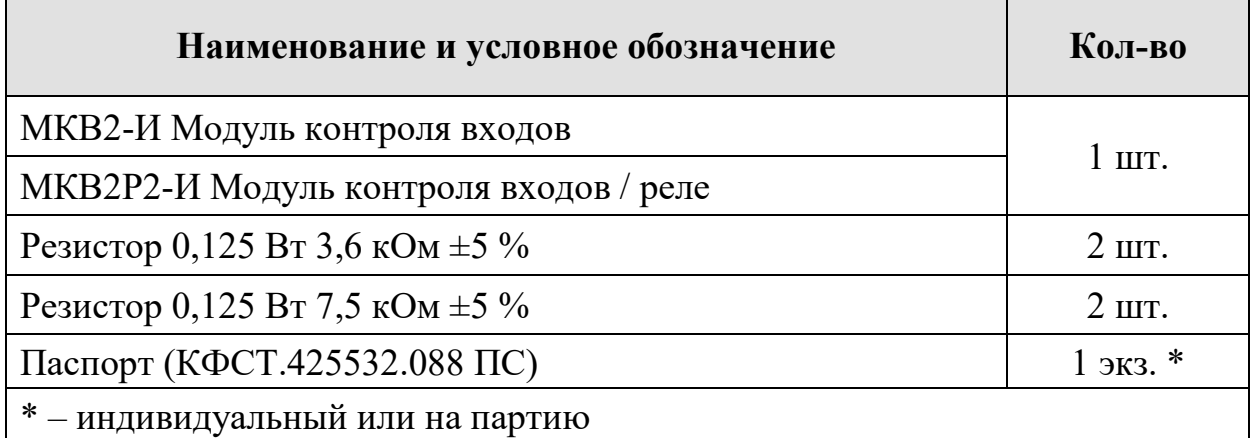

#### Таблица 43. Комплект поставки МКВ2А-И

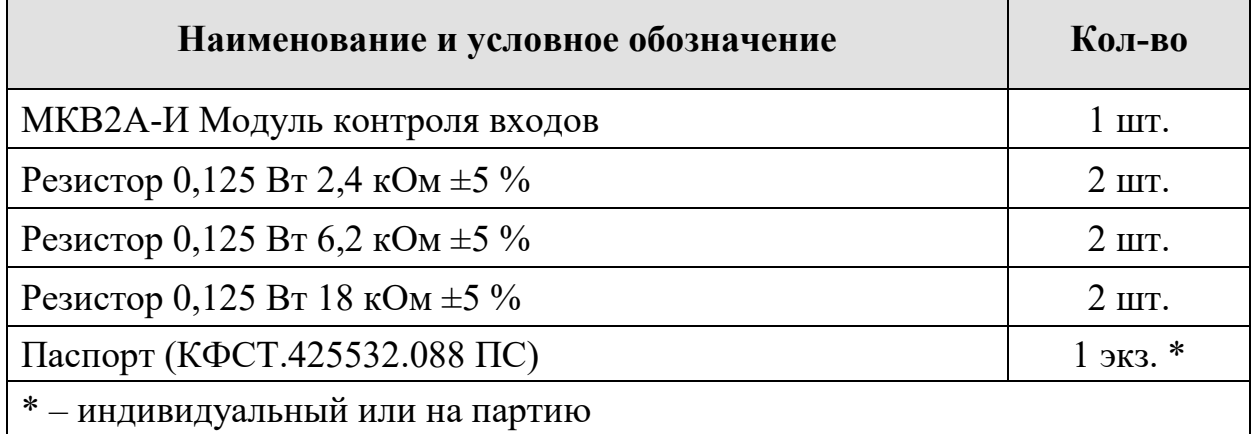

#### Таблица 44. Комплект поставки МКВ4-И

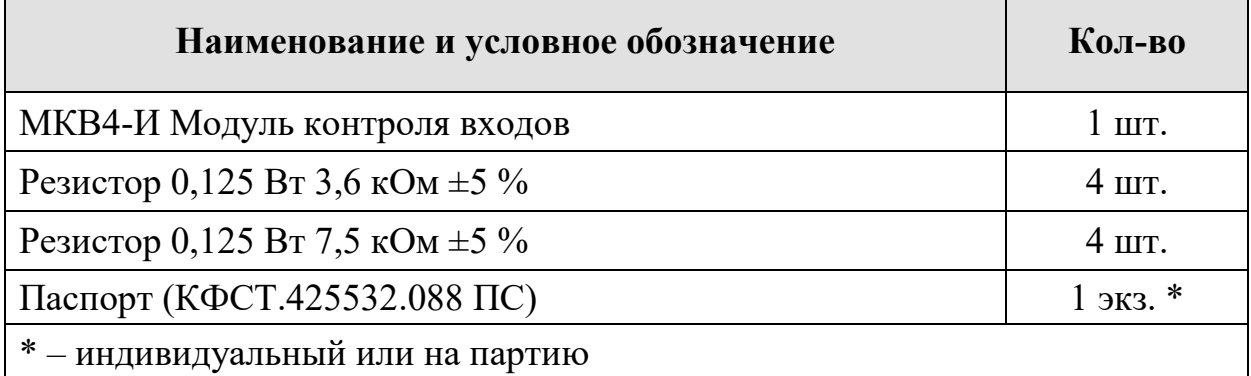

### Таблица 45. Комплект поставки МКР2-И и МКР4-И

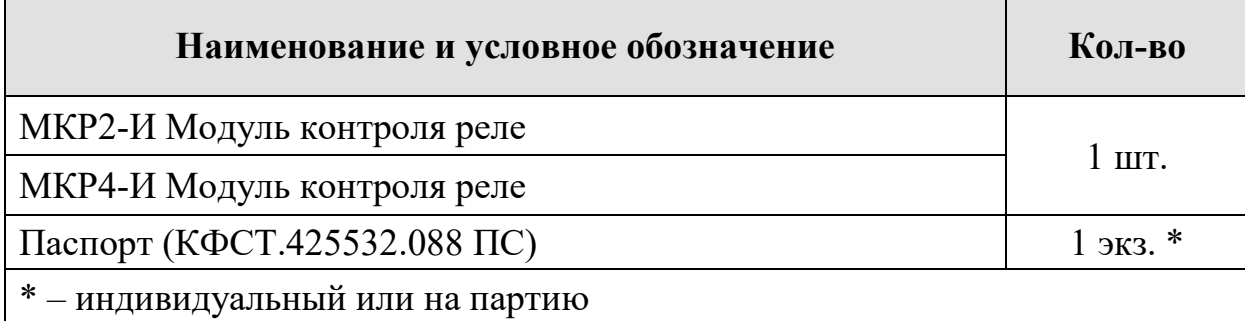

# **12. ПУСКОНАЛАДКА АУ**

Перед монтажом извещателей и модулей необходимо установить адрес в соответствии с проектной документацией. Установка адреса осуществляется при помощи программатора адреса ПА-И или ПО «Тест КЛ-И». Пусконаладка АУ осуществляется при пусконаладке КЛ-И. По окончании пусконаладки необходимо убедиться, что все извещатели и модули находятся в дежурном режиме.

Установка остальных настроек извещателей и модулей осуществляется с ПО «Конфигуратор Олимп-И» в соответствии с проектом.

# **13. ТЕХНИЧЕСКОЕ ОБСЛУЖИВАНИЕ**

Компоненты ПКТС относятся к изделиям, требующим периодического осмотра, обслуживания и проверки в соответствии с регламентом, установленным для системы, в которую оно входит (но не реже одного раза в 6 мес.). Обслуживание включает в себя:

- удаление пыли и загрязнений с внешних поверхностей;
- осмотр клемм и подтяжка винтов на клеммах, где крепление ослабло;
- очистка дымовой камеры от пыли (для ИПД).

Все работы по техническому обслуживанию следует выполнять при отключенных источниках электропитания.

При проведении ремонтных работ в помещениях, где установлены извещатели, должна быть обеспечена их защита от механических повреждений и попадания на них строительных материалов (побелка, краска, пыль и пр.).

# **14. ВОЗМОЖНЫЕ НЕИСПРАВНОСТИ И СПОСОБЫ ИХ УСТРАНЕНИЯ**

Ошибки конфигурирования выявляются на объекте при помощи БКУ-И, и отображаются на нем соответствующими сообщениями.

Ремонт извещателей и модулей при выходе из строя элементов осуществляется на предприятии-изготовителе.

# **15. УКАЗАНИЕ МЕР БЕЗОПАСНОСТИ**

Перед началом работы с ПКТС следует ознакомиться с настоящим руководством по эксплуатации.

Обслуживающему персоналу при монтаже и в процессе эксплуатации необходимо руководствоваться «Правилами техники безопасности при эксплуатации электроустановок и потребителей напряжения до 1000 В» и «Правилами технической эксплуатации электроустановок потребителей».
## **Приложение А Алгоритм работы СЛИ**

#### **Включение («холодный» старт)**

При подаче электропитания КЛ-И начинает инициализацию СЛИ, происходит «холодный» старт. Перед подачей напряжения в СЛИ производится ее самодиагностика.

В процессе самодиагностики производятся проверки:

- внутренних узлов КЛ-И;
- наличия КЗ и обрывов;
- неправильных подключений СЛИ (переворотов полярности);
- наличия двойных адресов АУ;
- наличия АУ с неверными адресами (251).

Далее СЛИ (при отсутствии неисправностей в процессе инициализации) переходит в рабочий режим опроса.

### **Короткое замыкание СЛИ**

КЗ на входе СЛИ в процессе инициализации КЛ-И останавливает работу КЛ-И до устранения КЗ.

В рабочем режиме при обнаружении КЗ на одном из входов КЛ-И переключается на работу по другому входу с выдачей соответствующего сообщения на БКУ-И.

При обнаружении КЗ между АУ, КЛ-И выдаёт соответствующее сообщение на БКУ-И, а ближайшие к КЗ АУ изолируют его. Оставшиеся АУ продолжают работать по двум радиальным направлениям.

## **Обрыв СЛИ**

При обнаружении обрыва СЛИ, КЛ-И выдаёт соответствующее сообщение на БКУ-И, АУ продолжают работать по двум радиальным направлениям.

## **АУ с адресом 251**

Все АУ поставляются с установленным служебным адресом 251. Перед использованием в АУ должен быть установлен рабочий адрес в диапазоне 1 – 250.

Установка адресов устройств в линии связи СЛИ производится вручную программатором адресов ПА-И или с ПО «Тест КЛ-И».

АУ с адресом 251 при подключении в СЛИ:

- включает синхронное одновременное мигание 3 светодиодами;
- не замыкает изолятор за собой.

В кольцевых СЛИ без ответвлений установка адресов таких АУ может быть выполнена без снятия АУ (без физического доступа к ним). Для этого необходимо:

- отключить (физически или командой) одно из направлений СЛИ от КЛ-И;
- последовательно подавать на адрес 251 команду смены адреса на необходимый.

В этом случае КЛ-И в каждый момент времени будет общаться только с одним АУ с адресом 251. После установки корректного адреса такое АУ замкнет изолятор за собой. Это позволит подключиться к следующему АУ с адресом 251.

По окончании установки адресов необходимо вернуть кольцевую топологию СЛИ.

# **Приложение Б**

## **Рекомендации по проектированию ПКТС**

Для уменьшения количества ошибок при проектировании систем на базе ПКТС и увеличения надёжности работы ПКТС необходимо соблюдать следующие пункты:

- 1) в проектной документации обязательно указывать:
	- − параметры системы (время между сработками ИП в зоне, ограничение числа одновременных пусков);
	- − принадлежность всех АУ к зонам;
	- − программу пусковых привязок (таблицу зависимых / запускаемых АУ);
	- − параметры всех зон (описание, алгоритм перехода в состояние Пожар 2 (алгоритм С), время задержки пуска, принадлежность к областям);
	- − алгоритмы работы МКО (тип события для активации, зона / область события, задержка, исходное состояние и состояние при активации);
	- − алгоритмы работы входов и выходов модулей контроля входов / выходов (тип события, адрес / зона / область события, задержка, нормальное состояние и пр.).
- 2) следовать минимальным рекомендуемым системным требованиям для нормальной работы программного обеспечения АРМ «Олимп-И»:
	- − центральный процессор intel core i3 6100;
	- − оперативная память 4 до 12 Гб;
	- − накопитель от 120 Гб (обязательно тип ssd!).

#### Рекомендуется:

- 1) согласовывать с предприятием-изготовителем заложенную в проекты логику работы ПКТС;
- 2) для индивидуальных опробований пусков рекомендуется использовать автоматический имитатор нагревательного элемента.